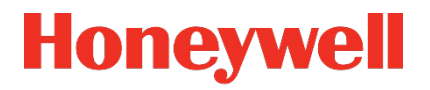

# **Conversor de volumen EK280**

**Manual de instrucciones**

#### **Exención de responsabilidad**

La información contenida en este documento es propiedad de Honeywell. La siguiente información se deberá utilizar únicamente para los fines previstos. Sin la autorización expresa de Elster GmbH, este documento o sus contenidos no se deben reproducir, publicar o hacer accesibles a terceros, ya sea de manera íntegra o parcial.

Todos los datos y descripciones contenidos en este manual de instrucciones han sido recopilados tras una verificación cuidadosa. A pesar de todo no es posible excluir completamente la posibilidad de errores. Por este motivo, Honeywell no puede garantizar la integridad o la veracidad del contenido. Las instrucciones tampoco se podrán interpretar como una promesa de determinadas características del producto. Asimismo, allí también se describen características que solo están disponibles como opciones.

Honeywell no responderá en ningún caso frente a terceros por eventuales daños directos, especiales o consecuenciales. La información y los datos contenidos en este documento pueden estar sujetos a cambios sin previo aviso.

Con vistas a la responsabilidad ampliada de productos, los datos y las características del material indicados solo se deberán considerar como valores orientativos y siempre se deberán comprobar y, en su caso, corregir en el caso concreto. Esto se aplica especialmente si afectan a aspectos relacionados con la seguridad.

Podrá obtener asistencia adicional a través de la sucursal o representación responsable de su zona. Podrá obtener la dirección en Internet o a través de Honeywell.

La transmisión y la reproducción de este manual o partes del mismo solo se permiten con la autorización escrita de Honeywell.

En caso de manejo incorrecto, reparación por personas no autorizadas o modificación del producto descrito aquí o en caso de uso de repuestos distintos de los originales de Honeywell se extingue la garantía.

Este producto puede contener materiales, incluyendo software, de terceros o estar derivado de los mismos. El material de terceros puede estar sujeto a normas de licencia, comunicaciones, restricciones y obligaciones del licenciante. Las licencias, comunicaciones, restricciones y obligaciones, si existen, figuran en los materiales que acompañen el producto, en los documentos o archivos que contienen el material de terceros, en un archivo con el nombre third party licenses en los medios que contienen el producto o en

[www.elster-instromet.com/en/general-terms-of-business.](http://www.elster-instromet.com/en/general-terms-of-business)

Reservados todos los derechos.

Copyright © 2021 Elster GmbH, D-55252 Mainz-Kastel. Reservados todos los derechos.

Mainz-Kastel, junio de 2021

## **Índice**

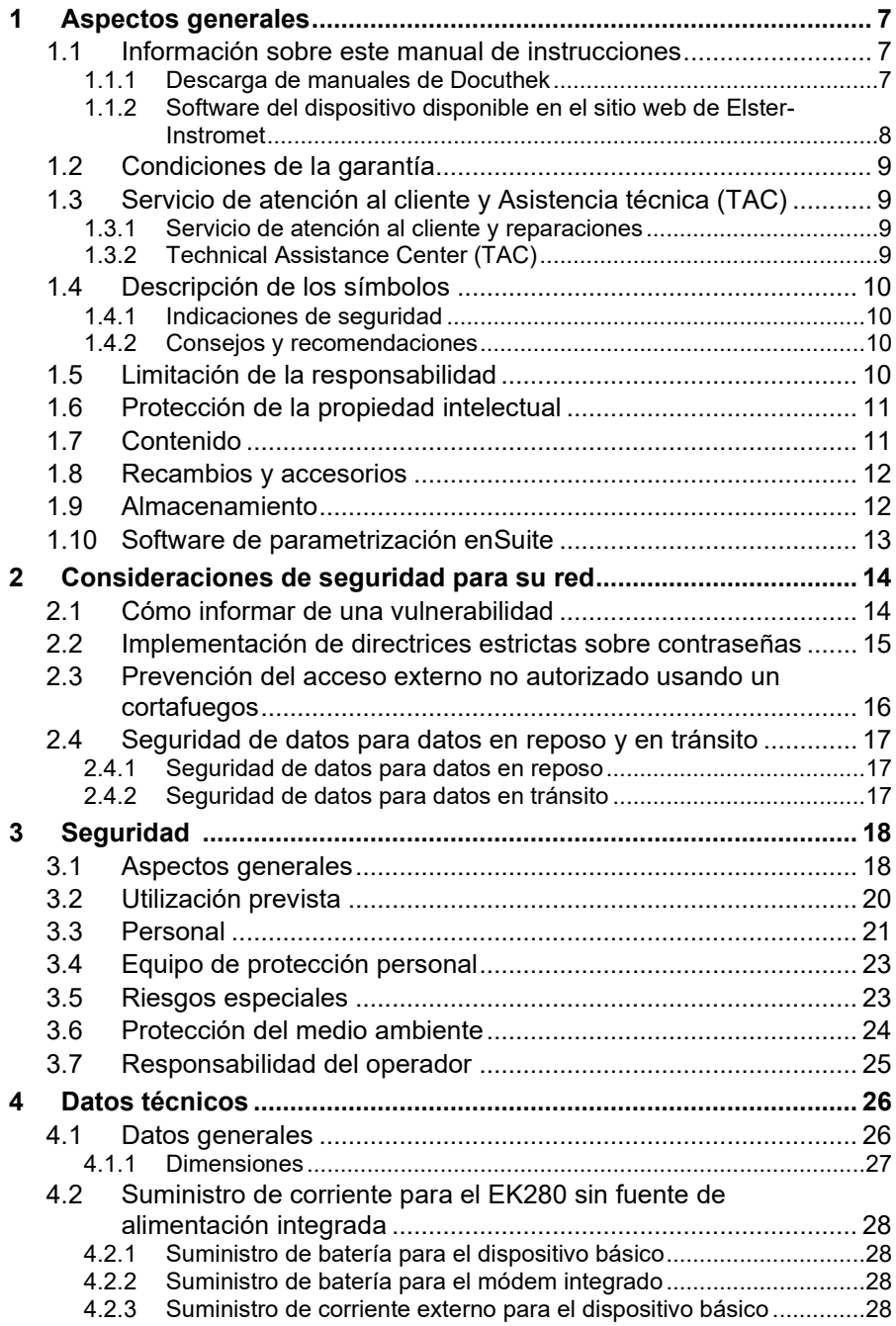

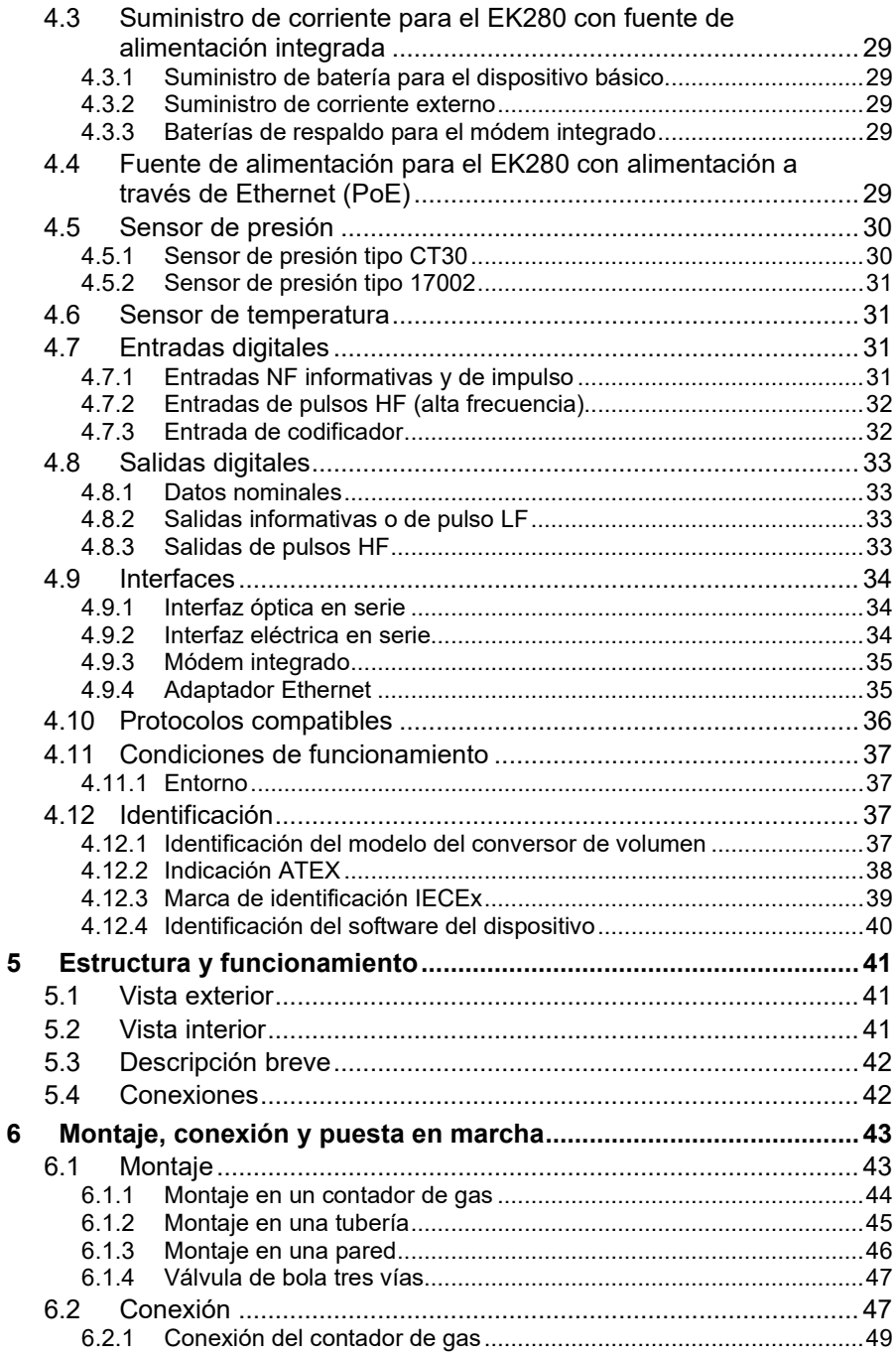

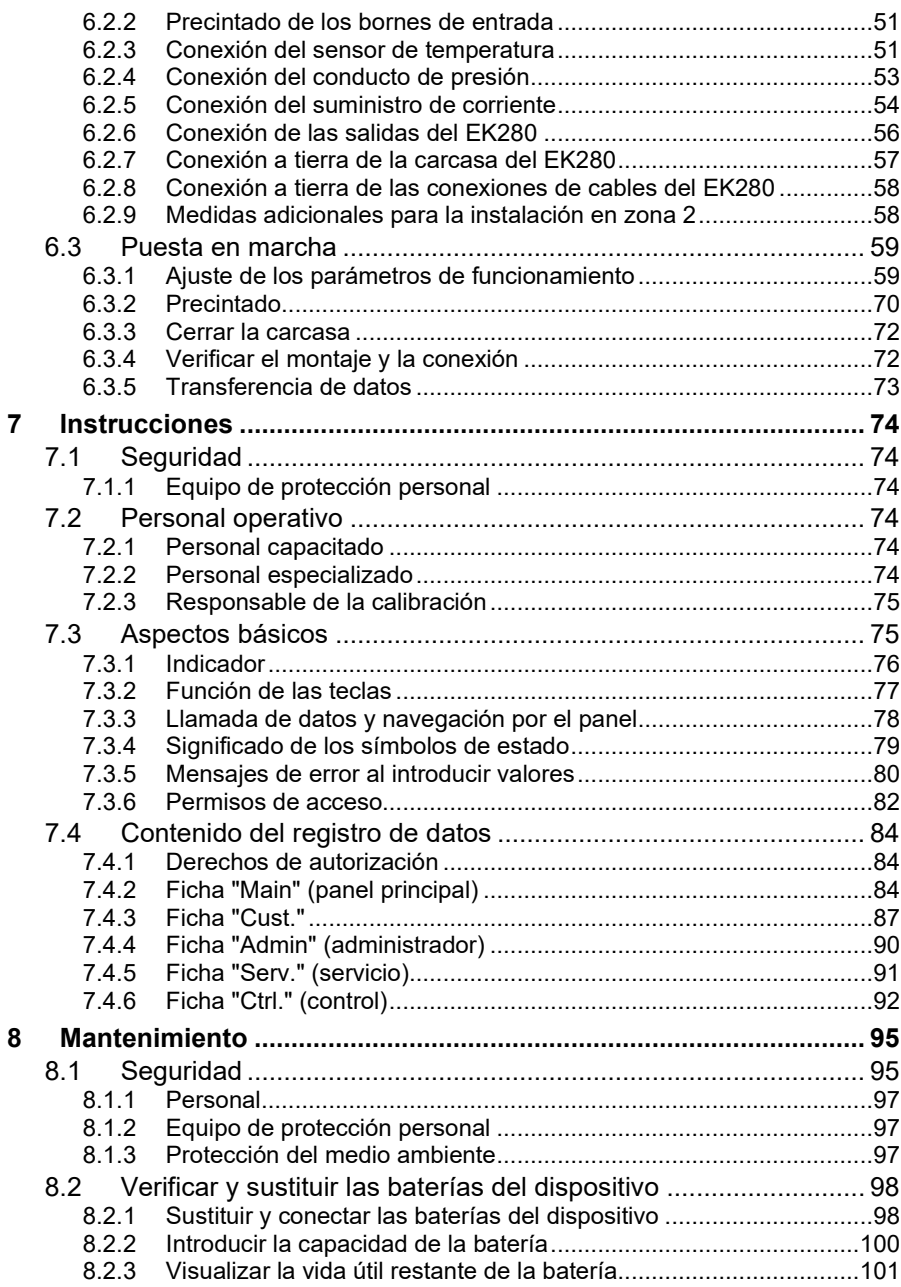

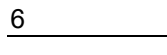

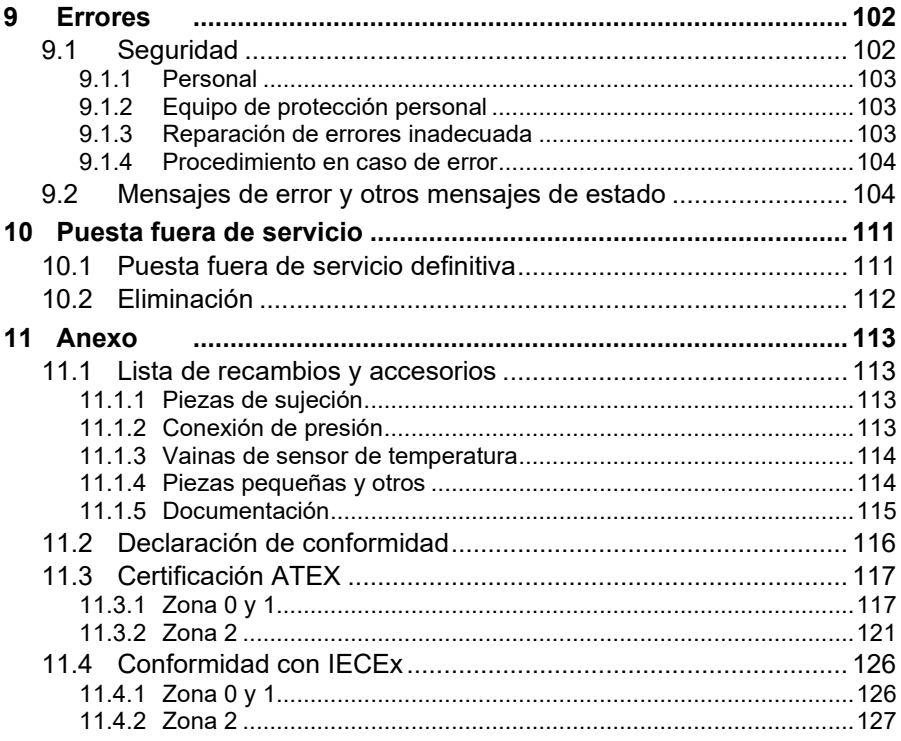

## <span id="page-6-0"></span>**1 Aspectos generales**

## <span id="page-6-1"></span>**1.1 Información sobre este manual de instrucciones**

En este manual de instrucciones se describe el uso seguro y eficaz del dispositivo.

Para utilizar el dispositivo de forma adecuada, es necesario cumplir todas las indicaciones de seguridad y las instrucciones de uso especificadas en este manual. Se deben respetar asimismo las directivas, normas y leyes locales sobre prevención de accidentes, así como las disposiciones generales de seguridad para la utilización del dispositivo.

Las instrucciones son parte integrante del dispositivo y deben estar disponibles junto al dispositivo, de manera que el personal de instalación, funcionamiento, mantenimiento y limpieza tenga acceso a ellas en cualquier momento. Las imágenes gráficas que aparecen en estas instrucciones representan los escenarios detallados, pero no necesariamente se corresponden en escala y pueden diferir respecto a la versión real del dispositivo.

> Los datos y las características de los materiales que se detallan son valores orientativos. Deben revisarse en cada caso y corregirse si es necesario.

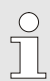

 $\sqrt{\phantom{a}}$ 

Para la puesta en marcha de las distintas aplicaciones de la comunicación y los dispositivos, tiene a su disposición el manual de aplicaciones del EK280 en [www.ek280.de](http://www.ek280.de/)  $(\rightarrow$  "Docuthek").

En general, puede descargar los manuales en varios idiomas directamente desde Honeywell Docuthek. Introduzca "EK280" como término de búsqueda.

#### <span id="page-6-2"></span>**1.1.1 Descarga de manuales de Docuthek**

Elster Gas proporciona documentación de usuario como manuales, certificados, fichas de datos y boletines de información técnica para los distintos tipos de dispositivos en Docuthek. Los documentos se actualizan periódicamente:

[https://docuthek.kromschroeder.com](https://docuthek.kromschroeder.com/)

Utilice el tipo de dispositivo EK280 como término de búsqueda.

Compruebe el PDF después de descargarlo.

Puede utilizar la información de verificación SHA-1 para comprobar la integridad del archivo de un PDF una vez descargado utilizando una herramienta adecuada.

El valor deseado de la verificación SHA-1 de un PDF se puede encontrar en Docuthek en la información detallada de la sección "Remarks" (Observaciones) o, si ha descargado el PDF del sitio web de Elster-Instromet, entre paréntesis junto al enlace de descarga.

#### **¿Qué manuales son relevantes para las versiones anteriores del software del dispositivo?**

Docuthek solo contiene las versiones actuales de los manuales. Si está utilizando una versión anterior del software, puede encontrar los manuales de cada versión en el historial de software del sitio web de Elster-Instromet. El historial de software está disponible para los lanzamientos de producto a partir de 2020 en formato PDF en el área de descargas para el tipo de dispositivo correspondiente.

[www.elster-instromet.com/en/volume-converter](https://www.elster-instromet.com/en/volume-converter)

#### <span id="page-7-0"></span>**1.1.2 Software del dispositivo disponible en el sitio web de Elster-Instromet**

El sitio web de Elster-Instromet contiene las últimas versiones de software para la serie de dispositivos de Elster Gas. Las versiones actuales de EK280 y enSuite se encuentran en el área de descargas:

#### [www.elster-instromet.com/en/software-downloads](https://www.elster-instromet.com/en/software-downloads)

El historial de cambios proporciona información sobre nuevas funciones, mejoras, corrección de errores y problemas de seguridad que se han rectificado. El historial de cambios está disponible para los lanzamientos de producto a partir de 2020 en formato PDF en el área de descargas para el tipo de dispositivo correspondiente.

Además, el historial de cambios enumera los manuales relevantes para una versión de software.

 $\int_{0}^{0}$ 

 $\int_{0}^{0}$ 

 $rac{O}{11}$ 

#### **Boletín de noticias de Elster Gas**

Nuestro boletín de noticias le ofrece información periódica sobre las nuevas versiones de software y los manuales relevantes de las series de dispositivos EK, DL y enCore FC. Si está interesado, puede registrarse aquí:

<https://outcomes.gasdatalab.com/techniknewsEN.html>

## <span id="page-8-0"></span>**1.2 Condiciones de la garantía**

Encontrará los detalles actuales de la garantía en las condiciones generales del contrato, que puede consultar en la siguiente página web:

<span id="page-8-1"></span><https://www.elster-instromet.com/en/general-terms-of-business>

## **1.3 Servicio de atención al cliente y Asistencia técnica (TAC)**

Tiene a su disposición nuestro servicio de atención al cliente para obtener información técnica y cualquier otra información relativa a reparaciones. Por otra parte, nuestros empleados estarán encantados de recibir información y comentarios que permitan mejorar nuestros productos a partir de los resultados de su uso.

#### <span id="page-8-2"></span>**1.3.1 Servicio de atención al cliente y reparaciones**

- Tel.: +49 (0) 61 34 / 605-346
- Fax: +49 (0) 61 34 / 605-390
- <span id="page-8-3"></span>– Correo electrónico: PMT-Reparatur\_Mainz-GE4N@honeywell.com

#### **1.3.2 Technical Assistance Center (TAC)**

Nuestro servicio de Asistencia técnica (TAC, Technical Assistance Center) está a su disposición en caso de averías:

- Teléfono: +49 (0) 6134 / 605-123
- Sitio web: [www.elster-instromet.com/en/support](http://www.elster-instromet.com/en/support)
- Correo electrónico: [ElsterSupport@honeywell.com](mailto:ElsterSupport@honeywell.com)

## <span id="page-9-0"></span>**1.4 Descripción de los símbolos**

#### <span id="page-9-1"></span>**1.4.1 Indicaciones de seguridad**

Las indicaciones de seguridad de estas instrucciones se identifican mediante símbolos y con palabras de advertencia que expresan el grado de peligrosidad.

Se deben seguir y cumplir cuidadosamente todas las indicaciones de seguridad para evitar accidentes, así como daños personales y materiales.

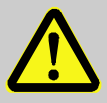

## **¡PELIGRO!**

...indica una situación de peligro inminente que provocaría heridas graves o la muerte si no se evita.

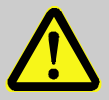

#### **¡ADVERTENCIA!**

...indica una situación de peligro potencial que podría provocar heridas graves o la muerte si no se evita.

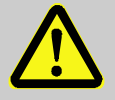

## **¡PRECAUCIÓN!**

...indica una situación de peligro potencial que podría provocar heridas leves o moderadas si no se evita.

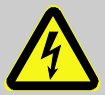

...indica riesgos por corriente eléctrica. En caso de incumplir las indicaciones de seguridad, existe el riesgo de sufrir heridas graves o mortales.

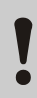

#### **¡PRECAUCIÓN!**

...indica una situación de peligro potencial que podría provocar daños materiales si no se evita.

#### <span id="page-9-2"></span>**1.4.2 Consejos y recomendaciones**

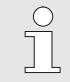

...da consejos y recomendaciones útiles, así como información para un funcionamiento eficiente y correcto.

## <span id="page-9-3"></span>**1.5 Limitación de la responsabilidad**

Todos los datos e indicaciones de estas instrucciones se han elaborado según las normas y leyes vigentes, el estado de la tecnología y nuestros extensos conocimientos y experiencia. El fabricante no asume ninguna responsabilidad si los daños están provocados por:

– incumplimiento de las instrucciones;

– un uso indebido;

 $\int_{0}^{0}$ 

- empleo de personal no cualificado;
- modificaciones no autorizadas;
- modificaciones técnicas;
- el uso de recambios no permitidos;

El contenido puede diferir de las explicaciones y representaciones aquí descritas en caso de versiones especiales, la adquisición del cliente de opciones de pedido adicionales o a causa de nuevas modificaciones técnicas.

Serán de aplicación las disposiciones acordadas en el contrato de entrega, las condiciones comerciales generales y las condiciones de entrega del fabricante, así como las disposiciones legales vigentes en el momento de cerrar el contrato.

> Lea detenidamente estas instrucciones antes de proceder a manipular el dispositivo, especialmente antes de la puesta en marcha. El fabricante no se hace responsable de los daños ni errores provocados por el incumplimiento de las instrucciones.

Nos reservamos el derecho de realizar modificaciones técnicas en el producto para la introducción de mejoras y avances en las características de rendimiento.

## <span id="page-10-0"></span>**1.6 Protección de la propiedad intelectual**

Este manual de instrucciones está protegido por derechos de autor y su uso es exclusivamente interno. La cesión a terceros de este manual, la reproducción de cualquier naturaleza y forma, incluso parcialmente, así como el uso o transmisión del contenido excepto para uso interno, no están permitidos sin la autorización escrita del fabricante. Cualquier infracción ser penalizará con una indemnización por daños. Quedan reservados otros derechos.

## <span id="page-10-1"></span>**1.7 Contenido**

Elementos incluidos en el contenido del EK280:

- Conversor de volumen electrónico EK280
- Lista de envío
- Hoja de datos de diseño
- Manual de instrucciones

<span id="page-11-0"></span>– Bolsas de accesorios

## **1.8 Recambios y accesorios**

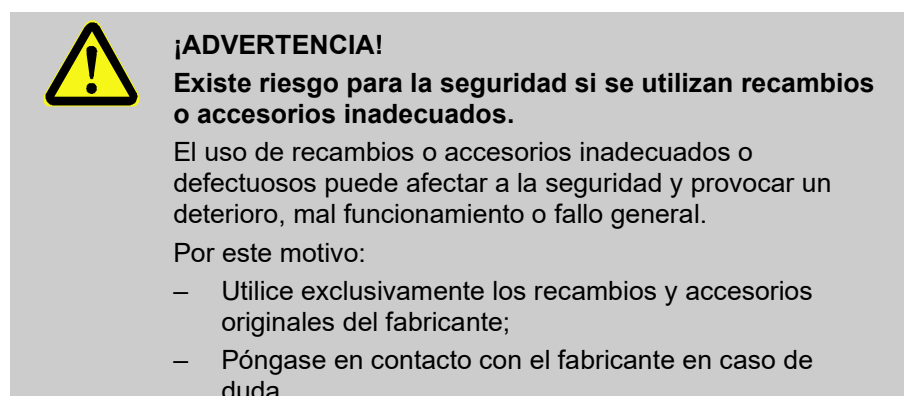

Encontrará la lista de recambios y accesorios en el anexo. Puede solicitar recambios y accesorios a través de un distribuidor autorizado o directamente a nuestro servicio de atención al cliente.

También tiene a su disposición como accesorio del EK280 el programa gratuito "enSuite", que encontrará en www.elster-instromet.com. Dicho programa le ayudará a programar el conversor de volumen EK280 a través de sus interfaces de datos para llevar a cabo otras aplicaciones.

El dispositivo EK280 se suministra tanto calibrado como sin calibrar y cuenta con una gran variedad de opciones de equipamiento. Encontrará información detallada en www.elster-instromet.com y en el capítulo 6, "Montaje, conexión y puesta en marcha".

## <span id="page-11-1"></span>**1.9 Almacenamiento**

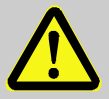

#### **¡PRECAUCIÓN!**

#### **El rendimiento de las baterías disminuirá en caso de alcanzar temperaturas inferiores o superiores a los valores especificados.**

Si la temperatura de las baterías se encuentra por debajo o por encima de los valores de temperatura válidos durante el almacenamiento del dispositivo, el rendimiento podría verse afectado.

Por este motivo:

– Compruebe que la temperatura de las baterías empleadas está entre -25 °C y +55 °C en caso de almacenamiento prolongado.

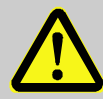

### **¡PRECAUCIÓN!**

**La aparición de condensación de agua puede provocar daños materiales.**

Las oscilaciones de temperatura durante el almacenamiento pueden provocar la aparición condensación de agua. Esto puede ocasionar un mal funcionamiento del dispositivo.

Por este motivo:

- Adapte el dispositivo lentamente a la temperatura ambiente antes de ponerlo en marcha tras el almacenamiento o transporte con una temperatura fría o con fuertes oscilaciones de la temperatura;
- Ponga en marcha el dispositivo como pronto tras un tiempo de espera de 12 horas si se genera condensación de agua.

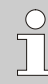

Si se interrumpe el suministro de corriente del dispositivo durante el almacenamiento por la desconexión de las baterías, deberá volver a fijar la hora y la fecha.

Estas son las normas que se aplican para el almacenamiento:

- La humedad relativa no debe superar el 93 %.
- No almacene los bultos al aire libre.
- La temperatura de almacenamiento debe estar comprendida entre -25 °C y +55 °C.
- Evite cualquier sacudida mecánica durante el almacenamiento.

## <span id="page-12-0"></span>**1.10 Software de parametrización enSuite**

El área de descargas del sitio web de Elster-Instromet también contiene el software de parametrización enSuite para Windows de 64 bits (a partir de Windows XP) necesaria para el proceso de puesta en servicio:

[www.elster-instromet.com/en/software-downloads](https://www.elster-instromet.com/en/software-downloads)

#### **Actualización de enSuite**

Recomendamos descargar la última versión de enSuite desde el sitio web de Elster-Instromet antes de poner en servicio el EK280.

## <span id="page-13-0"></span>**2 Consideraciones de seguridad para su red**

Los conversores de volumen de la serie EK se utilizan en las modernas infraestructuras de facturación y sistemas de control de redes para suministrar información de proceso, como lecturas de contadores, mediciones y mensajes, a un centro de facturación o control. Una conexión de este tipo constituye un riesgo de seguridad importante que debe tenerse muy en cuenta al diseñar la red.

## <span id="page-13-1"></span>**2.1 Cómo informar de una vulnerabilidad**

Una vulnerabilidad se define como un error o debilidad en el software que puede explotarse para afectar negativamente o reducir el funcionamiento o la seguridad del software de parametrización o del dispositivo.

Honeywell revisa todos los informes sobre vulnerabilidades relacionados con los productos y servicios de Honeywell. Puede encontrar más información sobre la Política de seguridad de Honeywell aquí:

[www.honeywell.com/product-security](https://www.honeywell.com/product-security)

Si desea notificar una posible vulnerabilidad en un producto Honeywell, siga las instrucciones del sitio web de Honeywell:

```
www.honeywell.com/product-security
```
Puede encontrar información sobre las amenazas de malware actuales aquí:

> [www.honeywellprocess.com/en-US/support/Pages/security](https://www.honeywellprocess.com/en-US/support/Pages/security-updates.aspx)[updates.aspx](https://www.honeywellprocess.com/en-US/support/Pages/security-updates.aspx)

#### $\Omega$

Contacte con el Centro de Contacto del Cliente (CCC) de Honeywell Process Solutions o con nuestro equipo de asistencia técnica de Elster Gas ( $\rightarrow$  capítulo [1.3\)](#page-8-1)

## <span id="page-14-0"></span>**2.2 Implementación de directrices estrictas sobre contraseñas**

Dado que actualmente se producen distintos tipos de ataques a las contraseñas, debería seguir una metodología de buenas prácticas para la gestión de las contraseñas. He aquí algunos métodos de eficacia probada:

- Cambie las contraseñas estándar.
- Utilice contraseñas seguras. Una contraseña segura para los dispositivos LIS consta de ocho caracteres.

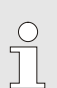

#### **Documente cualquier cambio con respecto a los métodos probados a lo largo del tiempo.**

Si su sistema no permite utilizar uno de estos métodos probados, debe documentarlo. Por ejemplo, si no se permite utilizar símbolos especiales como el signo igual "=" en las contraseñas.

## <span id="page-15-0"></span>**2.3 Prevención del acceso externo no autorizado usando un cortafuegos**

Para reducir el riesgo en su red, recomendamos utilizar un cortafuegos u otro mecanismo para restringir el tráfico de red entre el sistema central de facturación o control "externo" y la red "interna" de los sistemas de medición de gas. Además, los dispositivos EK solo deben instalarse en el sistema de medición de gas, donde se garantice el control de acceso; es decir, donde se toman medidas de protección para evitar que personas no autorizadas accedan al dispositivo.

También recomendamos que solo se permitan los protocolos y puertos que realmente se utilizan para el intercambio de datos con la red externa y que se añadan, por ejemplo, a la lista blanca del cortafuegos.

Consulte la información del capítulo [2.4,](#page-16-0) ["Seguridad de datos para datos](#page-16-0)  [en reposo y en tránsito"](#page-16-0).

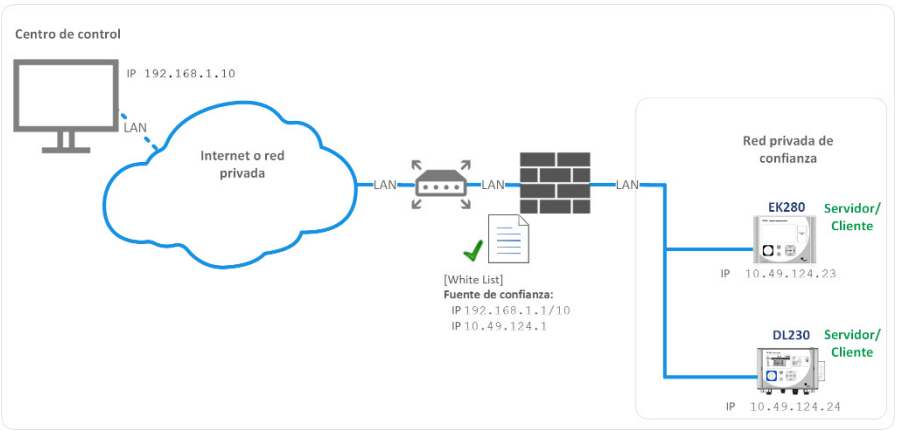

Fig. 1: Ejemplo de enrutador y cortafuegos entre los sistemas de medición y el centro de control

## <span id="page-16-0"></span>**2.4 Seguridad de datos para datos en reposo y en tránsito**

#### <span id="page-16-1"></span>**2.4.1 Seguridad de datos para datos en reposo**

Los datos en reposo son aquellos datos que se memorizan de forma temporal o permanente en el dispositivo EK280. Estos datos no están cifrados en la serie EK. Esto significa que incluso es más importante proteger el dispositivo del acceso no autorizado.

 Capítulo [2.3,](#page-15-0) ["Prevención del acceso externo no autorizado usando un](#page-15-0)  [cortafuegos"](#page-15-0)

#### <span id="page-16-2"></span>**2.4.2 Seguridad de datos para datos en tránsito**

Los datos en tránsito son aquellos datos que se están transfiriendo entre el dispositivo EK280 y, por ejemplo, una estación de control en una red pública o de confianza.

Los protocolos utilizados con el EK280 normalmente transfieren datos en forma de texto en claro. Por tanto, si es posible, debe utilizar la versión segura de un protocolo  $($   $\rightarrow$  capítulo [0,](#page-34-2) ["](#page-34-2)

[Protocolos compatibles"](#page-34-2), página [36\)](#page-34-2).

 $\rightarrow$  Capítulo [2.3,](#page-15-0) "Prevención del acceso externo no autorizado usando un [cortafuegos"](#page-15-0)

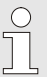

#### **Uso de una conexión VPN cifrada**

Recomendamos utilizar una conexión VPN siempre que necesite una conexión de datos segura, pero no se admita un protocolo seguro para la transferencia de datos.

En una VPN, los datos se transfieren entre dos o más dispositivos de forma cifrada. Por tanto, una conexión VPN es extremadamente importante, por ejemplo, para el acceso móvil a un conversor de volumen, para acceder a una red privada o para la comunicación de datos utilizando diferentes sistemas.

## <span id="page-17-0"></span>**3 Seguridad**

Este apartado consiste en un resumen de todos los aspectos de seguridad relevantes para logar la máxima protección del personal, así como para llevar a cabo un funcionamiento seguro y correcto. El incumplimiento de las instrucciones de operación y las indicaciones de seguridad que se detallan en este manual pueden provocar importantes riesgos.

## <span id="page-17-1"></span>**3.1 Aspectos generales**

El EK280 es un aparato "de seguridad intrínseca" según la Directiva de productos ATEX 2014/34/UE y la Directiva de funcionamiento ATEX 1999/92/CE o el Programa de equipos de sistemas IECEx 02, y es apto para el funcionamiento en las siguientes atmósferas de gas explosivo:

- EK280 sin fuente de alimentación integrada y sin módulo de transferencia de datos (módem, Ethernet, RS232): Zonas 1 y 2 para gases con clase de temperatura T4
- EK280 sin fuente de alimentación integrada, y con módem: Zonas 1 y 2 para gases con clase de temperatura T3
- EK280 con fuente de alimentación integrada (con o sin módulo de transferencia de datos): Zona 2 para gases con clase de temperatura T6

Verificación para el uso en zona 0 o 1 según las normativas y reglas técnicas válidas respectivamente:  $\rightarrow$  capítulo 11.3.1: Certificado de examen CE de tipo n.º LCIE 11 ATEX 3027 X.

Verificación para el uso en zona 2:  $\rightarrow$  capítulo [11.3.2:](#page-120-0) Certificado de examen CE de tipo n.º LCIE 12 ATEX 1015 X.

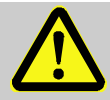

## **¡PELIGRO!**

**¡El uso de un modelo incorrecto presenta riesgo de explosión!**

El EK280 está disponible en un modelo para el uso en zona 0 y 1 y en un modelo para el uso en zona 2.

¡El modelo diseñado para zona 2 no debe utilizarse en zona 0 o 1 ya que existe riesgo de explosión!

Por este motivo:

- Antes de instalar el dispositivo en una zona 0 o 1, verifique que sea adecuado utilizar el EK280 en dicha zona: El EK280 solo puede funcionar en zona 0 o 1 si está provisto de una placa de identificación conforme a [4.12.2.1](#page-37-1) (para ATEX) o [4.12.3.1](#page-38-1) (para IECEx).
- Si la placa de identificación ATEX o IECEx indica la categoría "II 3 G", el EK280 no debe utilizarse en zona 0 o 1, sino solo en zona 2.
- La placa de identificación ATEX o IECEx puede visualizarse en el panel superior de la carcasa del EK280.

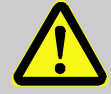

#### **¡PELIGRO!**

**¡Peligro de explosión por conexión de dispositivos no certificados!**

Existe riesgo de explosión en caso de operar el EK280 en zona 0 o 1 y de conectar dispositivos sin la debida certificación.

Por este motivo:

- Al usar el EK280 en zona 0 o 1, solo debe conectarse a aparatos de seguridad intrínseca o aparatos asociados certificados o aparatos sencillos según la Directiva de productos ATEX 2014/34/UE o IECEx.
- El EK280 solo debe conectarse a circuitos intrínsecamente seguros cuyos datos eléctricos cumplan con los requisitos especificados en la Declaración de conformidad del EK280 ( $\rightarrow$  "Anexo").

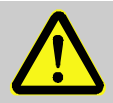

#### **¡PELIGRO!**

**Existe el riesgo de explosión provocado por el uso de baterías inadecuadas.**

Utilice únicamente las baterías prescritas por Elster  $(\rightarrow$  capítulo [11.1.4\)](#page-113-1).

Cumpla las normas correspondientes con relación a la conexión y el funcionamiento del EK280 en zonas con peligro de explosión de gas:

DIN EN 60079-0 o IEC 60079-0

DIN EN 60079-14 o IEC 60079-14

El dispositivo solo puede utilizarse en zona 0, 1 o zona 2 si la instalación se ha realizado de acuerdo con los requisitos separados de las normas antes mencionadas y con las condiciones de funcionamiento ( $\rightarrow$  capítulo [4](#page-25-0) "Datos técnicos") y de conexión ( $\rightarrow$  capítulo [6](#page-42-0) "Montaje, conexión y puesta [en marcha"](#page-42-0)).

Se pueden producir riesgos en el dispositivo si no lo manipula el personal cualificado de forma adecuada y según el uso específico.

- Todas las personas encargadas de manipular el dispositivo deben haber leído y comprendido el manual de instrucciones antes de iniciar las operaciones. Esto también se aplica si la persona encargada ya ha trabajado con un dispositivo de estas características o ha sido formado por el fabricante.
- El conocimiento del contenido del manual es uno de los requisitos previos para proteger al personal de posibles riesgos, evitar errores y manipular el dispositivo de forma segura y correcta.
- Con el objetivo de evitar riesgos y garantizar el rendimiento máximo, no efectúe ningún tipo de modificación en el dispositivo que no haya autorizado expresamente el fabricante.
- Conserve siempre las instrucciones de funcionamiento del dispositivo en buen estado. Sustituya de inmediato las indicaciones dañadas o ilegibles.
- Cumpla los valores de ajuste y los intervalos de valores que se indican en este manual.

## <span id="page-19-0"></span>**3.2 Utilización prevista**

El dispositivo se ha diseñado y fabricado exclusivamente para el uso específico descrito aquí.

El conversor de volumen EK280 convierte un volumen de gas de una conducción que se ha medido mediante un contador en condiciones de medición en su estado base; asimismo, clasifica los volúmenes medidos en tarifas. Además, el dispositivo permite medir, registrar y supervisar más volúmenes en función de la configuración ajustada por el usuario.

 $\int_{0}^{0}$ 

También corresponde a las condiciones previstas de utilización el cumplimiento de todos los datos de este manual. Cualquier utilización del dispositivo que difiera o no se adecue al uso específico se considerará uso indebido y puede provocar situaciones peligrosas. Queda excluido todo derecho por daños causados por un uso no adecuado.

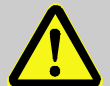

## **¡ADVERTENCIA!**

#### **Peligro provocado por un uso indebido**

Un uso indebido del dispositivo puede provocar situaciones peligrosas.

Por este motivo:

- Utilice el dispositivo de forma adecuada.
- No utilice el dispositivo para regular el flujo de gas u otras medidas que influyan en el volumen de gas en el marco de la instalación en su conjunto.

## <span id="page-20-0"></span>**3.3 Personal**

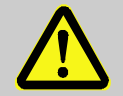

#### **¡ADVERTENCIA!**

**Existe el riesgo de lesiones en caso de cualificación insuficiente.**

El manejo inadecuado puede provocar importantes daños personales y materiales.

Por este motivo:

– El personal cualificado debe ser el responsable de llevar a cabo todas las operaciones.

En el manual se enumeran las siguientes cualificaciones para las distintas operaciones:

#### – **Personal capacitado**

aquel que ha sido instruido por el operador en una sesión informativa sobre las tareas asignadas y sobre los posibles peligros en caso de una operación inadecuada.

#### – **Especialista**

debido a su formación técnica, tiene la capacidad, los conocimientos y la experiencia, así como el conocimiento de la normativa vigente, para llevar a cabo los trabajos asignados con el dispositivo y reconocer y evitar posibles peligros.

#### – **Especialista en gas**

es aquel que, debido a su formación técnica, tiene la capacidad, los conocimientos y la experiencia, así como el conocimiento de la normativa y los reglamentos vigentes, para llevar a cabo los trabajos en la instalación de gas y reconocer y evitar posibles peligros. El especialista en gas recibe formación específica para la ubicación en la que trabaja y está familiarizado con las normas y reglamentos pertinentes.

#### – **Responsable de la calibración**

es aquel que, debido a su formación técnica, tiene la capacidad, los conocimientos y la experiencia, así como el conocimiento de la normativa y los reglamentos vigentes, para llevar a cabo los trabajos protegidos para la calibración en la instalación de gas. El responsable de la calibración está formado para llevar a cabo tareas en dispositivos e instalaciones protegidos para la calibración y conoce las normas y disposiciones relevantes.

#### – **Electricista cualificado**

es aquel que, debido a su formación técnica, tiene la capacidad, los conocimientos y la experiencia, así como el conocimiento de la normativa y los reglamentos vigentes, para llevar a cabo los trabajos en instalaciones eléctricas y reconocer y evitar posibles peligros. El electricista cualificado recibe formación específica para la ubicación en la que trabaja y está familiarizado con las normas y reglamentos pertinentes.

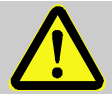

#### **¡ADVERTENCIA!**

#### **¡Riesgo para personas no autorizadas!**

Las personas no autorizadas que no cumplen los requisitos que se describen aquí no conocen los peligros asociados al lugar de trabajo.

Por este motivo:

- Impida el acceso de cualquier persona no autorizada al lugar de trabajo.
- En caso de duda, diríjase a ella e indíquele que debe abandonar el lugar de trabajo.
- Interrumpa cualquier actividad si hay personas no autorizadas en el lugar de trabajo.

El personal lo conforman personas cuya misión es llevar a cabo su trabajo de forma eficaz. No se permite el acceso a personas que presenten una capacidad de reacción influenciada, por ejemplo, por drogas, alcohol o medicamentos.

– Tenga en cuenta las normas específicas aplicables en cuanto a la edad y al cargo en la selección del personal en toda la instalación de gas.

## <span id="page-22-0"></span>**3.4 Equipo de protección personal**

Para trabajar con el dispositivo dentro de una instalación de gas es obligatorio llevar puesto el equipo de protección personal con el objetivo de reducir al mínimo los riesgos para la salud.

- Lleve puesto siempre el equipo de protección necesario para trabajar dentro de la instalación mientras manipule el dispositivo.
- Cumpla siempre las indicaciones recomendables para el lugar de trabajo relativas al equipo de protección personal.

## <span id="page-22-1"></span>**3.5 Riesgos especiales**

A continuación se mencionan los riesgos residuales que se desprenden de la evaluación de riesgos. Tenga en cuenta en los siguientes capítulos las indicaciones de seguridad y de advertencia detalladas aquí para reducir al mínimo los riesgos para la salud y evitar situaciones peligrosas.

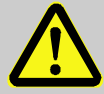

#### **¡ADVERTENCIA!**

**Existe el riesgo de lesiones provocado por un manejo inadecuado de las baterías.**

Las baterías deben manipularse con sumo cuidado.

Por este motivo:

- No tire las baterías al fuego ni las exponga a altas temperaturas. Existe peligro de explosión.
- No cargue las baterías. Existe peligro de explosión.
- El escape de líquidos provocado por una mala aplicación puede provocar irritación en la piel. Evite cualquier tipo de contacto. Limpie el líquido con una gran cantidad de agua en caso de contacto. Si el líquido entra en contacto con los ojos, enjuágueselos inmediatamente con agua durante 10 minutos y consulte a un médico urgentemente.

### **¡ADVERTENCIA!**

**Existe un riesgo de incendio provocado por materiales inflamables.**

Los materiales, líquidos o gases fácilmente inflamables pueden arder y provocar lesiones graves e incluso mortales.

Por este motivo:

- No fume dentro de la zona de riesgo ni en el entorno. Interrumpa cualquier actividad en caso de incendio o fuente de ignición.
- Tenga a mano un extintor.
- Informe inmediatamente de los materiales, líquidos o gases sospechosos al responsable.
- Abandone cualquier tipo de operación en caso de incendio. Salga de la zona de riesgo hasta que cese la alarma.

## <span id="page-23-0"></span>**3.6 Protección del medio ambiente**

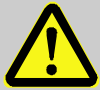

### **¡PRECAUCIÓN!**

**Sustancias perjudiciales para el medio ambiente**

Si se manejan de forma inadecuada sustancias perjudiciales para el medio ambiente, en particular a la hora de deshacerse de ellas, se podrían producir importantes daños para el medio ambiente.

Por este motivo:

- Tenga siempre en cuenta las advertencias indicadas más abajo.
- Adopte de inmediato las medidas adecuadas si se desechan por descuido sustancias perjudiciales para el medio ambiente. En caso de duda, informe a las autoridades locales acerca de los daños.

Se emplean las siguientes sustancias perjudiciales para el medio ambiente:

– Baterías

Las baterías contienen metales pesados tóxicos. Deben tratarse como residuos tóxicos y entregarse en los puntos de recogida locales; una empresa especializada también puede hacerse cargo de la eliminación.

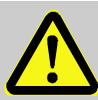

## <span id="page-24-0"></span>**3.7 Responsabilidad del operador**

El dispositivo está instalado en el área industrial. El operador del dispositivo está sujeto a las obligaciones legales sobre seguridad laboral.

Además de las indicaciones de seguridad de este manual se deben cumplir las normativas de seguridad, prevención de accidentes y de protección del medio ambiente para el ámbito de aplicación del dispositivo. En especial:

- El operador debe encargarse de que se cumplan las normativas aplicables de seguridad, prevención de accidentes y de protección del medio ambiente para el conjunto de la instalación en la que se integra el dispositivo.
- El operador debe informarse de las disposiciones de protección laboral aplicables; también debe determinar peligros adicionales en una evaluación de riesgos que resulte de las condiciones de trabajo específicas en el lugar de uso del dispositivo, que deberá convertirlas en instrucciones de funcionamiento para manipular el dispositivo.
- El operador deberá verificar, durante todo el período de funcionamiento del dispositivo, si las instrucciones de funcionamiento elaboradas se corresponden con el estado actual de las normas y, en caso necesario, si se adecuan a ellas.
- El operador debe fijar y establecer de forma clara las responsabilidades de montaje, conexión, puesta en marcha, funcionamiento y mantenimiento del dispositivo.
- El operador debe cerciorarse de que todos los empleados que manipulen el dispositivo hayan leído y comprendido este manual de instrucciones. Asimismo debe formar al personal periódicamente e informarle de los peligros.
- El operador del conjunto de la instalación en la que se integra el dispositivo debe proporcionar al personal el equipo de protección necesario.

Además, el operador es responsable de que el dispositivo esté siempre en un óptimo estado técnico. Por consiguiente, se establece lo siguiente:

- El operador debe encargarse de que los trabajos de instalación y mantenimiento que se describen en este manual se lleven a cabo de forma adecuada.
- El operador debe verificar periódicamente la funcionalidad y la integridad de todos los dispositivos de seguridad.

## <span id="page-25-0"></span>**4 Datos técnicos**

## <span id="page-25-1"></span>**4.1 Datos generales**

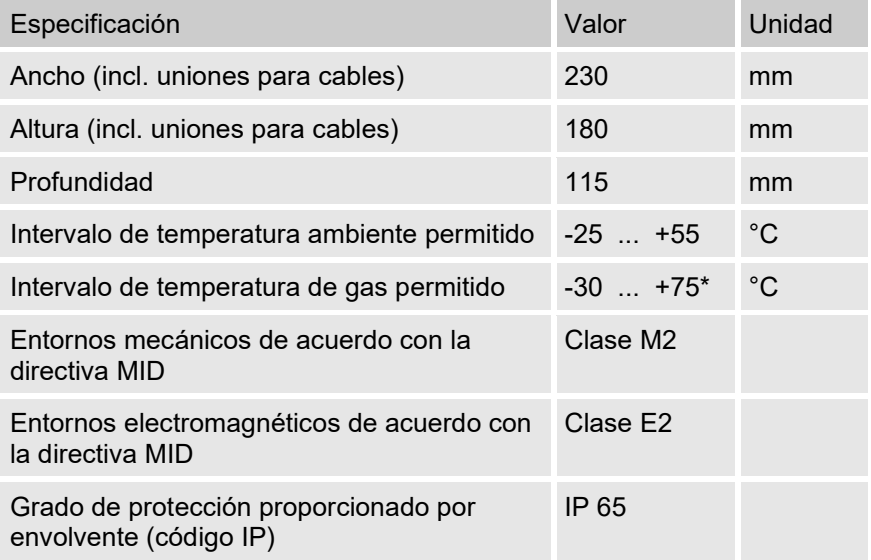

\* El rango de temperatura de gas permitido puede ser menor en función de la ecuación de compresibilidad utilizada ( $\rightarrow$  [6.3.1.10\)](#page-65-0).

#### <span id="page-26-0"></span>**4.1.1 Dimensiones**

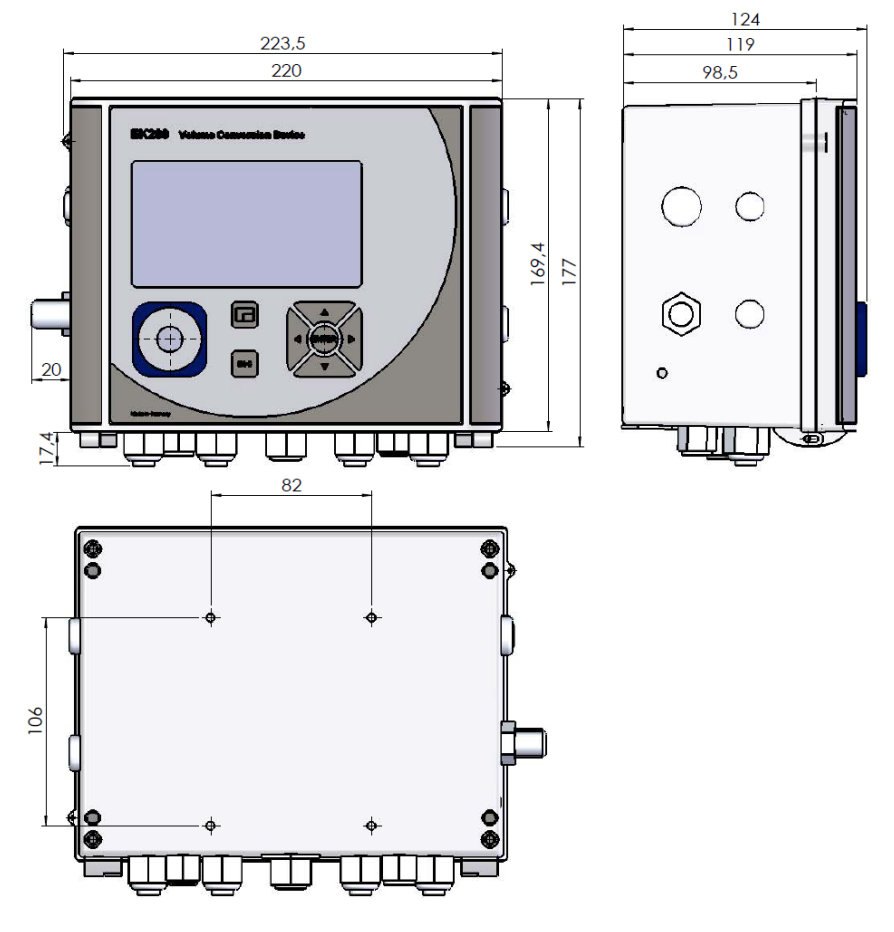

## <span id="page-27-0"></span>**4.2 Suministro de corriente para el EK280 sin fuente de alimentación integrada**

#### <span id="page-27-1"></span>**4.2.1 Suministro de batería para el dispositivo básico**

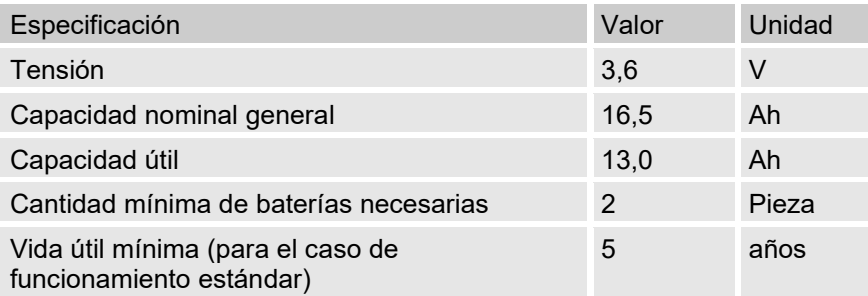

El **caso de funcionamiento estándar** se define del siguiente modo:

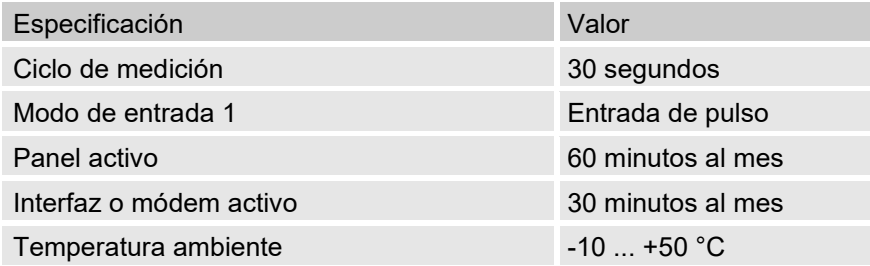

#### <span id="page-27-2"></span>**4.2.2 Suministro de batería para el módem integrado**

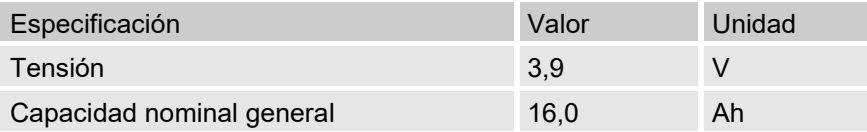

#### <span id="page-27-3"></span>**4.2.3 Suministro de corriente externo para el dispositivo básico**

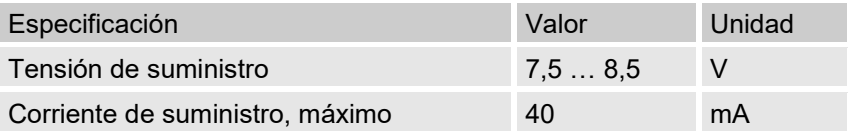

## <span id="page-28-0"></span>**4.3 Suministro de corriente para el EK280 con fuente de alimentación integrada**

#### <span id="page-28-1"></span>**4.3.1 Suministro de batería para el dispositivo básico**

Baterías para la conmutación al funcionamiento con baterías en caso de fallo de la red:  $\rightarrow$  capítulo [4.2.1,](#page-27-1) "Suministro de batería para el dispositivo [básico"](#page-28-1)

#### <span id="page-28-2"></span>**4.3.2 Suministro de corriente externo**

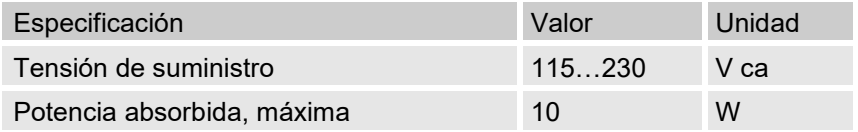

#### <span id="page-28-3"></span>**4.3.3 Baterías de respaldo para el módem integrado**

Las baterías de respaldo se pueden conectar de forma opcional a la fuente de alimentación integrada para garantizar una transferencia de datos en caso de fallo de red.

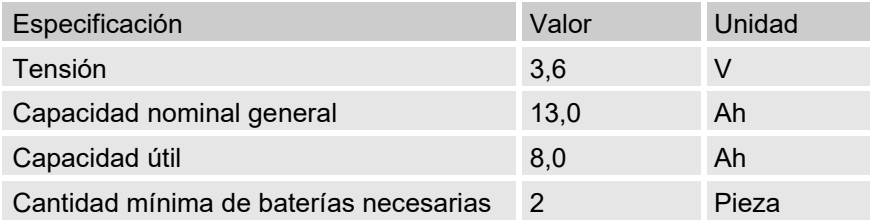

## <span id="page-28-4"></span>**4.4 Fuente de alimentación para el EK280 con alimentación a través de Ethernet (PoE)**

Si el EK280 está equipado con un módulo Ethernet y si la red Ethernet (o un conmutador) incluye la función de alimentación a través de Ethernet, el EK280 puede alimentarse desde el módulo de Ethernet. No se necesita una fuente de alimentación integrada.

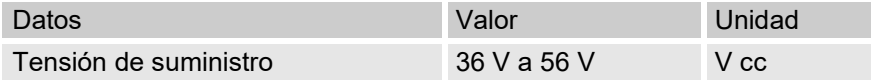

## <span id="page-29-0"></span>**4.5 Sensor de presión**

#### <span id="page-29-1"></span>**4.5.1 Sensor de presión tipo CT30**

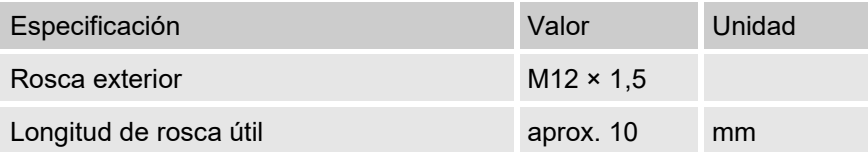

#### **4.5.1.1 Intervalos de presión absoluta**

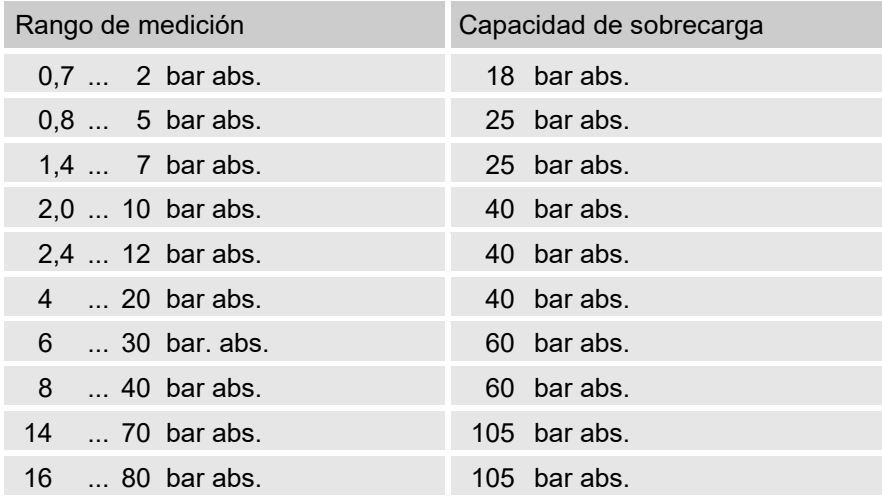

Estos sensores de presión están disponibles como variante conectada externa e internamente. Puede encontrar más información en [www.elster](http://www.elster-instromet.com/)[instromet.com](http://www.elster-instromet.com/) o → capítulo [6,](#page-42-0) ["Montaje, conexión y puesta](#page-42-0) [en marcha"](#page-42-0).

#### **4.5.1.2 Intervalos de presión relativa**

n<br>T

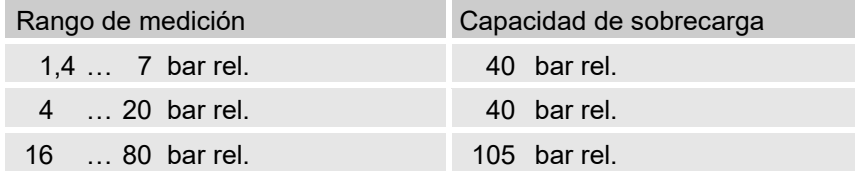

 $\sqrt{\phantom{a}}$ 

11

Estos sensores de presión solo están disponibles como variante conectada externamente y solo se pueden usar como segundo sensor de presión para la medición no metrológica. Puede encontrar más información en [www.elster-instromet.com](http://www.elster-instromet.com/)  $o \rightarrow$  capítulo [6,](#page-42-0) "Montaje, conexión y puesta [en marcha"](#page-42-0).

#### <span id="page-30-0"></span>**4.5.2 Sensor de presión tipo 17002**

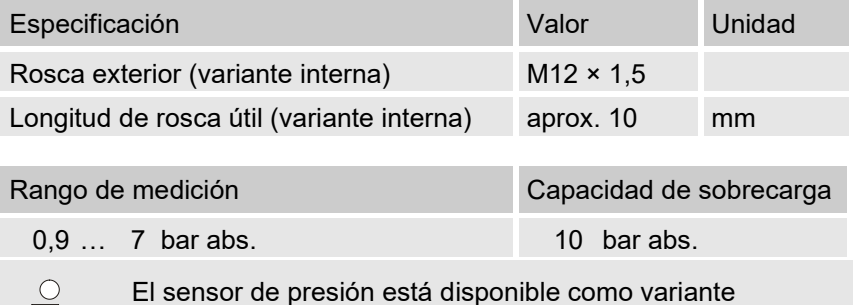

El sensor de presión está disponible como variante conectada externa e internamente. Encontrará más información detallada en www.elster-instromet.com o  $\rightarrow$  capítulo [6,](#page-42-0) ["Montaje, conexión y puesta](#page-42-0) en marcha".

## <span id="page-30-1"></span>**4.6 Sensor de temperatura**

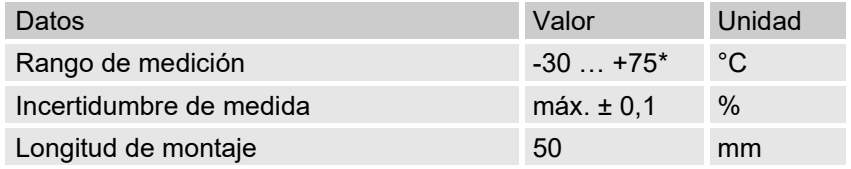

\* El rango de temperatura del gas permitido puede ser menor en función de la ecuación de compresibilidad utilizada ( $\rightarrow$  [6.3.1.10\)](#page-65-0).

## <span id="page-30-2"></span>**4.7 Entradas digitales**

#### <span id="page-30-3"></span>**4.7.1 Entradas NF informativas y de impulso**

La frecuencia máxima de recuento de las entradas digitales se puede ajustar con el software "enSuite". Los valores límite mencionados para la frecuencia y la duración solo son válidos si esta "eliminación de rebotes por software" está desactivada.

La eliminación de rebotes por software para suprimir los pulsos de interferencia está activada de fábrica, limitada de forma segura en 2 Hz. Si necesita parametrizar la eliminación de rebotes por software en una frecuencia superior a los 2 Hz, en determinadas circunstancias pueden producirse recuentos erróneos provocados por interferencias electromagnéticas.

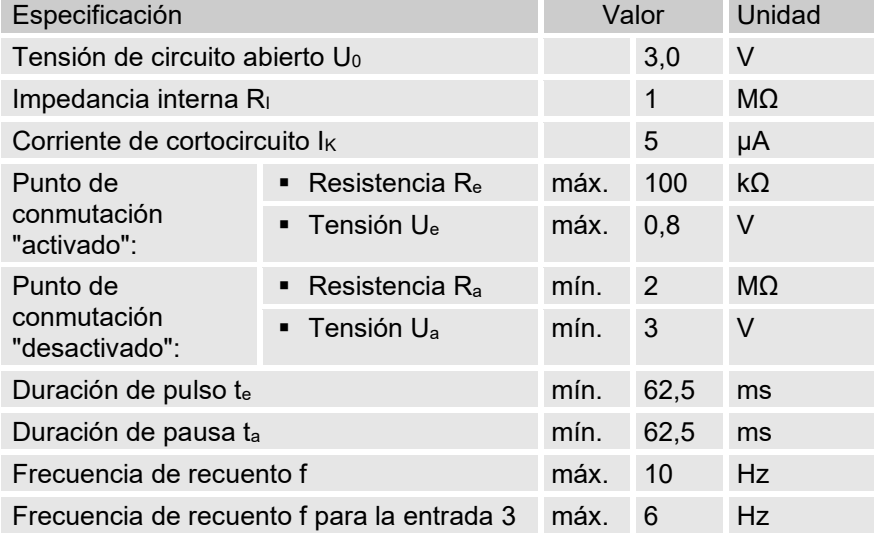

#### <span id="page-31-0"></span>**4.7.2 Entradas de pulsos HF (alta frecuencia)**

Los generadores de pulsos de alta frecuencia solo se pueden conectar a las entradas 1 y 2 (bornes DE1 y DE2) ( $\rightarrow$  capítulo [6.2.1.3\)](#page-49-0).

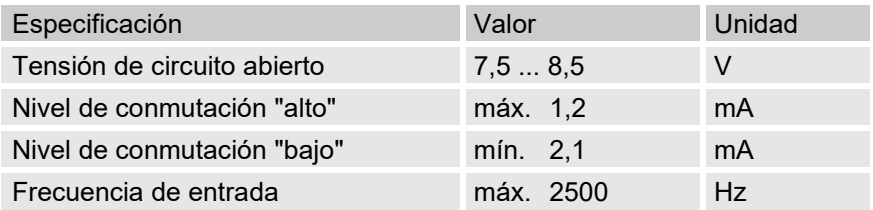

#### <span id="page-31-1"></span>**4.7.3 Entrada de codificador**

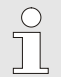

El codificador solo se puede conectar a la entrada 1 (borne DE1).

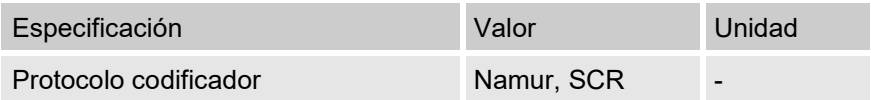

 $\int_{0}^{0}$ 

## <span id="page-32-0"></span>**4.8 Salidas digitales**

Las salidas digitales DA2 y DA3 se pueden parametrizar como salidas informativas o de pulsos de alta o baja frecuencia.

Las salidas digitales DA1 y DA4 solo se pueden parametrizar como salidas informativas o de pulsos de baja frecuencia.

#### <span id="page-32-1"></span>**4.8.1 Datos nominales**

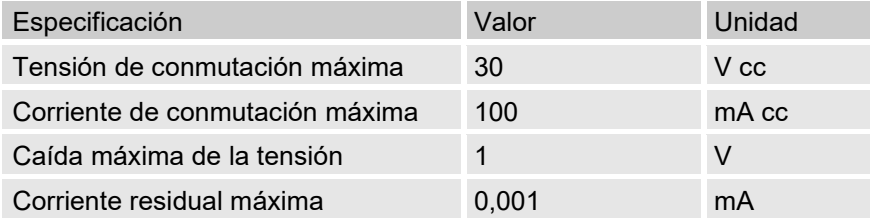

#### <span id="page-32-2"></span>**4.8.2 Salidas informativas o de pulso LF**

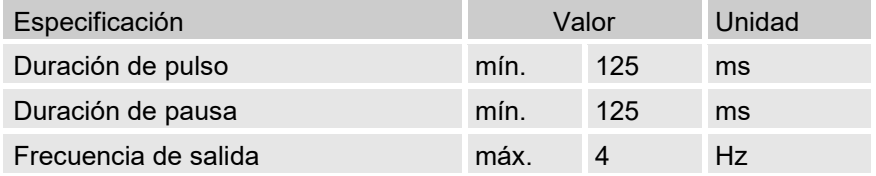

#### <span id="page-32-3"></span>**4.8.3 Salidas de pulsos HF**

Solo se puede utilizar una salida como salida de alta frecuencia si hay un suministro de corriente externo conectado ( $\rightarrow$  capítulo [6.2.5\)](#page-53-0).

Solo se pueden utilizar las salidas 2 y 3 (bornes DA2 y DA3) como salidas de alta frecuencia.

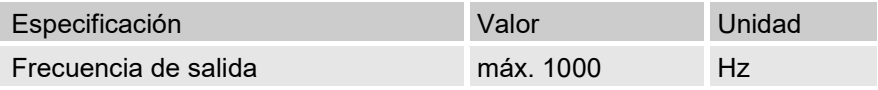

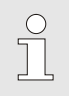

Si se conduce la salida HF mediante un FE260, la frecuencia de salida estará limitada a un máximo de 500 Hz (en función del circuito de amortiguamiento de las salidas).

## <span id="page-33-0"></span>**4.9 Interfaces**

#### <span id="page-33-1"></span>**4.9.1 Interfaz óptica en serie**

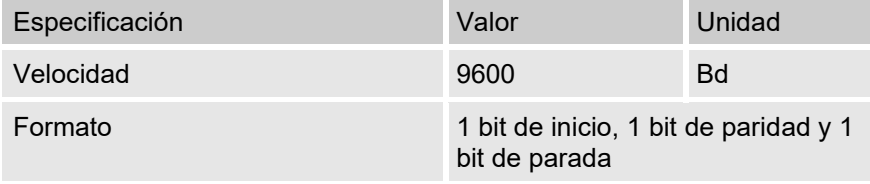

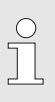

La tasa de baudios de la interfaz óptica en serie es ajustable a 19 200 Bd. Sin embargo, el funcionamiento con esta tasa de baudios depende, entre otras cosas, del cabezal de lectura óptico y, por tanto, no se puede garantizar.

#### <span id="page-33-2"></span>**4.9.2 Interfaz eléctrica en serie**

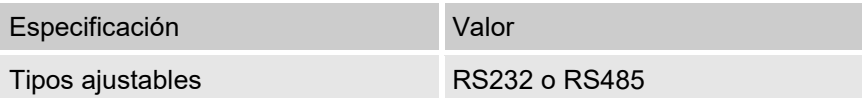

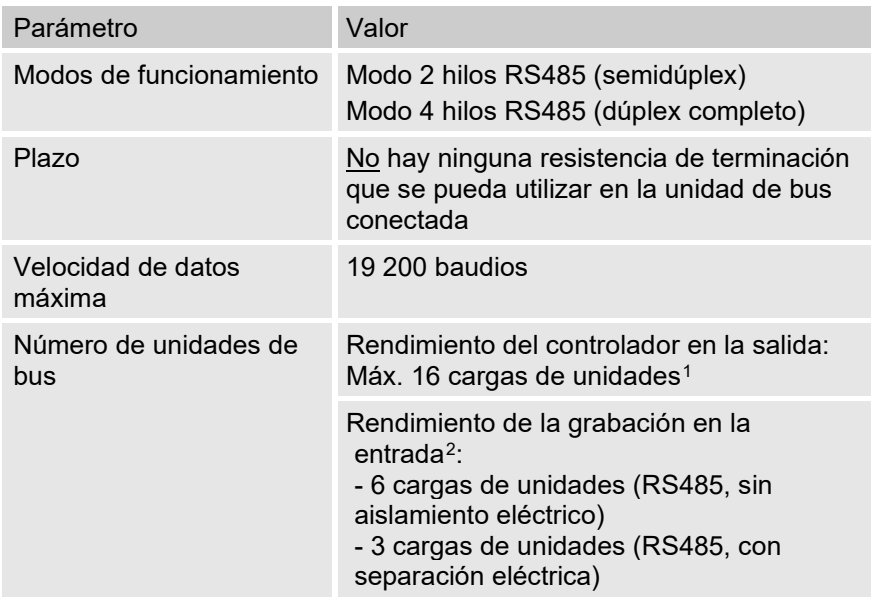

#### **4.9.2.1 Datos técnicos de la interfaz RS485 del EK280**

#### <span id="page-34-0"></span>**4.9.3 Módem integrado**

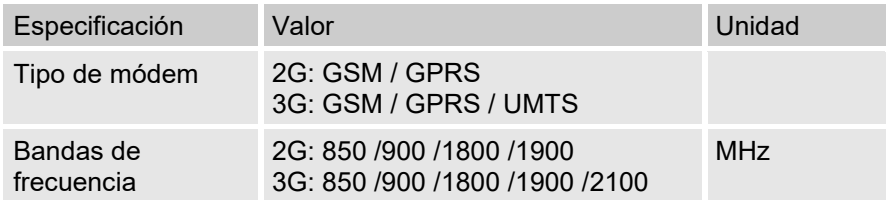

#### <span id="page-34-1"></span>**4.9.4 Adaptador Ethernet**

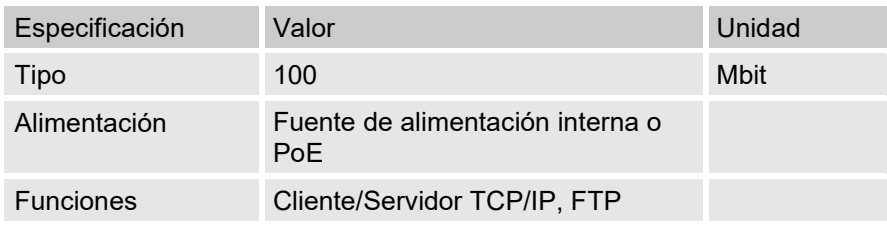

<span id="page-34-3"></span><span id="page-34-2"></span> $1$  Carga de unidad: recibidor estándar RS485 con una resistencia de entrada de 12 kOhm

<span id="page-34-4"></span><sup>2</sup> Puede consultar la información para conectar la interfaz RS485 en el manual de aplicaciones

## **4.10 Protocolos compatibles**

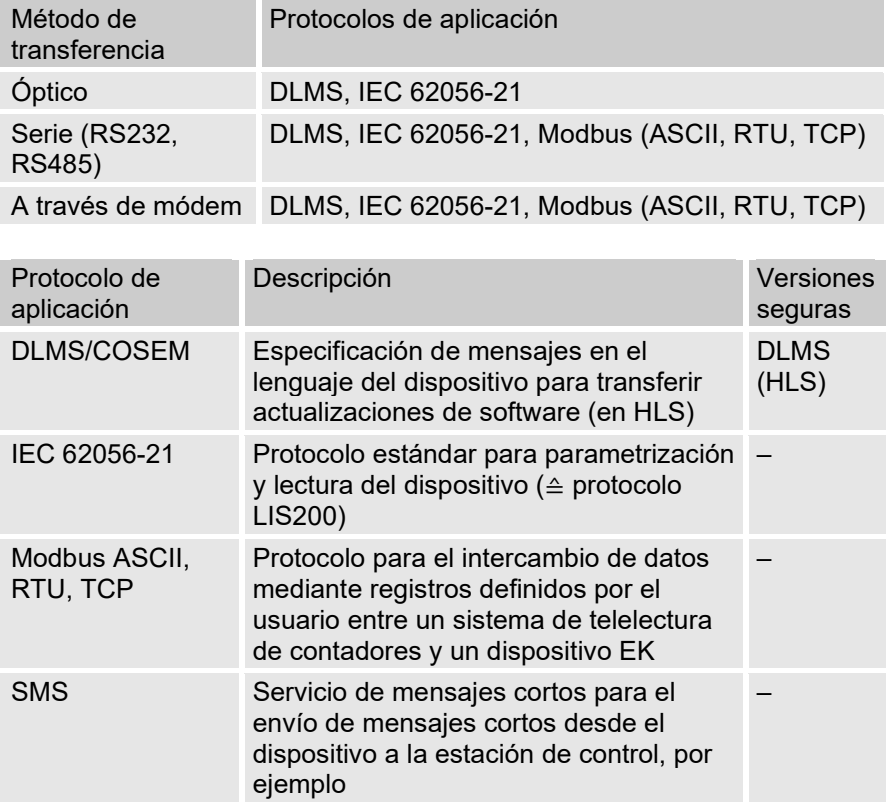

#### **Modbus TCP e IEC 62056-21: ¡consulte las normas nacionales!**

Tenga en cuenta que la comunicación a través de Modbus e IEC 62056-21 no está cifrada. Esto significa que no se puede excluir la posibilidad de que un atacante intercepte o modifique los datos. Compruebe las normas nacionales. Esto puede requerir la verificación manual de los datos u otras medidas.
# **4.11 Condiciones de funcionamiento**

#### **4.11.1 Entorno**

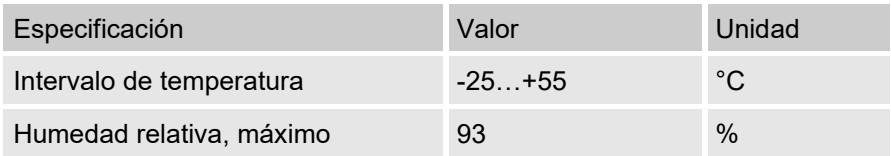

# **4.12 Identificación**

El EK280 está registrado como conversor de volumen de acuerdo con la directiva MID. La identificación se encuentra en la placa frontal del dispositivo ( $\rightarrow$  capítulo [5,](#page-40-0) "Estructura y funcionamiento").

### **4.12.1 Identificación del modelo[3](#page-36-0) del conversor de volumen**

La identificación del modelo del EK280, que hace referencia a su función de conversor de volumen, contiene los siguientes datos:

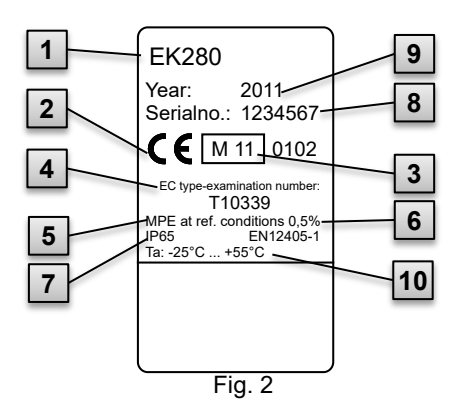

- 1 Denominación de modelo
- 2 Marca CE
- 3 Identificación de metrología
- 4 Número de examen CE de tipo
- 5 Datos sobre la exactitud de medición
- 6 Referencia a EN 12405-1
- 7 Datos sobre la clase de protección IP
- 8 Número de serie
- 9 Año de construcción
- 10 Intervalo de temperatura ambiente

<span id="page-36-0"></span> $3$  La placa de características puede contener otros datos en función del modelo del dispositivo y del país de destino.

#### **4.12.2 Indicación ATEX**

La placa de identificación EX del EK280 se encuentra en el panel superior de la carcasa del dispositivo.

### <span id="page-37-0"></span>**4.12.2.1 Zona 0 o 1 (sin fuente de alimentación integrada)**

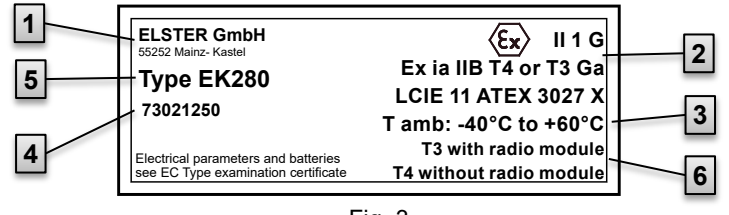

- Fig. 3
- 1 Fabricante y dirección
- 2 Marca de identificación EX
- 3 Intervalo de temperatura ambiente permitido
- 4 Número de identificación de la placa
- 5 Denominación de modelo del dispositivo
- 6 Datos sobre la clase de temperatura

#### **4.12.2.2 Zona 2 (con fuente de alimentación integrada)**

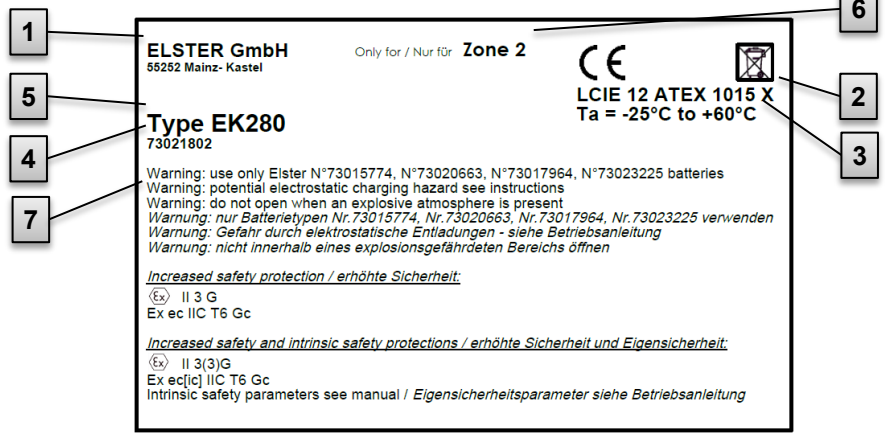

- 1 Fabricante y dirección
- 2 Marca de identificación EX
- 3 Intervalo de temperatura ambiente permitido

#### Fig. 4

- 4 Número de identificación de la placa
- 5 Denominación de modelo del dispositivo
- 6 Datos sobre zona EX
- 7 Advertencias de seguridad

#### **4.12.3 Marca de identificación IECEx**

La placa de identificación EX del EK280 se encuentra en el panel superior de la carcasa del dispositivo.

#### <span id="page-38-0"></span>**4.12.3.1 Zona 0 o 1 (sin fuente de alimentación integrada)**

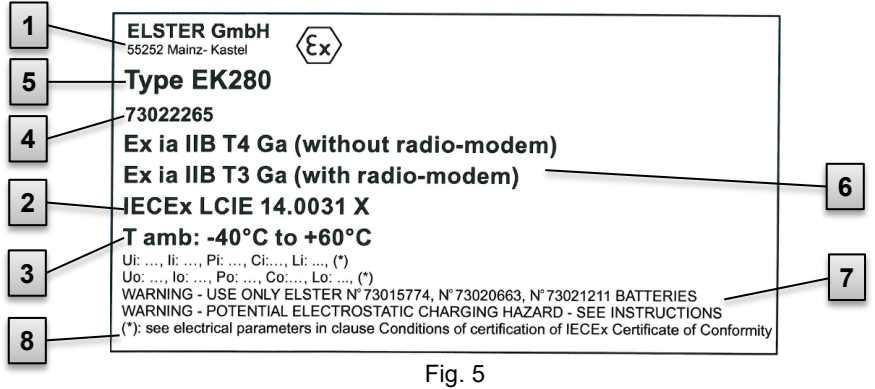

- 1 Fabricante y dirección
- 2 Marca de identificación EX
- 3 Intervalo de temperatura ambiente permitido
- 4 Número de identificación de la placa

- 5 Denominación de modelo del dispositivo
- 6 Clases de temperatura
- 7 Advertencias de seguridad
- 8 Los parámetros eléctricos se indican en [11.4.1.](#page-125-0)

#### **4.12.3.2 Zona 2 (con fuente de alimentación integrada)**

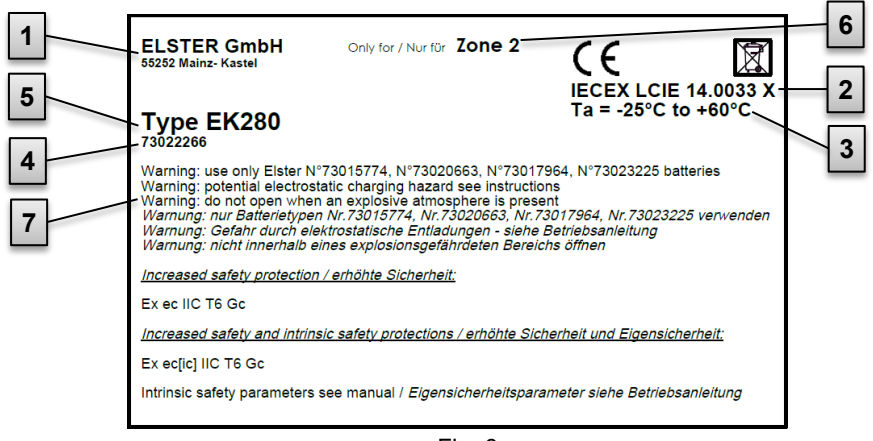

Fig. 6

- 1 Fabricante y dirección
- 2 Marca de identificación EX
- 3 Intervalo de temperatura ambiente permitido
- 5 Denominación de modelo del dispositivo
- 6 Zona EX
- 7 Advertencias de seguridad
- 4 Número de identificación de la placa

#### **4.12.4 Identificación del software del dispositivo**

– Desplace el cursor con las teclas de flecha hacia la ficha "Serv." y a la siguiente vía hasta los valores "Vers" (versión del software del dispositivo) o "Chk" (suma de verificación):

*Serv. Identification Volume Converter "Vers" or "Chk"*

– La suma de verificación ("Chk ") se puede volver a calcular presionando la tecla ENTER para efectuar la verificación.

# <span id="page-40-0"></span>**Estructura y funcionamiento**

# **5.1 Vista exterior**

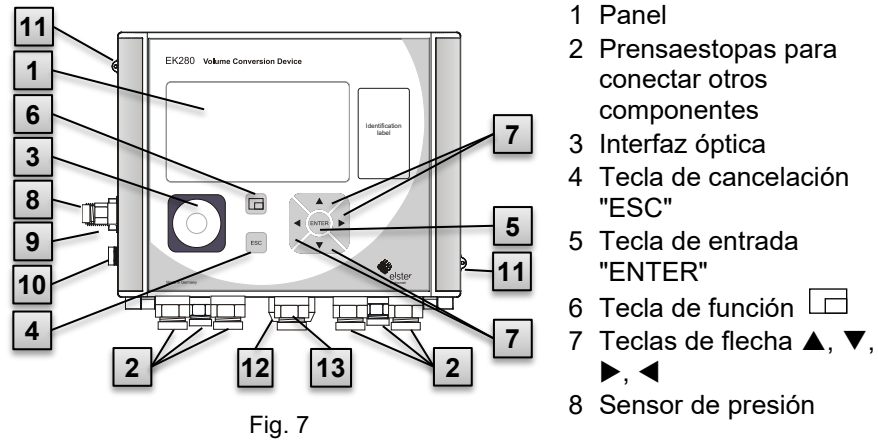

- Prensaestopas para sensor de temperatura
- Conexión para puesta a tierra
- Armellas de precintado
- Enchufe para exterior (opcional)
- Prensaestopas para antena

# **5.2 Vista interior**

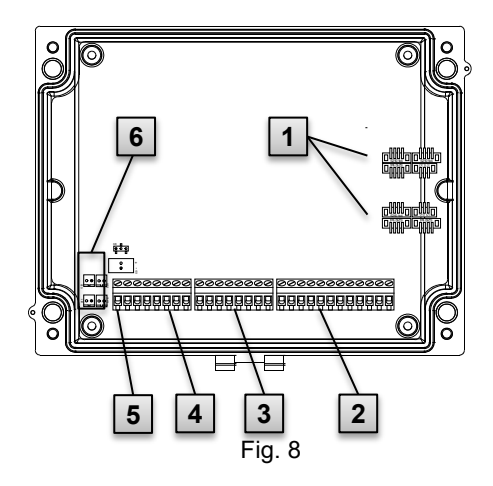

- Conexiones para el sensor de temperatura y el sensor de presión
- Conexiones de las entradas informativa y de recuento de la "DE1" a la "DE6"
- Conexiones de las salidas informativa y de pulsos de la "DA1" a la "DA4"
- Conexiones de las interfaces en serie
- Conexiones del suministro de corriente externo "Uext"
- Conexiones de las baterías

# **5.3 Descripción breve**

El conversor de volumen EK280 es un dispositivo electrónico a prueba de explosiones que calcula el volumen en condiciones normalizadas de un gas en condiciones de trabajo a partir de los datos de un contador externo, así como la cuota energética del volumen de gas correspondiente.

La función de registro, las entradas y salidas informativas y las interfaces ópticas y en serie del dispositivo permiten supervisar, registrar y transferir la carga de gas de una tubería.

La grabación de los volúmenes de estado necesarios se efectúa con un sensor de presión conectado interna o externamente y un sensor de temperatura. El EK280 cuenta con un panel alfanumérico y un teclado en la placa frontal del dispositivo que sirven como elementos de control.

# **5.4 Conexiones**

El conversor de volumen EK280 cuenta con modalidades de conexión para:

- cuatro baterías
- Suministro de corriente externo

Existen los siguientes elementos para supervisar y registrar los datos calculados, así como para transferir los datos y programar sus funciones:

- 6 entradas informativas y de recuento (DE1, DE2, DE3, DE4, DE5 y DE6)
- 4 salidas informativas y de pulsos DA1, DA2, DA3 y DA4
- interfaz de datos en serie
- interfaz de datos óptica

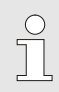

Encontrará información detallada sobre las modalidades de conexión del EK280 y las opciones de equipamiento disponibles en  $\rightarrow$  capítulo [4,](#page-25-0) "Datos técnicos" y  $\rightarrow$  capítulo [6,](#page-42-0) ["Montaje, conexión y puesta](#page-42-0) en marcha".

# <span id="page-42-0"></span>**6 Montaje, conexión y puesta en marcha**

# **6.1 Montaje**

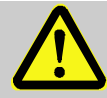

# **¡PELIGRO!**

**¡El uso de un modelo incorrecto presenta riesgo de explosión!**

El EK280 está disponible en un modelo para el uso en zona 0 y 1 y en un modelo para el uso en zona 2.

¡El modelo diseñado para zona 2 no debe utilizarse en zona 0 o 1 ya que existe riesgo de explosión!

Por este motivo:

- Antes de instalar el dispositivo en una zona 0 o 1, verifique que sea adecuado utilizar el EK280 en dicha zona: El EK280 solo puede funcionar en zona 0 o 1 si está provisto de una placa de identificación conforme a [4.12.2.1](#page-37-0) (para ATEX) o [4.12.3.1](#page-38-0) (para IECEx).
- Si la placa de identificación ATEX o IECEx indica la categoría "II 3 G", el EK280 no debe utilizarse en zona 0 o 1, sino solo en zona 2.
- La placa de identificación ATEX o IECEx puede visualizarse en el panel superior de la carcasa del EK280.

#### **Aplicable únicamente al modelo de EK280 con fuente de alimentación integrada (categoría ATEX "II 3 G" para su uso en la zona 2):**

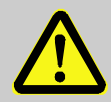

**¡ADVERTENCIA!**

- **No abrir dentro de una zona con riesgo de explosión.**
- Peligro debido a descargas electrostáticas: **no frote la ventana del panel.**

 $\sqrt{\phantom{a}}$ 

El EK280 se puede montar en un contador de gas, en una tubería o en una pared.

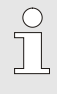

En caso de surgir problemas durante el montaje, como por ejemplo al seleccionar el accesorio de montaje adecuado, póngase en contacto con nuestro servicio de atención al cliente ( $\rightarrow$  [1,](#page-6-0)"Aspectos generales").

#### **6.1.1 Montaje en un contador de gas**

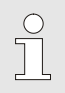

Monte el EK280 en un contador de gas mediante con una escuadra de montaje ( $\rightarrow$  "Anexo"), así como los tornillos de cabeza cilíndrica y las tuercas cuadradas adecuados.

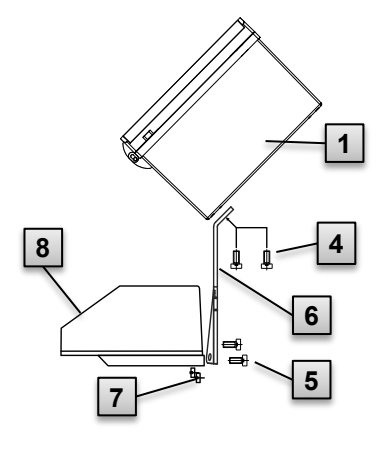

<span id="page-43-0"></span>Fig. 9

- 1. Utilice dos tornillos de cabeza cilíndrica M5 × 10 mm [\(Fig. 9:](#page-43-0) **4** ) Angulo de montaje [\(Fig. 9:](#page-43-0) **6** ) en el EK280 [\(Fig. 9:](#page-43-0) **1** ).
- 2. Apriete los tornillos de cabeza cilíndrica de manera que la escuadra esté bien sujeta.
- 3. Coloque la escuadra de montaje con dos tuercas cuadradas M5 [\(Fig. 9:](#page-43-0) **7** ) y dos tornillos de cabeza cilíndrica M5 × 10 mm [\(Fig.](#page-43-0)  [9:](#page-43-0) **5** ) en la parte posterior del cabezal totalizador [\(Fig. 9:](#page-43-0) **8** ).
- 4. Apriete los tornillos de cabeza cilíndrica de manera que el dispositivo esté bien sujeto y no pueda caerse.

#### **6.1.2 Montaje en una tubería**

El EK280 puede montarse en una tubería horizontal o vertical utilizando el soporte de sujeción disponible como accesorio.

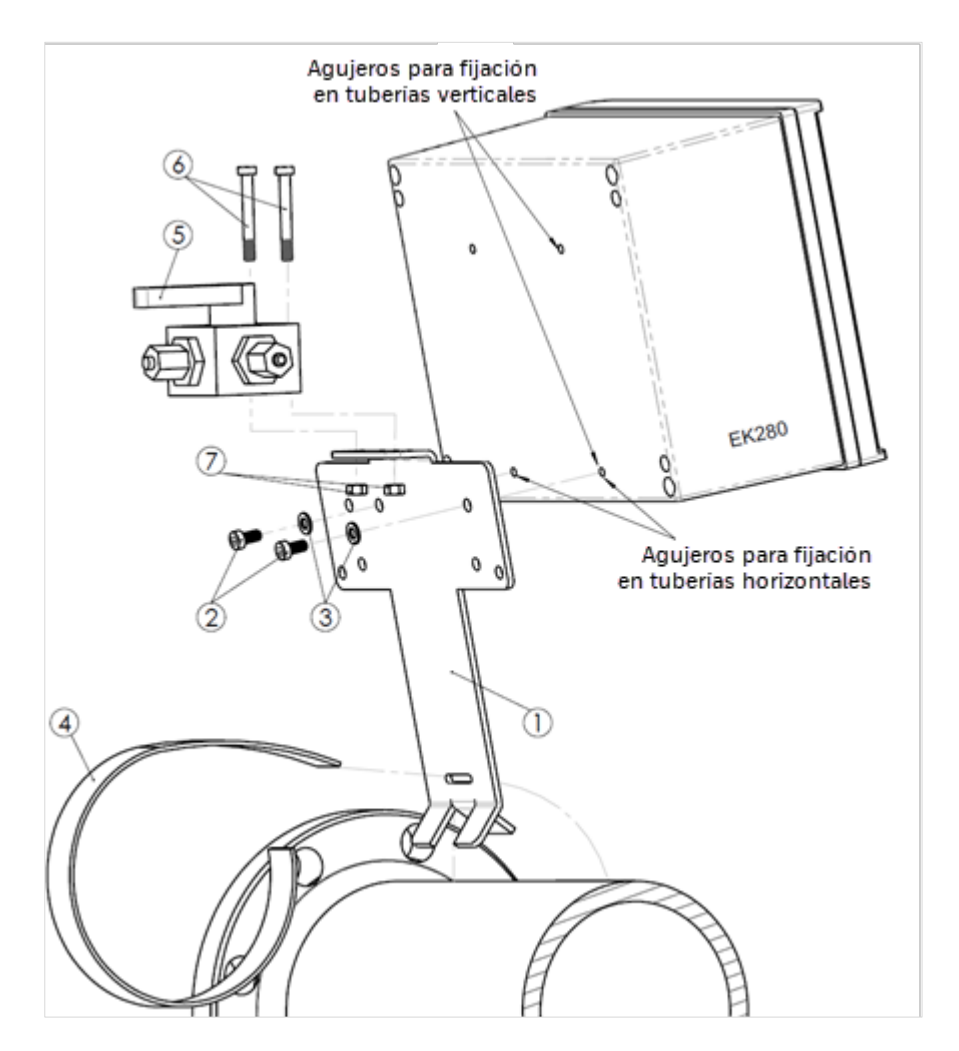

Juego de soporte de sujeción EK280 para montaje en tubería (n.º de referencia 73021955):

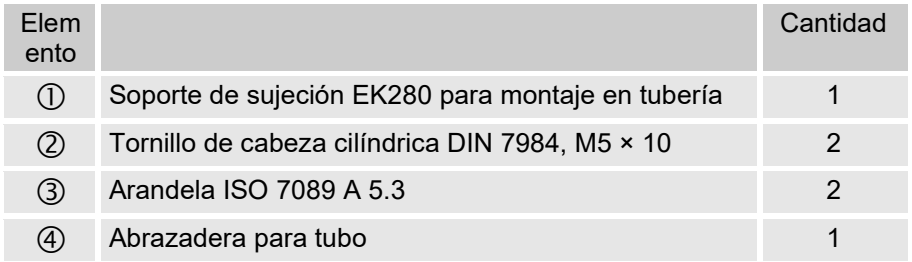

Válvula de bola de tres vías para instalación de tubería (n.º de pedido 73022404):

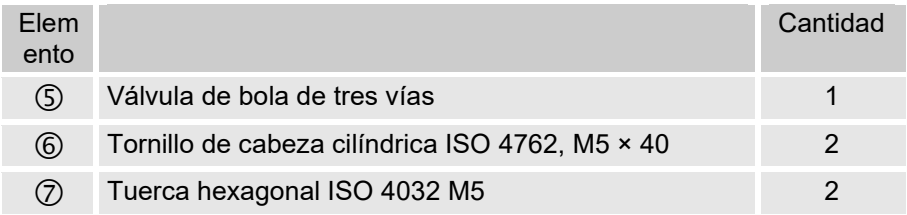

Más información sobre las válvulas de bola de tres vías  $\rightarrow$  capítulo [6.1.4.](#page-46-0)

#### **6.1.3 Montaje en una pared**

<span id="page-45-0"></span>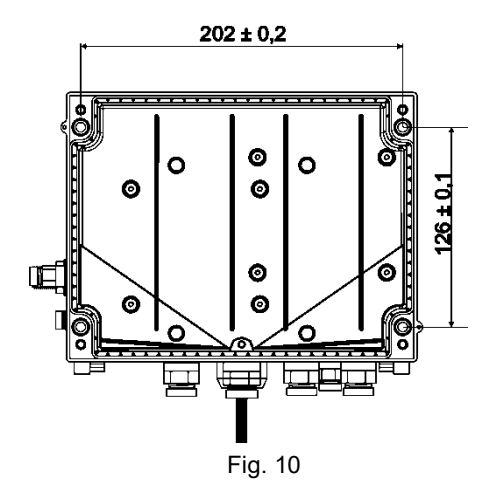

- 1. Haga 4 agujeros en las posiciones correspondientes de la pared ( $\rightarrow$  medidas en [Fig. 10\)](#page-45-0).
- 2. Seleccione los tacos adecuados para el tamaño de los tornillos e introdúzcalos en los orificios de la pared.
- 3. Para fijar el EK280, utilice cuatro tornillos para madera de 5 x 70 mm para el montaje en la pared.

#### <span id="page-46-0"></span>**6.1.4 Válvula de bola tres vías**

Para montar el sensor de presión normalmente se emplea una válvula de bola de tres vías para poder llevar a cabo, si procede, una verificación del sensor de presión una vez montado o para cambiar sensores defectuosos sin tener que desconectar toda la conducción de gas. La válvula de bola de tres vías que ofrece Elster tiene la siguiente estructura:

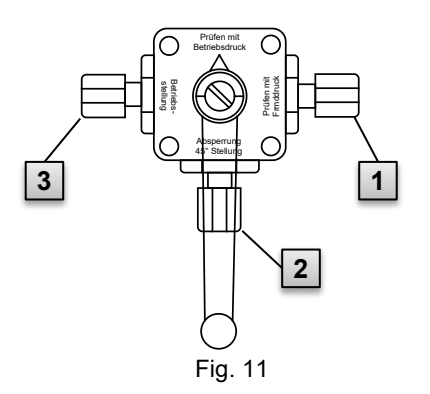

**1** : Desde el contador: desde la conexión de presión del contador de gas.

En el caso de los contadores de gas de membranas, esto tiene lugar en el lado de entrada del contador

- **2** : Desde el conversor: desde la conexión del sensor de presión del conversor de volumen.
- **3** : Conexión de prueba: posibilidad de tomar una presión de ensayo o de suministrar presión externa al sensor de presión del conversor de volumen.

Durante el montaje de la válvula de bola de tres vías debe tener en cuenta que la posición de la palanca de mando se puede controlar con el paso correspondiente, ya que la palanca debe poder retirarse y es posible que esté inclinada al montarse.

La tubería que va del sensor de presión al contador debe estar colocada de modo descendente para que el agua no dañe el sensor de presión ni pueda influir en la exactitud de medición.

# **6.2 Conexión**

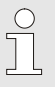

 $\int_{0}^{0}$ 

 $\int_{0}^{0}$ 

El EK280 se suministra como dispositivo calibrado o no calibrado. Encontrará más información sobre más opciones de equipamiento del EK280 en www.elster-instromet.com.

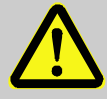

#### **¡PELIGRO! ¡Peligro de explosión por conexión de dispositivos no certificados!**

Existe riesgo de explosión en caso de operar el EK280 en zona 0 o 1 y de conectar dispositivos sin la debida certificación.

Por este motivo:

- Al usar el EK280 en zona 0 or 1, solo debe conectarse a aparatos de seguridad intrínseca o aparatos asociados certificados o aparatos sencillos según la Directiva de productos ATEX 2014/34/UE o IECEx.
- El EK280 solo debe conectarse a circuitos intrínsecamente seguros cuyos datos eléctricos cumplan con los requisitos especificados en la Declaración de conformidad del EK280 ( $\rightarrow$  "Anexo").

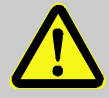

# **¡ADVERTENCIA!**

#### **Peligro provocado por una conexión errónea del dispositivo**

La conexión del dispositivo debe llevarla a cabo exclusivamente un especialista en gas ( $\rightarrow$  capítulo [3,](#page-17-0) "Seguridad"). Los errores cometidos pueden provocar situaciones peligrosas o comportar importantes daños materiales.

Por este motivo:

- Encargue exclusivamente a un especialista en gas la tarea de conectar el dispositivo calibrado.
- Consulte al especialista en gas en caso de posteriores cambios de ubicación.
- Absténgase de efectuar cambios de ubicación o de conexión del dispositivo.
- Cumpla las especificaciones de las normas DIN EN 60079-0 y DIN EN 60079-14 o IEC 60079-0 e IEC 60079-14 a la hora de conectar y poner en marcha el EK280.
- Encargue a un especialista en gas o responsable de calibración el cableado de las conexiones.
- No conecte a la vez salidas activas.
- Cierre los prensaestopas no utilizadas de acuerdo con la norma DIN EN 60079-14 o IEC 60079-14 con un tapón o una tapa roscada adecuada.

Aísle los hilos no utilizados (por ejemplo, en cables multiconductores) en los extremos usando los medios de terminación adecuados. (→ "Technische Regel für Betriebssicherheit (TRBS)" (Normativa técnica relativa a la seguridad de funcionamiento)

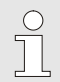

De acuerdo con la norma EN 60079-14 o IEC 60079-14, no es necesario etiquetar los cables de circuitos de seguridad intrínseca, ya que están apantallados.

Si, a pesar de todo, se marcan los cables, consulte las especificaciones en estas normas.

Para programar el dispositivo y efectuar aplicaciones secundarias, además de los componentes mencionados en este capítulo, puede conectar un suministro de corriente externo adicional a las otras modalidades de conexión, así como la interfaz óptica y en serie del EK280 ( $\rightarrow$  capítulo [5,](#page-40-0) "Estructura y funcionamiento"). Encontrará información detallada en www.elster-instromet.com.

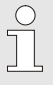

Encargue exclusivamente a un responsable de calibración el precintado de las conexiones que se describen a continuación. Si no se utiliza el EK280 con el funcionamiento legalmente calibrado, el precintado de las conexiones efectuadas puede fallar.

### <span id="page-48-1"></span>**6.2.1 Conexión del contador de gas**

Para medir el volumen de gas se puede conectar un contador de gas a la entrada digital "DE1" del EK280 con un codificador o un generador de pulsos de alta o baja frecuencia.

<span id="page-48-0"></span>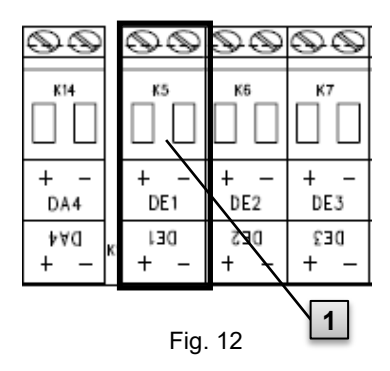

El generador de pulsos o el codificador del contador de gas se conecta al borne "DE1" ( **1** ) del EK280.

En los siguientes subcapítulos se describen los detalles y las características del generador de pulsos y del codificador.

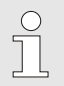

Se pueden conectar cables con una sección de 0.33 mm<sup>2</sup> a  $2.5$  mm<sup>2</sup>.

#### <span id="page-49-0"></span>**6.2.1.1 Conexión a un generador de pulsos de baja frecuencia**

1. Conecte la salida de pulsos del contador de gas al borne "DE1" ( **1** en [Fig. 12,](#page-48-0) página [49\)](#page-48-0) del EK280.

Puede seleccionar la polaridad que desee (los signos "+" y "-" de los bornes están previstos para conectar otros generadores de pulsos o codificadores).

2. Configure los parámetros de funcionamiento, como por ejemplo el valor cp (constante de pulso), como se describe en  $\rightarrow$  sección [0.](#page-59-0)

#### <span id="page-49-1"></span>**6.2.1.2 Conexión a un codificador**

1. Conecte el codificador del contador de gas al borne "DE1"

( **1** en [Fig. 12,](#page-48-0) página [49\)](#page-48-0) del EK280.

Tenga en cuenta la polaridad; es decir, una el signo "+" del codificador con el borne "DE1 +" y "-" con "DE1 -".

2. Configure los parámetros de funcionamiento, como por ejemplo el tipo de codificador, como se describe en  $\rightarrow 0$ .

#### <span id="page-49-2"></span>**6.2.1.3 Conexión a un generador de pulsos de alta frecuencia**

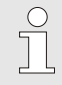

El EK280 solo puede contar los pulsos de un generador de pulsos de alta frecuencia si hay un suministro de corriente externo, no con el funcionamiento con batería.

Para garantizar una medición sin interrupciones del volumen de gas puede configurar el EK280 para que, en caso de que el suministro de corriente externo falle, conmute automáticamente a un generador de pulsos de baja frecuencia ( $\rightarrow$  capítulo [6.2.1.4\)](#page-50-0).

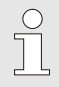

Si desea utilizar la conmutación automática del generador de pulsos, proceda según  $\rightarrow$  capítulo [6.2.1.4.](#page-50-0)

1. Conecte la salida de pulsos HF del contador de gas al borne "DE1" ( **1**  en el [Fig. 12,](#page-48-0) página [49\)](#page-48-0) del EK280.

Tenga en cuenta la polaridad; es decir, una el signo "+" del generador de pulsos con el borne "DE1 +" y "-" con "DE1 -".

2. Configure los parámetros de funcionamiento, como por ejemplo el valor cp (constante de pulso), como se describe en  $\rightarrow$  capítulo [6.3.1.4.](#page-61-0)

#### <span id="page-50-0"></span>**6.2.1.4 Conmutación automática del generador de pulsos**

Configure el EK280 como se describe aquí para garantizar una medición sin interrupciones del volumen de gas en caso de utilizar un generador de pulsos de alta frecuencia.

Si el suministro de corriente está en funcionamiento, se efectúa la medición de los volúmenes y las cargas (Vb, Vm, Qb y Qm) con el generador de pulsos de alta frecuencia. En caso de que el suministro de corriente externo falle, el EK280 conmuta automáticamente al generador de pulsos de baja frecuencia.

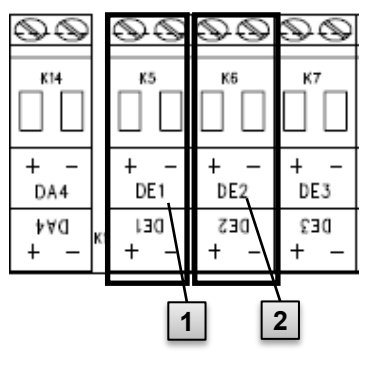

Fig. 13

- 1. Conecte el generador de pulsos de baja frecuencia del contador de gas al borne "DE1" ( **1** ) del EK280.
- 2. Conecte el generador de pulsos de alta frecuencia del contador de gas al borne "DE2" ( **2** ) del EK280.
- 3. Configure los parámetros de funcionamiento, como por ejemplo el valor cp (constante de pulso), como se describe en  $\rightarrow$  capítulo [6.3.1.5.](#page-61-1)

### **6.2.2 Precintado de los bornes de entrada**

Tras la conexión al contador de gas de acuerdo con  $\rightarrow$  capítulo [6.2.1,](#page-48-1) se debe proceder al precintado del borne de entrada "DE1" para la medición de calibración.

Se suministran tapas de bornes en la bolsa de accesorios. Si es necesario, atorníllelas mediante los bornes conectados y aplique un precinto adhesivo en el tornillo de fijación ( $\rightarrow$  capítulo [6.3.2\)](#page-69-0).

### <span id="page-50-1"></span>**6.2.3 Conexión del sensor de temperatura**

Tenga en cuenta los posibles requisitos nacionales al efectuar la conexión del sensor de temperatura. En Alemania se aplican los requisitos de las instrucciones de prueba de PTB (Physikalisch-Technische Bundesanstalt, Instituto Nacional de Metrología de la República Federal de Alemania en alemán), tomo 20, Elektronische Mengenumwerter für Gas (Conversores electrónicos de volumen para gas), capítulo 5.

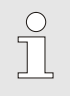

Lubrique el sensor de temperatura con aceite termoconductor antes de la conexión para aumentar su funcionamiento.

#### **6.2.3.1 Conexión a la vaina estándar del sensor de temperatura**

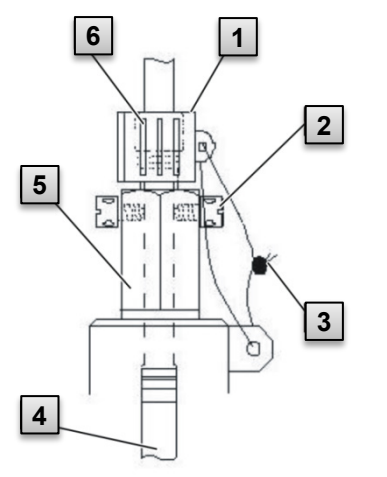

- 1. Introduzca el sensor de temperatura Pt 500 **4** en la vaina del sensor de temperatura  $5$  ( $\rightarrow$  "Anexo").
- 2. Fije el sensor de temperatura mediante el tornillo de cabeza de agujeros cruzados **2** y la unión roscada prevista **6** .
- 3. Asigne un responsable de calibración para el precintado del sensor de temperatura con la tapa de precintado **1** y el precinto de alambre **3** según la [Fig. 14.](#page-51-0)

Fig. 14

#### <span id="page-51-0"></span>**6.2.3.2 Conexión a una vaina antigua del sensor de temperatura**

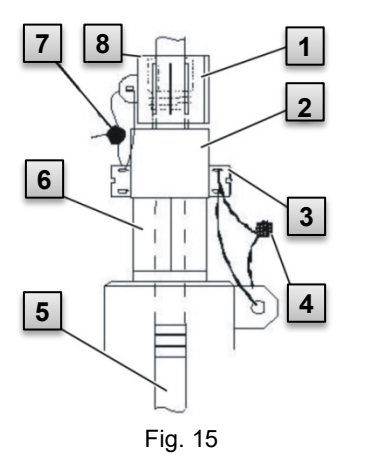

- 1. Introduzca el sensor de temperatura Pt 500 **5** en la vaina del sensor de temperatura  $6 \rightarrow$  "Anexo").
- 2. Utilice el adaptador para precintar la conexión **2** (→ "Anexo").
- 3. Fije el sensor de temperatura mediante el tornillo de cabeza de agujeros cruzados **3** y la unión roscada prevista **8** .
- <span id="page-51-1"></span>4. Asigne un responsable de calibración para el precintado del sensor de temperatura con la tapa de precintado **1** y el precinto de alambre **4** y **7.**

 $\frac{0}{1}$ 

 $\sqrt{\phantom{a}}$ 

#### **6.2.4 Conexión del conducto de presión**

Tenga en cuenta los posibles requisitos nacionales al efectuar la conexión de los conductos de presión. En Alemania se aplican los requisitos de las instrucciones de prueba de PTB (Physikalisch-Technische Bundesanstalt, Instituto Nacional de Metrología de la República Federal de Alemania en alemán), tomo 20, Elektronische Mengenumwerter für Gas (Conversores electrónicos de volumen para gas), capítulo 5.

En caso de trasladar las tuberías se debe tener en cuenta que se deben colocar de modo descendente.

#### **6.2.4.1 Conexión a un sensor de presión interno**

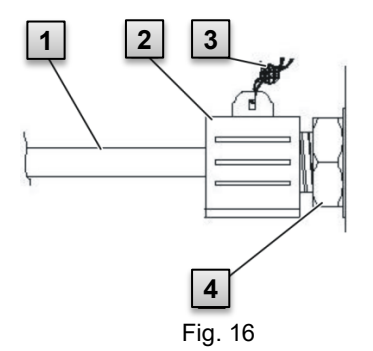

- 1. Conecte el conector de presión **1** con la tuerca racor y la pieza de estanqueidad al conector del sensor de presión interno **4** .
- 2. Encargue a un responsable de calibración la conexión con la tapa de precintado **2** y el precinto de alambre **3** .

#### **6.2.4.2 Conexión a un sensor de presión externo**

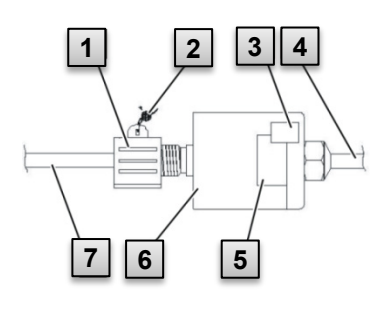

Fig. 17

- 1. Cierre la conexión de presión **7** en el sensor de presión externo **6** .
- 2. Encargue a un responsable de calibración la conexión con la tapa de precintado **1** y el precinto de alambre **2** .

#### **6.2.5 Conexión del suministro de corriente**

**6.2.5.1 Suministro de corriente para el EK280 sin fuente de alimentación integrada**

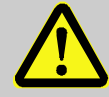

#### **¡PELIGRO!**

**¡Peligro de explosión por conexión de dispositivos no certificados!**

Existe riesgo de explosión en caso de operar el EK280 en zona 0 o 1 y de conectar dispositivos sin la debida certificación.

Por este motivo:

- Al usar el EK280 en zona 0 or 1, solo debe conectarse a aparatos de seguridad intrínseca o aparatos asociados certificados o aparatos sencillos según la Directiva de productos ATEX 2014/34/UE o IECEx.
- El EK280 solo debe conectarse a circuitos intrínsecamente seguros cuyos datos eléctricos cumplan con los requisitos especificados en la Declaración de conformidad del EK280 ( $\rightarrow$  "Anexo").

Para el suministro de corriente externo del EK280 (modelo sin fuente de alimentación integrada) se deben respetar los datos eléctricos que aparecen en  $\rightarrow$  capítulos [11.3](#page-116-0) y [4.2.3.](#page-27-0)

Como dispositivo de suministro de corriente se recomienda, por ejemplo, la unidad de ampliación de funciones "FE260" de Elster.

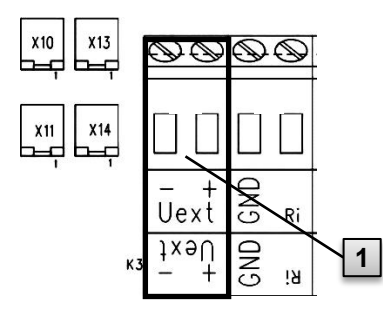

Conecte el suministro de corriente al borne "Uext" ( **1** ) del EK280.

Tenga en cuenta la polaridad; es decir, una el signo "+" del dispositivo de suministro de corriente con el borne "Uext +" y "-" con "Uext -".

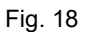

#### **6.2.5.2 Suministro de corriente para el EK280 con fuente de alimentación integrada**

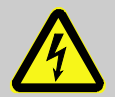

#### **¡PELIGRO!**

**Peligro de muerte por corriente eléctrica**

Si se produce un contacto con piezas conductoras existe peligro inminente de muerte.

Por este motivo:

- Deje las tareas de componentes eléctricos del dispositivo, como por ejemplo la conexión a la fuente de alimentación, en manos de electricistas cualificados.
- Inhabilite dichos componentes durante cualquier trabajo en la instalación eléctrica, cerciórese de que no se puedan volver a habilitar y verifique que no hay tensión.
- Evite que las piezas conductoras estén en contacto con la humedad. Se pueden producir cortocircuitos.

La fuente de alimentación para conectar el suministro de corriente de 115…230 V~ está incorporada en la base del EK280.

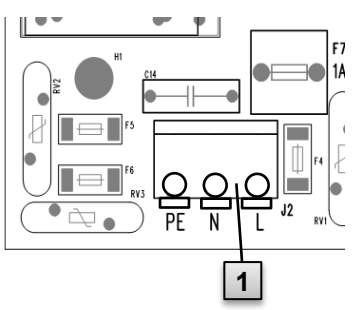

Fig. 19

- 1. Desactive la tensión de la red y cerciórese de que no se pueda restablecer.
- 2. Conecte la tensión de red de 115…230 V~ al bloque de bornes "J2" ( **1** ) del EK280.

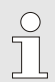

Se pueden conectar cables con una sección de 0,2 mm² a  $1.5$  mm<sup>2</sup>.

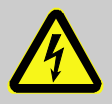

#### **¡PELIGRO!**

#### **Peligro de muerte por corriente eléctrica**

Conecte el conductor de puesta a tierra de protección de la red de suministro al borne roscado J2, conexión "PE".

#### **6.2.6 Conexión de las salidas del EK280**

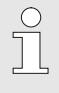

Se pueden conectar cables con una sección de 0,33 mm<sup>2</sup> a 2,5 mm².

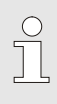

Se pueden conectar distintos dispositivos secundarios a las salidas digitales del EK280. Para ello se han parametrizado previamente las salidas ( $\rightarrow$  capítulo [6.3.1.13\)](#page-67-0).

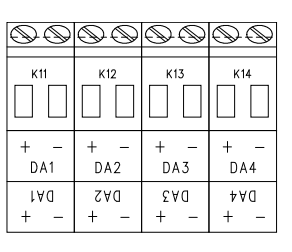

Fig. 20

- **1.** Conecte el dispositivo secundario a las salidas digitales correspondientes (bornes de "DA1" a "DA4") del EK280  $(\rightarrow$  [Fig. 20\)](#page-55-0).
- **2.** Se suministran tapas de bornes en la bolsa de accesorios para precintar los bornes de salida. Si es necesario, atorníllelas mediante los bornes conectados y aplique un precinto en el tornillo de fijación ( $\rightarrow$  capítulo [6.3.2\)](#page-69-0).
- <span id="page-55-0"></span>**3.** Si es necesario, configure el valor cp (constante de pulso) para las salidas de pulsos, como se describe en  $\rightarrow$  capítulo [6.3.1.13.](#page-67-0)

#### **6.2.6.1 Aislamiento eléctrico de las salidas**

Por norma general, los polos negativos de las salidas están conectados eléctricamente con la placa principal.

Para una aplicación específica, como por ejemplo la conexión de un polo positivo, se puede separar eléctricamente cada salida de la placa principal y del resto de las salidas.

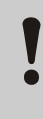

### **¡PRECAUCIÓN!**

### **Vida útil de la batería reducida**

La activación del aislamiento eléctrico de las salidas reduce la vida útil de la batería con el funcionamiento con batería. No se puede pronosticar con certeza la vida útil residual.

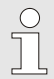

Las salidas aisladas eléctricamente solo necesitan corriente mientras la salida esté activada. Así, pues, puede minimizar el efecto negativo de una salida aislada eléctricamente en la vida útil de la batería; para ello, ajuste la duración del pulso en el valor más bajo posible al utilizarlo como salida de pulsos.

Por ello se recomienda el software de parametrización "enSuite".

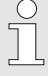

El aislamiento eléctrico de las salidas no es una separación galvánica autorizada de acuerdo con ATEX o IECEx. Si se utiliza el dispositivo en la zona EX 0 o 1 se necesitará un separador EX externo autorizado.

Para activar el aislamiento eléctrico de una salida, desplace la palanca de conmutación detrás del borne de salida del borne:

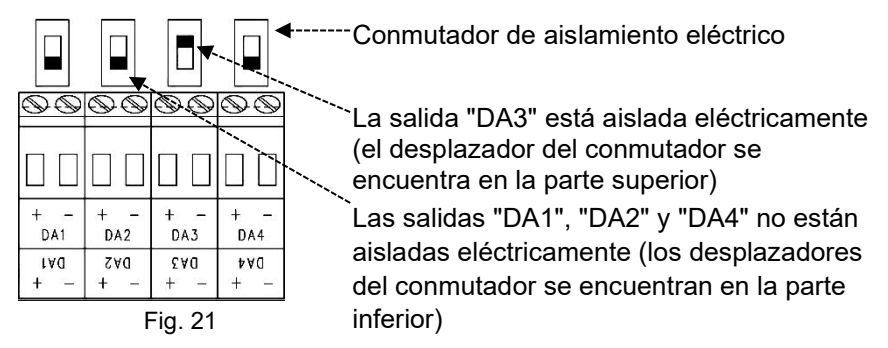

#### **6.2.7 Conexión a tierra de la carcasa del EK280**

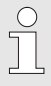

La carcasa del EK280 debe estar siempre conectada a tierra. Para ello, se ha previsto un tornillo M6 en el lateral izquierdo de la carcasa.

- **1.** Utilice un cable con una sección de al menos 4 mm² para conectar a tierra el EK280.
- **2.** Utilice este cable para conectar el tornillo del lateral izquierdo de la carcasa al conector de circuitos de tierra local.

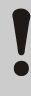

#### **¡PRECAUCIÓN!**

Evite los bucles a tierra. Utilice una conexión a tierra de tipo delta.

#### **6.2.8 Conexión a tierra de las conexiones de cables del EK2804**

Todos los cables conectados del EK280 disponen de una pantalla, que está conectada a las uniones para cables del EK280 para evitar interferencias electromagnéticas.

Utilice exclusivamente cables apantallados para las nuevas conexiones.

Ponga a tierra la pantalla de protección de los cables en ambos lados y de forma totalmente llana. El EK280 cuenta con uniones para cables específicos para este uso.

En los cables con una longitud máxima de 3 m, la pantalla puede conectarse a un lado como excepción si no es posible conectarla a ambos lados. Sin embargo, siempre se debe dar preferencia a la conexión en ambos lados para evitar fallos.

#### **6.2.9 Medidas adicionales para la instalación en zona 2**

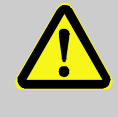

En caso de instalar el modelo EK280 con fuente de alimentación integrada (categoría ATEX e IEC "II 3 G") en zona 2, deben cumplirse las siguientes medidas adicionales:

– En cada cable pasado a través de un prensaestopas metálico se debe instalar una brida de cable en el interior de la carcasa para que actúe como dispositivo de descarga de tensión. Coloque la brida de cable directamente en el prensaestopas. No se requiere un mecanismo de descarga de tensión en el prensaestopas de plástico para la conexión de la fuente de alimentación.

Ejemplo del mecanismo de descarga de tensión:

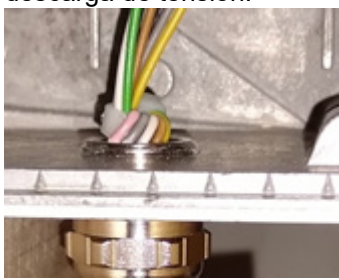

 $\sqrt{\phantom{a}}$ 

 $\int_{0}^{0}$ 

- Todos los prensaestopas deben fijarse con un par de apriete mínimo de
	- 6 Nm para prensaestopas metálicos
	- 1,5 Nm para prensaestopas de plástico
- Utilice solo cables con los siguientes diámetros en función del prensaestopas:
	- Prensaestopas metálico M12: de 4 mm a 6.5 mm
	- Prensaestopas metálico M16 y M20: de 6,5 mm a 9,5 mm<br>- Prensaestopas de plástico M16: de 7 mm a 10 mm
	- Prensaestopas de plástico M16: de 7 mm a

Los modelos del EK280 de la categoría ATEX "II 1 G" (sin fuente de alimentación integrada) pueden instalarse en zonas 0 y 1 y zona 2 sin estas medidas adicionales.

## **6.3 Puesta en marcha**

#### **6.3.1 Ajuste de los parámetros de funcionamiento**

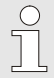

Si se utiliza el EK280 como dispositivo legalmente calibrado, las tareas que se describen aquí deberá llevarlas a cabo el personal especificado legalmente.

El ajuste de los parámetros de funcionamiento necesarios se puede efectuar con el programa gratuito de parametrización "enSuite", disponible en www.elster-instromet.com.

Si el programa no está disponible, el ajuste también se puede efectuar con el teclado como se ha descrito aquí.

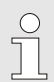

Antes de ajustar los parámetros de funcionamiento con el teclado lea el  $\rightarrow$  capítulo [7](#page-73-0) para familiarizarse con el funcionamiento del dispositivo.

#### <span id="page-58-0"></span>**6.3.1.1 Abrir el cierre de calibración**

En la parte posterior de la tapa de la carcasa se encuentra el cierre de calibración, un teclado que se puede proteger mediante una marca adhesiva. Se debe accionar para modificar los valores y parámetros protegidos para la calibración.

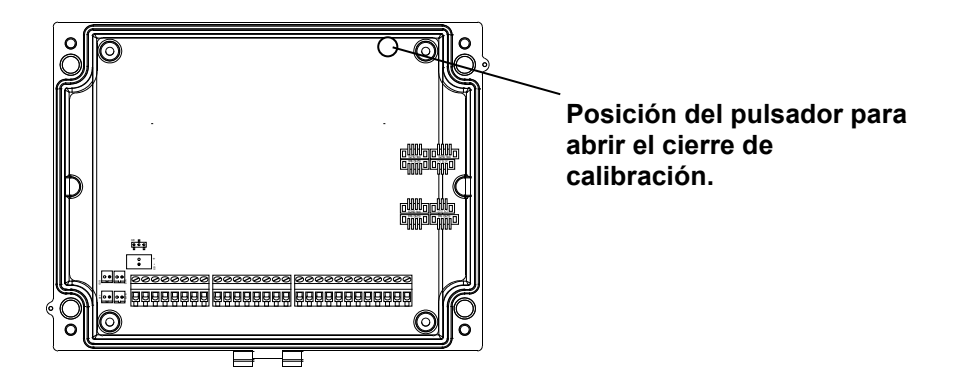

#### <span id="page-59-0"></span>**6.3.1.2 Configurar los parámetros para el generador de pulsos LF del contador de gas**

Si se conecta un generador de pulsos de baja frecuencia según [6.2.1.1,](#page-49-0) ajuste el modo de entrada y el valor cp de la siguiente forma:

- 1. Configurar el modo de entrada:
	- Desplace el cursor a la ficha "Serv." y a la siguiente vía de acceso al modo de entrada "Md.I1":

 $Server. \rightarrow$  *Inputs*  $\rightarrow$  *Input 1*  $\rightarrow$  *Md.I1* 

- Pulse la tecla ENTER  $\Rightarrow$  El valor configurado parpadea.
- Pulse repetidamente una de las teclas de flecha  $\triangle$  o  $\nabla$  hasta que el texto "Pulse input" parpadee.
- Pulse la tecla ENTER para confirmar el valor configurado. Puede cancelar la entrada con la tecla ESC.
- 2. Configurar el valor cp (constante de pulso):
	- Desplace el cursor a la misma vía de acceso del valor cp "cp.I1"
	- Pulse la tecla ENTER ⇒ Parpadeará una cifra del valor.
	- Desplace el cursor con las teclas de flecha  $\blacktriangleright$  o  $\blacktriangleleft$  hacia las cifras y modifíquelas con las teclas de flecha  $\blacktriangle$  o  $\nabla$ .
	- Pulse la tecla ENTER para confirmar el valor configurado. Puede cancelar la entrada con la tecla ESC.

#### **6.3.1.3 Activar el modo codificador**

Si hay conectado un codificador [6.2.1.2,](#page-49-1) active el modo codificador del siguiente modo:

Inicie la función "Auto Dect" (reconocimiento automático) con el teclado del EK280 del siguiente modo:

– Desplace el cursor a la ficha "Serv." y a la siguiente vía de acceso al valor "Md.I1" (modo de entrada):

 $Server. \rightarrow$  *Inputs*  $\rightarrow$  *Input 1*  $\rightarrow$  *Md.I1* 

- Pulse la tecla ENTER  $\Rightarrow$  El valor configurado parpadea.
- Pulse repetidamente una de las teclas de flecha  $\triangle$  o  $\nabla$  hasta que parpadee el valor "Auto-Encoder" (codificador automático).
- Pulse la tecla ENTER para confirmar el valor configurado. Puede cancelar la entrada con la tecla ESC.
- Espere hasta que el panel "Auto-Encoder" se reemplace por otro valor. Este proceso puede tardar hasta un minuto, ya que el EK280 activa y prueba todos los protocolos conocidos del codificador.
- Si el reconocimiento es correcto, el EK280 muestra el estado del contador de gas con la identificación "Vo":

*Serv. Volume Inputs Input 1 Vo*

Como alternativa al reconocimiento automático también puede seleccionar directamente el tipo de codificador conectado en "Md.I1":

 $Server. \rightarrow Volume \rightarrow Inputs \rightarrow Input1 \rightarrow Md.11$ 

Se pueden ajustar los siguientes tipos de codificador:

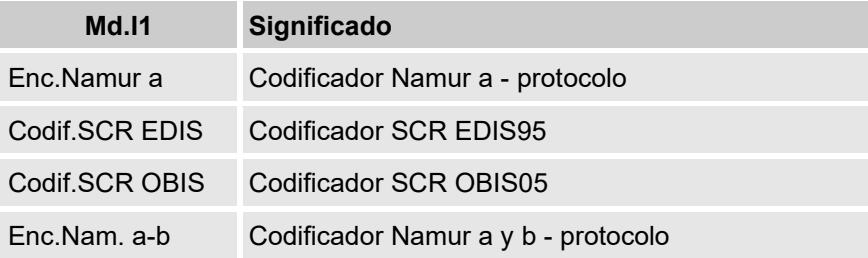

#### <span id="page-61-0"></span>**6.3.1.4 Configurar los parámetros para el generador de pulsos HF del contador de gas**

Si se conecta un generador de pulsos de alta frecuencia según [6.2.1.3,](#page-49-2) ajuste el modo de entrada y el valor cp de la siguiente forma:

- 1. Configurar el modo de entrada:
	- Desplace el cursor a la ficha "Serv." y a la siguiente vía de acceso al modo de entrada "Md.I1":

 $Server. \rightarrow$  *Inputs*  $\rightarrow$  *Input 1*  $\rightarrow$  *Md.I1* 

- Pulse la tecla ENTER  $\Rightarrow$  El valor configurado parpadea.
- Pulse repetidamente una de las teclas de flecha  $\triangle$  o  $\nabla$  hasta que el texto "HF pulses" parpadee.
- Pulse la tecla ENTER para confirmar el valor configurado. Puede cancelar la entrada con la tecla ESC.
- 2. Configurar el valor cp (constante de pulso):
	- Desplace el cursor a la misma vía de acceso del valor cp "cp.I1"
	- Pulse la tecla ENTER  $\Rightarrow$  Parpadeará una cifra del valor.
	- Desplace el cursor con las teclas de flecha  $\triangleright$  o  $\triangleleft$  hacia las cifras y modifíquelas con las teclas de flecha  $\blacktriangle$  o  $\nabla$ .
	- Pulse la tecla ENTER para confirmar el valor configurado. Puede cancelar la entrada con la tecla ESC.

#### <span id="page-61-1"></span>**6.3.1.5 Configurar la conmutación automática del generador de pulsos**

En el caso de que utilice la conmutación automática del generador de pulsos ( $\rightarrow$  capítulo [6.2.1.4\)](#page-50-0), configure los parámetros necesarios del siguiente modo:

- 1. Configurar la conmutación automática:
	- Desplace el cursor a la ficha "Serv." y a la siguiente vía de acceso al valor "Sc.Vm" (fuentes del volumen bruto):

*Serv. Volume Actual volume Parameter settings Sc.Vm*

- Pulse la tecla ENTER  $\Rightarrow$  El valor configurado parpadea.
- Pulse repetidamente una de las teclas de flecha  $\triangle$  o  $\nabla$  hasta que parpadee el texto "Input 2".
- Pulse la tecla ENTER para confirmar el valor configurado. Puede cancelar la entrada con la tecla ESC.
- 2. Configurar el modo de entrada del generador de pulsos de alta frecuencia:
	- $-$  Pulse la tecla  $\blacktriangledown$  para que se visualice "Md.I2".
	- Pulse la tecla ENTER ⇒ El valor configurado parpadea.
	- Pulse repetidamente una de las teclas de flecha  $\triangle$  o  $\nabla$  hasta que el texto "HF pulses" parpadee.
	- Pulse la tecla ENTER para confirmar el valor configurado. Puede cancelar la entrada con la tecla ESC.
- 3. Configurar el valor cp del generador de pulsos de alta frecuencia:
	- Pulse la tecla  $\blacktriangledown$  para que se visualice "cp.I2".
	- Pulse la tecla ENTER ⇒ El valor configurado parpadea.
	- Desplace el cursor con las teclas de flecha  $\triangleright$  o  $\triangleleft$  hacia las cifras y modifíquelas con las teclas de flecha  $\blacktriangle$  o  $\nabla$  en el valor cp del generador de pulsos conectado a la entrada 2.
	- Pulse la tecla ENTER para confirmar el valor configurado. Puede cancelar la entrada con la tecla ESC.
- 4. Configurar los parámetros para el generador de pulsos de baja frecuencia:
	- Configure los parámetros del generador de pulsos de baja frecuencia en la entrada 1 como se describe en el capítulo [0.](#page-59-0)

#### **6.3.1.6 Configurar el contador volumétrico bruto**

Para controlar el registro del volumen en condiciones de medición, el contador del EK280 se puede ajustar una vez con el mismo valor que el contador de gas si el cierre de administrador está abierto. Si el cierre de calibración está abierto siempre se puede configurar el volumen:

- Abra el cierre de administrador o de calibración
- Desplace el cursor a la ficha "Serv." y a la siguiente vía de acceso al valor "VmA" (contador volumétrico bruto ajustable):

*Serv. Volume Actual volume Synchronization Vm VmA*

- Pulse la tecla ENTER  $\Rightarrow$  Parpadeará una cifra del valor.
- Desplace el cursor con las teclas de flecha  $\triangleright$  o  $\triangleleft$  hacia las cifras y modifíquelas con las teclas de flecha  $\blacktriangle$  o  $\nabla$ .
- Después de modificar todas las cifras, pulse la tecla ENTER para confirmar la entrada. Puede cancelar la entrada con la tecla ESC.
- Para aceptar el valor configurado, desplace el cursor hacia el valor "Store *"*
- Pulse la tecla ENTER  $\Rightarrow$  "0" parpadea.
- Modifique el valor con las teclas de flecha  $\triangle$  o  $\nabla$  en "1"
- Después de modificar el valor, pulse la tecla ENTER para confirmar la entrada. Puede cancelar la entrada con la tecla ESC. ⇒ Para *"*Vm*"* se toma *"*VmA*"*.

Si el cierre de administrador está abierto y no se acepta el valor de "VmA" para "Vm" con el mensaje --13--, significa que esta operación ya se ha efectuado una vez.

Se pueden efectuar más modificaciones con el cierre de calibración o de administrador tras eliminar la información de modificación para compensar "Vm" con el contador de gas  $(\rightarrow$  capítulo [6.3.1.7\)](#page-63-0).

#### <span id="page-63-0"></span>**6.3.1.7 Eliminar la información de modificación para compensar Vm con el contador de gas**

Para proporcionar un ajuste nuevo del volumen en condiciones de medición con el cierre de administrador abierto deberá eliminar la información de modificación para compensar "Vm" con el contador de gas:

- Abra el cierre de calibración
- Desplace el cursor a la ficha "Serv." y a la siguiente vía de acceso al valor "Clear" (borrado de la información de modificación):

*Serv. → Volume → Actual volume → Synchronization Vm → Clear* 

- Pulse la tecla ENTER  $\Rightarrow$  "0" parpadea.
- Modifique el valor con las teclas de flecha  $\triangle$  o  $\nabla$  en "1"
- Después de modificar el valor, pulse la tecla ENTER para confirmar la entrada. Puede cancelar la entrada con la tecla ESC. ⇒ "TimeX*"* (marca de tiempo de la compensación), "Vm\_o" (valor antiguo de Vm) y "Vm\_n" (valor nuevo de VmV) se establecerán con los valores por defecto.

#### **6.3.1.8 Ajustar el contador volumétrico de conversión**

En el conversor de volumen EK280 existe la posibilidad de ajustar el contador volumétrico de conversión al poner en marcha el dispositivo si el cierre de administrador está abierto. Si el cierre de calibración está abierto siempre se puede configurar el volumen:

– Abra el cierre de administrador o de calibración

 $\sqrt{\phantom{a}}$ 

– Desplace el cursor a la ficha "Serv." y a la siguiente vía de acceso al valor "VbA" (contador volumétrico de conversión ajustable):

*Serv.* → Volume → Standard volume → Synchronization Vb → VbA

- Pulse la tecla ENTER ⇒ Parpadeará una cifra del valor.
- Desplace el cursor con las teclas de flecha  $\triangleright$  o  $\triangleleft$  hacia las cifras y modifíquelas con las teclas de flecha  $\blacktriangle$  o  $\nabla$ .
- Después de modificar todas las cifras, pulse la tecla ENTER para confirmar la entrada. Puede cancelar la entrada con la tecla ESC.
- Para aceptar el valor configurado, desplace el cursor hacia el valor "Store*"*
- Pulse la tecla  $ENTER \Rightarrow "0"$  parpadea.
- Modifique el valor con las teclas de flecha  $\triangle$  o  $\nabla$  en "1"
- Después de modificar el valor, pulse la tecla ENTER para confirmar la entrada. Puede cancelar la entrada con la tecla ESC. ⇒ Para *"*Vb*"* se toma *"*VbA*"*.

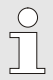

Si el cierre de administrador está abierto y no se acepta el valor de "VbA" para "Vb" con el mensaje –13--, significa que esta operación ya se ha efectuado una vez.

Se pueden efectuar más modificaciones con el cierre de calibración o de administrador tras eliminar la información de modificación para compensar "Vb" ( $\rightarrow$  capítulo [6.3.1.9\)](#page-64-0).

### <span id="page-64-0"></span>**6.3.1.9 Eliminar la información de modificación para compensar Vb**

Para proporcionar un ajuste nuevo del volumen convertido con el cierre de administrador abierto deberá eliminar la información de modificación para compensar "Vb":

- Abra el cierre de calibración
- Desplace el cursor a la ficha "Serv." y a la siguiente vía de acceso al valor "Clear" (borrado de la información de modificación):

*Serv. → Volume → Standard volume → Synchronization Vb → Clear*

- Pulse la tecla  $ENTER \Rightarrow "0"$  parpadea.
- Modifique el valor con las teclas de flecha  $\triangle$  o  $\nabla$  en "1"

– Después de modificar el valor, pulse la tecla ENTER para confirmar la entrada. Puede cancelar la entrada con la tecla ESC. ⇒ "TimeX*"* (marca de tiempo de la compensación), "Vb\_o" (valor antiguo de Vb) y "Vb\_n" (valor nuevo de Vb) se establecerán con los valores por defecto.

#### **6.3.1.10 Ajustar la ecuación de compresibilidad y el análisis de gas**

– Desplace el cursor a la ficha "Serv." y a la siguiente vía de acceso al valor "Md.K" (ecuación de compresibilidad):

*Serv.* → Volume conversion → Parameter settings → Md.K

- Pulse la tecla ENTER ⇒ El valor configurado parpadea.
- Modifique el valor con las teclas de flecha  $\triangle$  o  $\nabla$ . Respete las disposiciones legales aplicables para el lugar de uso.

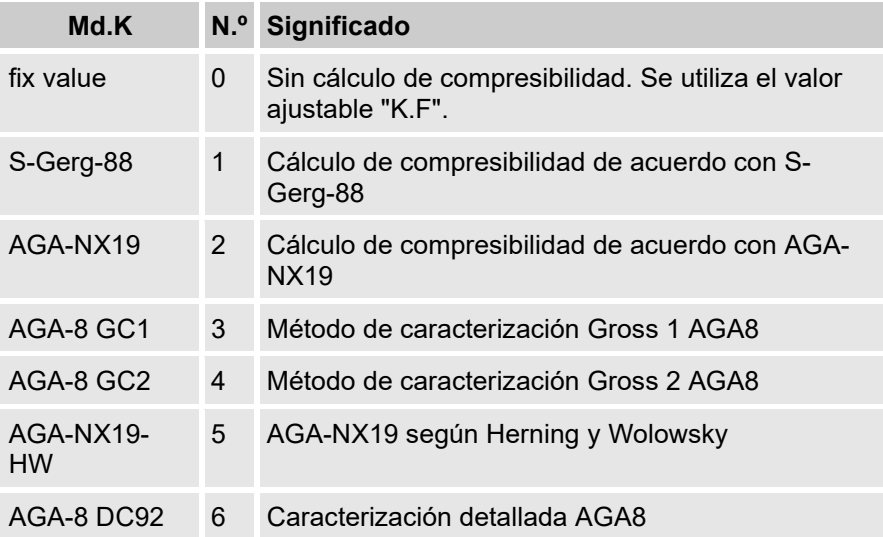

- Pulse la tecla ENTER para confirmar el valor configurado. Puede cancelar la entrada con la tecla ESC.
- Tras seleccionar la ecuación de compresibilidad, desplace el cursor con las teclas de flecha ▲ o ▼ hasta los valores de análisis de gas (Ho.b, CO2, etc.).
- Modifique los valores en función del gas utilizado; para ello, especifique los datos con ENTER, desplácese con las teclas de flecha  $\triangleright$  o  $\triangleleft$  hasta las cifras y modifíquelas con las teclas  $\triangleq$  o  $\blacktriangledown$ .
- Pulse la tecla ENTER para confirmar el valor configurado. Puede cancelar la entrada con la tecla ESC.

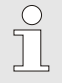

El poder calorífico Ho,b se aplica a las condiciones base pbX, TbX y a la temperatura de combustión de referencia +25 °C. pbX y TbX son ajustables bajo cierre de calibración.

#### <span id="page-66-0"></span>**6.3.1.11 Ajustar los valores límite de alarma de la medición de la temperatura y la presión del gas**

Los valores límite de alarma están ajustados de fábrica con unos valores prácticos. Proceda del siguiente modo si necesita llevar a cabo una modificación:

– Desplace el cursor a la ficha "Serv." y a las siguientes vías de acceso hacia los valores límite de advertencia:

*Serv. Measured values Pressure Parameter settings pMin and pMax*

*Serv. Measured values Temperature Parameter settings TMin and TMax*

- Pulse la tecla ENTER para facilitar la entrada.
- Desplácese con las teclas de flecha  $\triangleright$  o  $\triangleleft$  hacia las cifras y modifíquelas con las teclas de flecha  $\blacktriangle$  o  $\nabla$ .
- Pulse la tecla ENTER para confirmar el valor configurado. Puede cancelar la entrada con la tecla ESC.

#### **6.3.1.12 Configurar los valores de sustitución para la presión y la temperatura del gas**

Si la presión o la temperatura del gas no se puede medir debido a un error, se utilizará un valor de sustitución (valor fijo) ajustable para calcular el volumen convertido. El volumen calculado se contará en el contador de cantidades con error independiente "VbD".

Encontrará los valores de sustitución en las siguientes vías de acceso:

*Serv. Measured values Pressure Parameter settings p.F Serv. Measured values Temperature Parameter settings T.F*

La modificación de los valores se efectúa, por lo general, tal y como se describe en el capítulo [6.3.1.11](#page-66-0) para los valores límite de alarma.

#### <span id="page-67-0"></span>**6.3.1.13 Parametrización de las salidas**

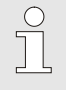

El ajuste de los valores cp (constantes de pulsos) para las salidas también se puede efectuar mediante el software enSuite.

Las siguientes funciones están preconfiguradas de fábrica para las salidas:

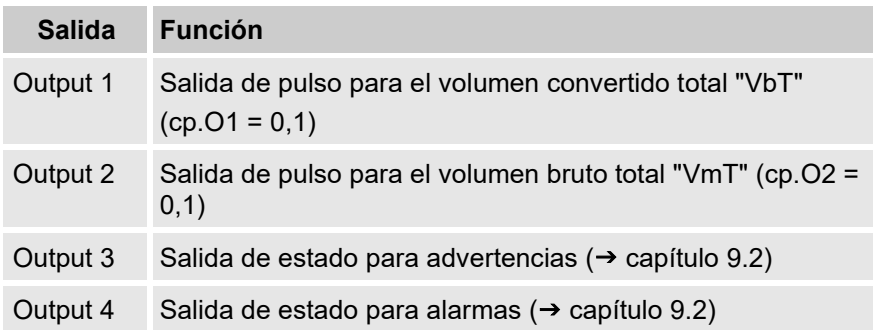

El valor cp de una salida indica los pulsos por metro cúbico emitidos. Un valor cp de 0,1/m3 (0,1 pulsos por m3) significa, por ejemplo, que se emite un pulso por 10 m3.

Para modificar los valores cp para las salidas 1 o 2, desplace el cursor hasta la ficha "Serv." y a la siguiente vía de acceso a "cp.O1" (para la salida 1) o "cp.O2" (para la salida 2):

*Serv. Outputs Output 1 cp.O1* o *Serv.*  $\rightarrow$  Outputs  $\rightarrow$  Output 2  $\rightarrow$  cp.02

- Pulse la tecla ENTER ⇒ Parpadeará una cifra del valor cp.
- Desplace el cursor con las teclas de flecha  $\triangleright$  o  $\triangleleft$  hacia las cifras y modifíquelas con las teclas de flecha  $\blacktriangle$  o  $\nabla$ .
- Pulse la tecla ENTER para confirmar el valor configurado. Puede cancelar la entrada con la tecla ESC.

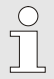

Además de los ajustes que se describen aquí, existen más funciones que se pueden parametrizar para las salidas, como por ejemplo los pulsos de alta frecuencia o de sincronización temporal.

Encontrará la descripción completa en el manual de aplicación del EK280, que puede descargarse desde www.elsterinstromet.com.

#### **6.3.1.14 Ajustar la conmutación de horario de verano**

– Desplace el cursor a la ficha "Serv." y a la siguiente vía de acceso al valor "MdTim" (modo de verano):

```
Serv \rightarrow Date and Time \rightarrow MdTim
```
- Pulse la tecla ENTER ⇒ El valor configurado parpadea.
- Modifique el valor con las teclas de flecha  $\blacktriangle$  o  $\nabla$ :

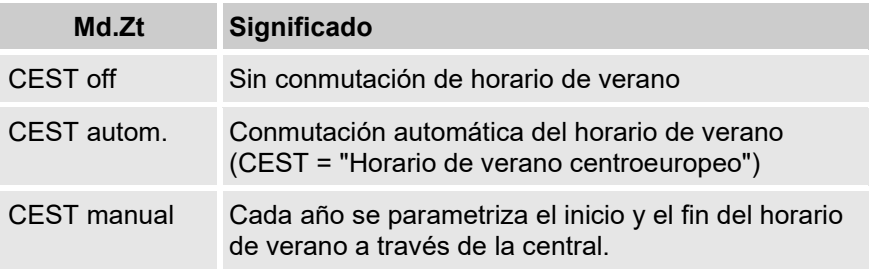

– Pulse la tecla ENTER para confirmar el valor configurado. Puede cancelar la entrada con la tecla ESC.

#### **6.3.1.15 Eliminar los archivos de valores de medición**

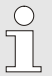

No es imprescindible eliminar los archivos durante la puesta en marcha.

– Desplace el cursor a la ficha "Serv." y a la siguiente vía de acceso al valor " Clr.A " (borrado del archivo de valores de medición):

*Serv. Edit and delete Clr.A*

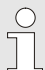

Se eliminarán todos los archivos de valores de medición (ningún registro).

Para evitar que se eliminen los archivos por error deberá introducir el número de serie del EK280, que se encuentra en la placa de características del dispositivo, si el cierre de calibración está abierto.

- Pulse la tecla ENTER  $\Rightarrow$  Parpadeará una cifra del valor.
- Desplace el cursor con las teclas de flecha  $\triangleright$  o  $\blacktriangleleft$  hacia las cifras e indique, mediante las teclas de flecha ▲ o ▼, el número de serie del dispositivo.
- Después de indicar el número de serie del dispositivo, pulse la tecla ENTER para confirmar la entrada. Puede cancelar la entrada con la tecla ESC.

#### **6.3.1.16 Eliminar registro de calibración**

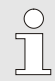

Solo se puede eliminar el registro si el cierre de calibración está abierto.

– Desplace el cursor a la ficha "Serv." y a la siguiente vía de acceso al valor "ClCDL" (borrar el registro de calibración):

*Serv. Change and Delete ClCDL*

- Pulse la tecla ENTER  $\Rightarrow$  "0" parpadea.
- Modifique el valor con las teclas de flecha  $\triangle$  o  $\nabla$  en "1".
- Después de indicar el valor, pulse la tecla ENTER para confirmar la entrada. Puede cancelar la entrada con la tecla ESC.

#### **6.3.1.17 Cerrar y proteger el cierre de calibración**

Tras efectuar todos los ajustes legalmente calibrados, vuelva a cerrar el cierre de calibración de la misma manera en que lo ha abierto: Vuelva a presionar los pulsadores descritos en el capítulo [0.](#page-58-0)

La protección del switch de seguridad se efectúa con una marca adhesiva, como se describe en el capítulo [6.3.2.2.](#page-70-0)

#### <span id="page-69-0"></span>**6.3.2 Precintado**

#### **6.3.2.1 Vista exterior**

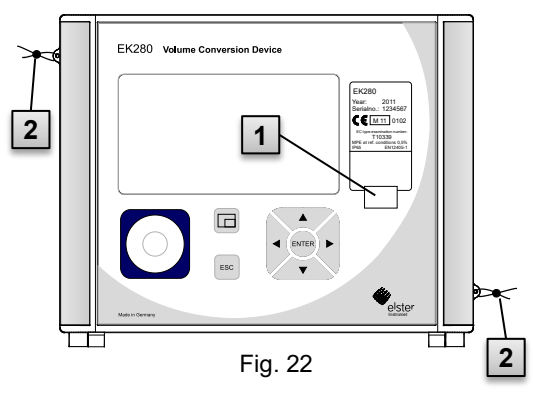

- 1 Posible punto de precintado para proteger la placa de características con precinto adhesivo.
- 2 Seguro para el usuario opcional: precintado de la tapa con precinto de alambre por las armellas.

#### <span id="page-70-0"></span>**6.3.2.2 Vista interior**

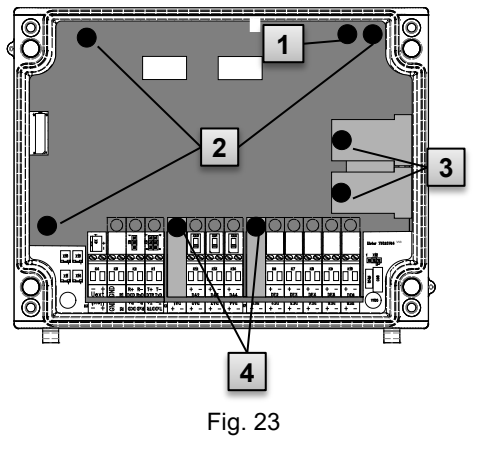

- 1 Punto de precintado para proteger el switch de seguridad.
- 2 Puntos de precintado para proteger la tapa de la placa.
- 3 Puntos de precintado para proteger las tapas de los sensores de presión y de temperatura.
- 4 Puntos de precintado para proteger las tapas de los bornes de las entradas y las salidas y, si procede, de la interfaz.

El precintado de los puntos ( 4 ) para proteger las entradas y salidas de pulsos está sujeto al derecho nacional (cf. WELMEC 11.1, capítulo 2.7.1).

Según la situación jurídica del país de aplicación se deberán emplear los precintos del operador de medición o del círculo de personas establecido legalmente.

Si los dispositivos se suministran con cables de entrada y/o salida conectados, se aplicarán precintos de fábrica con el símbolo del fabricante. En caso necesario, pueden sustituirse en el lugar de uso tal y como se describe anteriormente.

#### **6.3.2.3 Sensores**

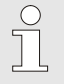

En los capítulos [6.2.3](#page-50-1) y [0](#page-51-1) se muestra un ejemplo de precintado de los sensores de temperatura y de presión conectados.

#### **6.3.3 Cerrar la carcasa**

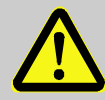

#### **¡PRECAUCIÓN!**

#### **Daños materiales provocados por un cierre inadecuado del dispositivo**

Un cierre inadecuado del dispositivo puede producir daños materiales a consecuencia de las conexiones de cables aplastadas.

Por este motivo:

- Asegúrese de que las guías para cables estén en la posición correcta al cerrar el dispositivo.
- Levante ligeramente la tapa sobre las bisagras para cerrar el dispositivo.

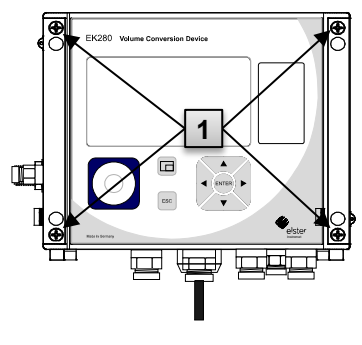

Fig. 24

- **1.** Cierre la carcasa con los cuatro tornillos previstos  $(1)$ .
- **2.** Cierre las uniones para cables no utilizadas con el tapón de cierre que contiene el volumen de entrega.

#### **6.3.4 Verificar el montaje y la conexión**

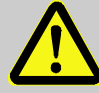

#### **¡ADVERTENCIA!**

**Peligro provocado por un montaje incorrecto y una conexión inadecuada**

Si no se monta y conecta el EK280 adecuadamente se pueden crear situaciones peligrosas.

Por este motivo:

- Lleve a cabo el montaje y la conexión del EK280 de forma adecuada.
- Encargue el precintado exclusivamente a un responsable de calibración.
- Cumpla las normas DIN EN 60079-14, DIN EN 60079-0, la Directiva de productos ATEX 2014/34/UE y la Directiva de funcionamiento ATEX 1999/92/CE o IEC 60079-0 e IEC 60079-14.
#### **6.3.5 Transferencia de datos**

Para obtener información sobre las distintas modalidades de transferencia remota de datos a una central mediante el módem integrado, el adaptador Ethernet o mediante un dispositivo conectado a la interfaz de los bornes, siga las instrucciones correspondientes en el manual de aplicación del EK280, que puede descargar en www.elster-instromet.com.

Se puede ajustar la transferencia de datos sin abrir el cierre de calibración.

# <span id="page-73-0"></span>**7 Instrucciones**

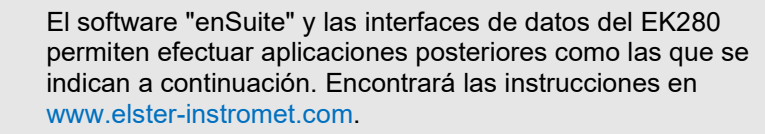

# **7.1 Seguridad**

#### **7.1.1 Equipo de protección personal**

Para trabajar con el dispositivo dentro de una instalación de gas es obligatorio llevar puesto el equipo de protección personal con el objetivo de reducir al mínimo los riesgos para la salud.

- Lleve puesto siempre el equipo de protección necesario para trabajar dentro de la instalación mientras manipule el dispositivo.
- Cumpla siempre las indicaciones recomendables para el lugar de trabajo relativas al equipo de protección personal.

# **7.2 Personal operativo**

A continuación se enumeran diferentes personas autorizadas para llevar a cabo distintas actividades en el manejo del EK280.

## **7.2.1 Personal capacitado**

El personal capacitado para manipular el EK280 es

- aquel que ha sido instruido por el operador en una sesión informativa sobre las tareas asignadas y sobre los posibles peligros en caso de una operación inadecuada.
- está autorizado para leer y anotar los valores y parámetros mediante los elementos de control del EK280.

## **7.2.2 Personal especializado**

El personal especializado para manipular el EK280,

- debido a su formación técnica, tiene la capacidad, los conocimientos y la experiencia, así como el conocimiento de la normativa vigente, para llevar a cabo los trabajos asignados con el dispositivo y reconocer y evitar posibles peligros.
- está autorizado para leer y anotar los valores y parámetros mediante los elementos de control del EK280, pero no puede efectuar modificaciones de calibración.

 $\bigcap_{i=1}^{n}$ 

#### **7.2.3 Responsable de la calibración**

El responsable de calibración es

- aquel que, debido a su formación técnica, tiene la capacidad, los conocimientos y la experiencia, así como el conocimiento de la normativa y los reglamentos vigentes, para llevar a cabo los trabajos protegidos para la calibración en la instalación de gas. El responsable de la calibración está formado para llevar a cabo tareas en dispositivos e instalaciones protegidos para la calibración y conoce las normas y disposiciones relevantes.
- está autorizado para leer y anotar los valores y parámetros mediante los elementos de control del EK280; también puede efectuar modificaciones de calibración.

# **7.3 Aspectos básicos**

Tal y como se describe en el capítulo "Estructura y funcionamiento", puede manejar y programar el EK280 mediante los elementos de control que se encuentran en la placa frontal del dispositivo:

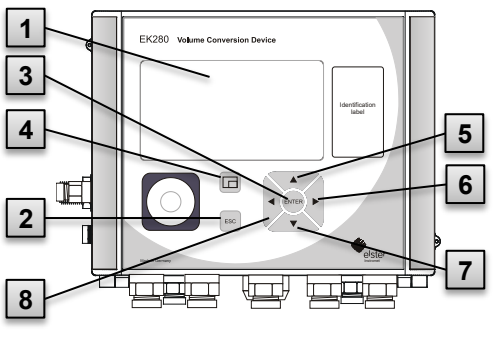

Fig. 25: Placa frontal del EK280

- 1 Panel alfanumérico
- 2 Tecla de cancelación ESC
- 3 Tecla de entrada ENTER
- 4 Tecla de función  $\Box$
- 5 Tecla de flecha ▲
- 6 Tecla de flecha ►
- 7 Tecla de flecha ▼
- 8 Tecla de flecha ◄

 $\frac{0}{1}$ 

En la placa integrada en la tapa de la carcasa se encuentra el cierre de calibración, un teclado que se puede precintar mediante una marca adhesiva. Se debe accionar para modificar los valores y parámetros protegidos para la calibración. En caso de disponer de un dispositivo protegido para la calibración, esta operación solo debe llevarla a cabo un responsable de calibración.

# <span id="page-75-1"></span>**7.3.1 Indicador**

El panel se clasifica de fábrica en cinco fichas: "Main", "Cust.", "Admin", "Serv." y "Ctrl.", en las que se visualizan valores de medición, ajustes y otros datos.

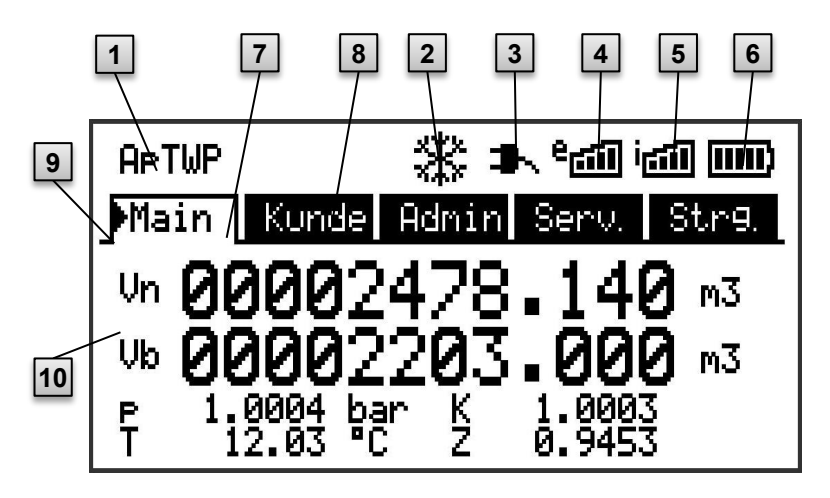

Fig. 26: Indicador

- <span id="page-75-0"></span>1 Estado del dispositivo
- 2 Panel bloqueado
- 3 Suministro de corriente externo
- 4 Intensidad de recepción del módem externo
- 5 Intensidad de recepción del módem interno
- 6 Estado de carga de la batería
- 7 Ficha activa
- 8 Ficha inactiva
- 9 Cursor
- 10 Campo de datos

El panel del campo de datos en [Fig. 26/](#page-75-0)10 (que aquí empieza por "Vb") es distinto en las fichas. El resto de los elementos del panel (en la parte superior) son iguales independientemente de la ficha visualizada.

### **7.3.2 Función de las teclas**

Las teclas de flecha y el pulsador tienen las siguientes funciones:

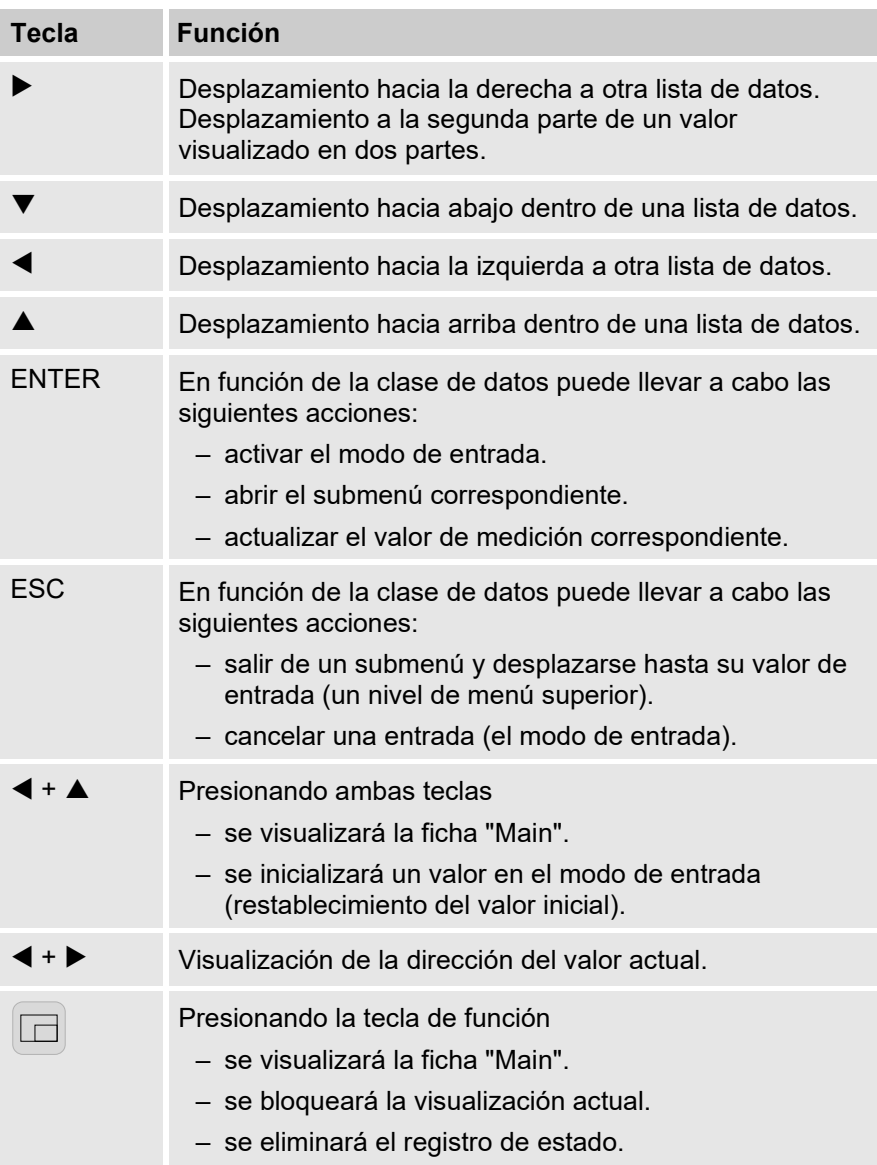

#### **7.3.3 Llamada de datos y navegación por el panel**

Con las teclas de flecha  $\blacktriangleright$ ,  $\blacktriangleleft$ ,  $\blacktriangle$  y  $\nabla$  puede desplazar el cursor  $\nabla$  por el panel y cambiar a otros valores.

Presionando una o varias veces la tecla ESC accederá a una de las siguientes fichas: "Main", "Cust.", "Admin", "Serv." o "Ctrl." (→ [7.3.1,](#page-75-1) Fig. [26\)](#page-75-0). La ficha activa en la que se encuentra el cursor está representada con un fondo claro [\(](#page-77-0)

[Fig.](#page-77-0) 27/1). En el "Nivel de fichas" puede desplazar el cursor con las teclas de flecha  $\triangleright$  o  $\blacktriangleleft$  hacia las otras fichas para visualizar su contenido.

La ficha "Cust." contiene más datos de los que se pueden visualizar al mismo tiempo. Con la tecla de flecha ▼ puede desplazar el cursor desde la ficha al campo de datos (la parte inferior del panel). Si el cursor está en el valor visible más bajo, al presionar otra vez la tecla  $\blacktriangledown$  el panel se desplazará hacia arriba, visualizándose así más datos. De la misma manera, el cursor se puede desplazar hacia arriba con la tecla  $\triangle$  y desplazar hacia arriba el panel hasta el valor visible más alto.

Si el cursor detecta un valor guardado con la marca de tiempo correspondiente, este se visualizará automáticamente [\(Fig. 27/](#page-77-0)2).

<span id="page-77-0"></span>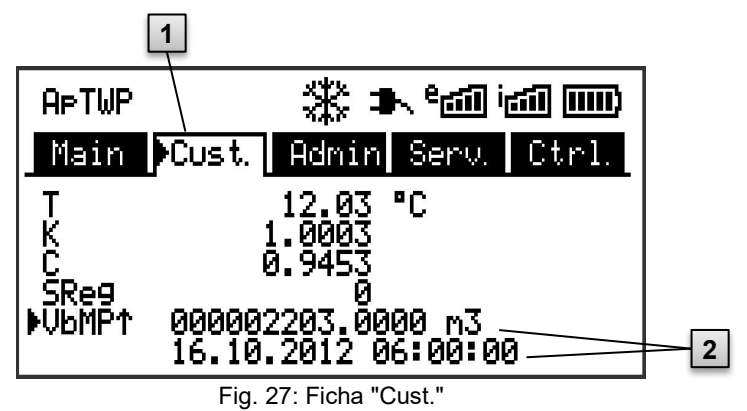

- 1 Ficha activa
- 2 Valor con la marca de tiempo correspondiente

# <span id="page-78-1"></span>**7.3.4 Significado de los símbolos de estado**

Los símbolos de estado que se visualizan en la primera línea tienen el siguiente significado:

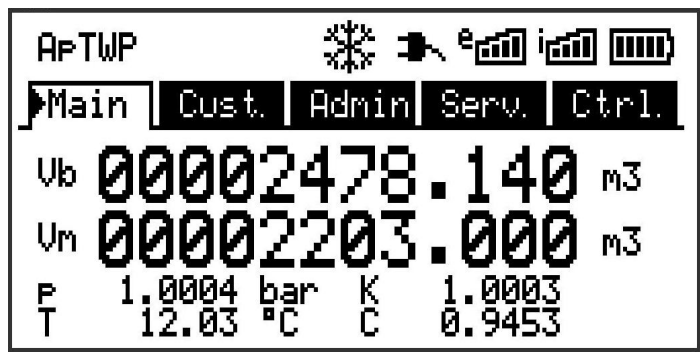

Fig. 28: Símbolos de estado del panel

<span id="page-78-0"></span>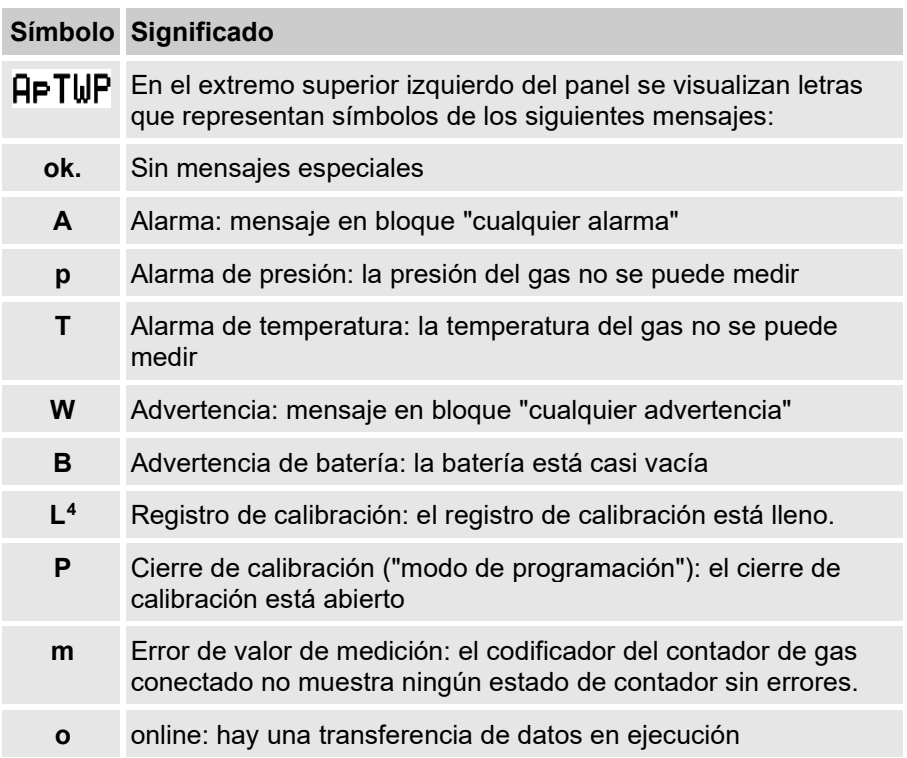

#### **Símbolo Significado**

**a** Cierre de administrador: Abierto

Si una de estas letras parpadea (en la parte superior), significa que el estado correspondiente sigue disponible (activo). Si una letra se visualiza de forma constante, el estado correspondiente ya no está disponible, pero debe confirmarse.

Para obtener información detallada sobre el significado y el procedimiento que debe seguir en cada caso, consulte el capítulo [9.1.4,](#page-103-0) ["Procedimiento](#page-103-0)  [en caso de error"](#page-103-0).

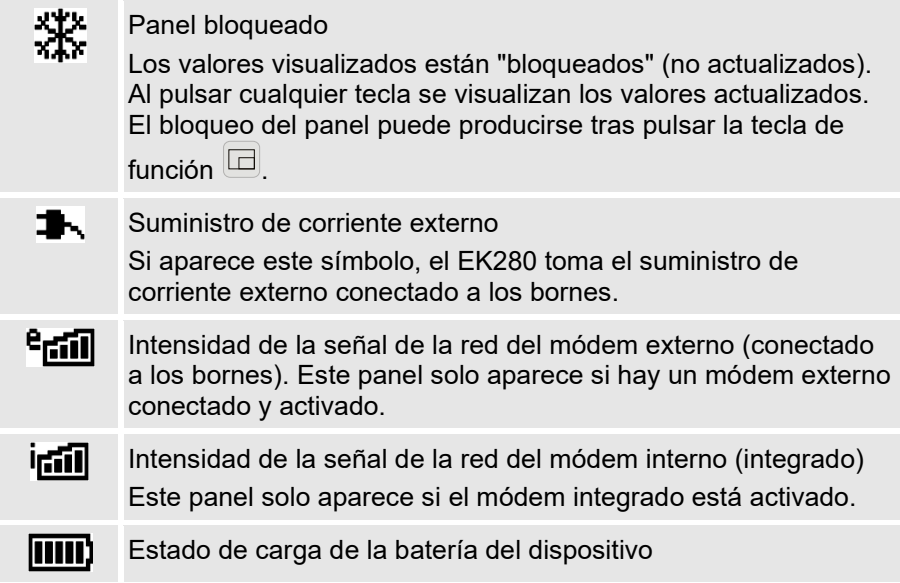

#### <span id="page-79-0"></span>**7.3.5 Mensajes de error al introducir valores**

Si se introducen entradas no válidas mediante el teclado se visualizarán mensajes de error de entrada.

Presentación: --x-- con x = código de error correspondiente a la siguiente tabla

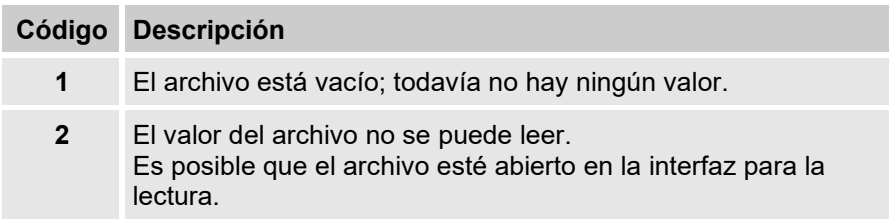

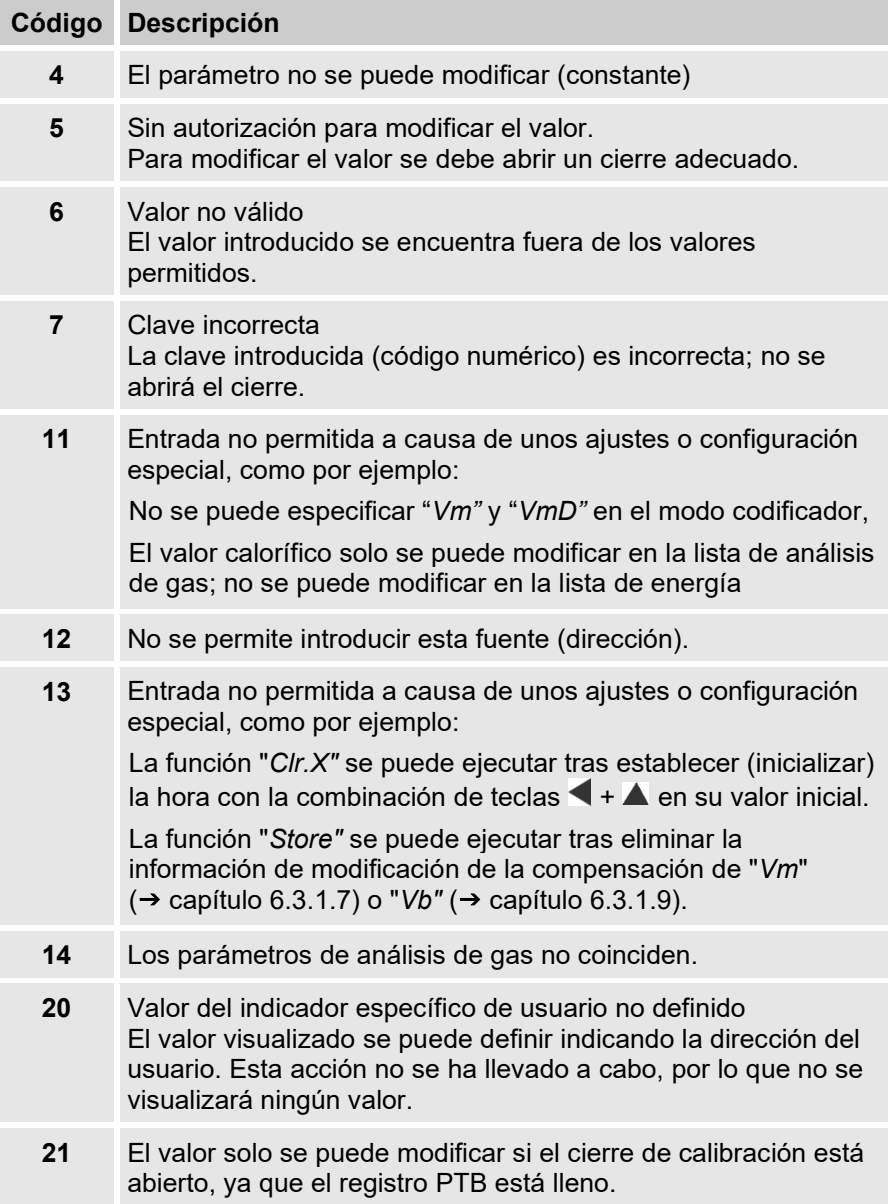

#### **7.3.6 Permisos de acceso**

El EK280 dispone de los siguientes permisos de acceso:

- Responsable de la calibración
- Registro de calibración
- Administrador
- Cliente
- Lector de datos

Cada permiso de acceso tiene un cierre y una clave correspondiente.

Los permisos de acceso son válidos para las entradas mediante el teclado y para el acceso mediante la interfaz eléctrica óptica (cableada) o la interfaz del módem integrado. Si el cierre está bloqueado se devolverán mensajes de error al intentar establecer valores ( $\rightarrow$  capítulo [7.3.5,](#page-79-0) ["Mensajes de error al introducir valores"](#page-79-0)).

Asimismo, a efectos de la protección de datos solo se pueden leer valores mediante las interfaces si hay algún cierre abierto.

## **7.3.6.1 Seguro de calibración**

El Seguro de calibración protege los parámetros de calibración. Se incluyen todos los valores que pueden influir en el recuento y la conversión del volumen.

El cierre de calibración se ejecuta como pulsador, que se encuentra debajo del circuito impreso de la carcasa del EK280. Se puede proteger con una marca adhesiva  $(\rightarrow$  capítulo [0\)](#page-58-0).

El cierre de calibración se abre al presionar el pulsador (el símbolo "P" parpadea en el panel) y se vuelve a cerrar al presionar el pulsador otra vez (el símbolo "P" se apaga). También se puede cerrar si se elimina el valor "St.PL" ( $\rightarrow$  capítulo [7.4.6\)](#page-91-0) mediante el teclado o la interfaz. El software de parametrización enSuite también permite ajustar los minutos tras los cuales se cierra automáticamente el cierre de calibración.

Especialmente para las aplicaciones externas a la obligación de calibración alemana o al MID, el grado de protección de todos los parámetros se puede modificar a petición.

De este modo, se puede utilizar el cierre de administrador o el registro de calibración para proteger parámetros que, por defecto, pertenecen al cierre de calibración.

#### **7.3.6.2 Registro de calibración**

El registro de calibración se activa por defecto, aunque se puede desconectar de forma opcional. Los parámetros afectados pertenecen al cierre de calibración.

El "registro de calibración", de acuerdo con PTB-A 50.7, permite modificar algunos parámetros relevantes legalmente calibrados, aunque el cierre de calibración esté cerrado. Requisitos aplicables:

- El cierre de administrador (ver más abajo) debe estar abierto.
- En el registro de calibración hay como mínimo tres entradas libres.

Los parámetros afectados tras el ajuste de fábrica son:

- "cp.I1" valor cp de la entrada 1,
- "MPer" período de medición
- "Md.K*"* modo de valor K
- "Clr.A" eliminar los archivos de los valores de medición
- "Md.I1" modo para la entrada 1
- "QMax" carga máxima (prueba de racionalidad en el modo codificador)

Para cada modificación de un parámetro de *"*CDL" con el cierre de calibración cerrado se introduce una línea de datos para el valor antes y después de dicha modificación.

Si el registro de calibración está completo, se puede eliminar con la orden "CICDL" si el cierre de calibración está abierto ( $\rightarrow$  capítulo [6.3.1.16\)](#page-69-0).

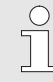

Si el cierre de calibración está abierto y el registro de calibración está lleno, se puede volver a cerrar tras eliminar el registro.

## **7.3.6.3 Seguro de administrador y de cliente**

El cierre de administrador y de cliente protegen todos los datos legales de calibración no relevantes, que tampoco se pueden modificar sin autorización.

```
Los cierres se pueden abrir introduciendo un código (la "clave") en "Cod." o 
"Cod.C" y se pueden cerrar introduciendo "0" para "St.AL" o "St.CL".
```
Encontrará estos valores en la vía de acceso:

*Admin Device settings Access*

o *Serv. Device settings Access*

También se puede fijar una hora en minutos para cada cierre; transcurrido este tiempo se cerrará automáticamente.

#### **7.3.6.4 Lector de datos**

El lector de datos puede leer todos los datos y corregir el tiempo. No puede editar ningún otro dato.

El permiso de acceso del lector de datos está previsto exclusivamente para leer los datos de consumo a través de interfaces digitales. Por tanto, los datos de acceso asignados a esta (clave y cierre) no se muestran en la pantalla del dispositivo.

# **7.4 Contenido del registro de datos**

# **7.4.1 Derechos de autorización**

En la columna "Acceso" de las tablas del siguiente capítulo se especifica el cierre que se debe abrir para modificar un parámetro. Las modificaciones de parámetros quedan guardadas en un registro.

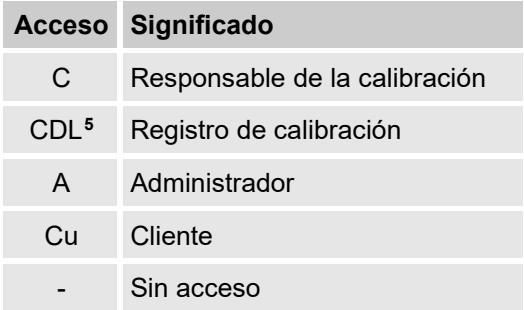

# **7.4.2 Ficha "Main" (panel principal)**

En la ficha "Main" se muestran a simple vista los valores de medición más relevantes. El contenido puede variar en función de los ajustes ( $\rightarrow$  capítulo [7.4.6.5\)](#page-92-0).

En esta ficha no se puede desplazar el cursor hacia ningún valor.**[6](#page-83-1)** Mediante la tecla "ENTER" se puede iniciar una actualización de los valores visualizados.

<span id="page-83-0"></span><sup>5</sup> En el caso de que exista un registro de calibración en el dispositivo.

<span id="page-83-1"></span> $6$  La única excepción ocurre cuando se ajusta la ficha "Main" en "List" ( $\rightarrow$  sectio[n 7.4.6.5\)](#page-92-0).

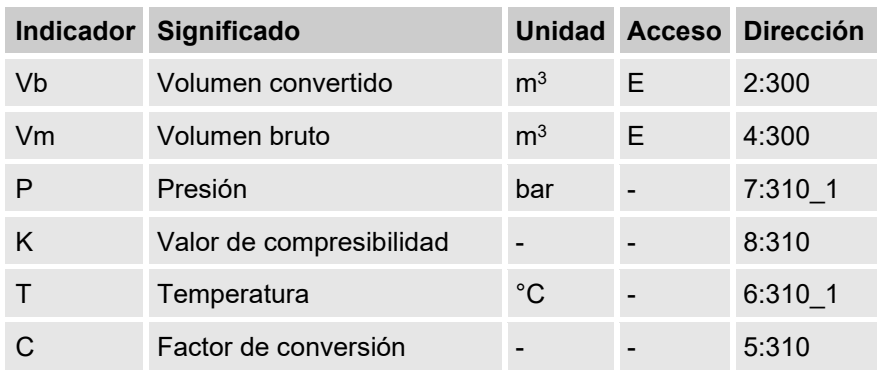

## <span id="page-84-0"></span>**7.4.2.1 Vb: volumen en estado base**

El volumen medido por el contador de gas conectado se convierte en el estado base y se añade a este contador.

Si hay un error ( $\rightarrow$  capítulo [9,](#page-101-0) ["Errores"](#page-101-0)), se detendrá el contador y el volumen se acumulará en un contador especial de cantidades con error.

# <span id="page-84-1"></span>**7.4.2.2 Vm: volumen en condiciones de trabajo**

El volumen medido por el contador de gas conectado se añade a este contador.

Si hay un error ( $\rightarrow$  capítulo [9,](#page-101-0) ["Errores"](#page-101-0)), se detendrá el contador y el volumen se acumulará en un contador especial de cantidades con error. Para controlar la medición se puede fijar Vm en el mismo nivel que el contador de gas durante la puesta en marcha ( $\rightarrow$  capítulo [6.3.1,](#page-58-1) "Ajuste de [los parámetros de funcionamiento"](#page-58-1)).

## <span id="page-84-2"></span>**7.4.2.3 p: presión del gas**

La presión medida del gas se utiliza para calcular el volumen en el estado base. La presión se muestra como presión absoluta.

Si la presión no se puede medir debido a un error, se visualizará un valor de sustitución ajustable que se utilizará para calcular las cantidades con error. La definición del valor de sustitución se lleva a cabo durante la puesta en marcha ( $\rightarrow$  capítulo [6.3.1,](#page-58-1) "Ajuste de los parámetros de [funcionamiento"](#page-58-1)).

# <span id="page-84-3"></span>**7.4.2.4 T: temperatura del gas**

La temperatura medida del gas se utiliza para calcular el volumen en el estado base.

Si la temperatura no se puede medir debido a un error, se visualizará un valor de sustitución ajustable que se utilizará para calcular las cantidades con error. La definición del valor de sustitución se lleva a cabo durante la puesta en marcha (→ capítulo [6.3.1,](#page-58-1) "Ajuste de los parámetros de [funcionamiento"](#page-58-1)).

# <span id="page-85-0"></span>**7.4.2.5 K: valor de compresibilidad**

El valor de compresibilidad calculado se utiliza para calcular el volumen en el estado base.

El EK280 admite varias ecuaciones para calcular el valor de compresibilidad. La ecuación utilizada se determina mediante las directivas y normas aplicables para el ámbito de aplicación del dispositivo. La ecuación se puede ajustar durante el encargo o la puesta en marcha  $\rightarrow$  capítulo [6.3.1,](#page-58-1) ["Ajuste de los parámetros de funcionamiento"](#page-58-1)).

## <span id="page-85-1"></span>**7.4.2.6 C – Factor de conversión**

El factor determinado actualmente para convertir el volumen en condiciones de trabajo al estado base.

#### **7.4.3 Ficha "Cust."**

Esta ficha sirve para visualizar y controlar configuraciones y estados especiales del dispositivo. Se prevé su aplicación para los clientes de gas.

El usuario puede parametrizar esta ficha mediante el software de parametrización enSuite.

Los siguientes parámetros vienen programados de fábrica:

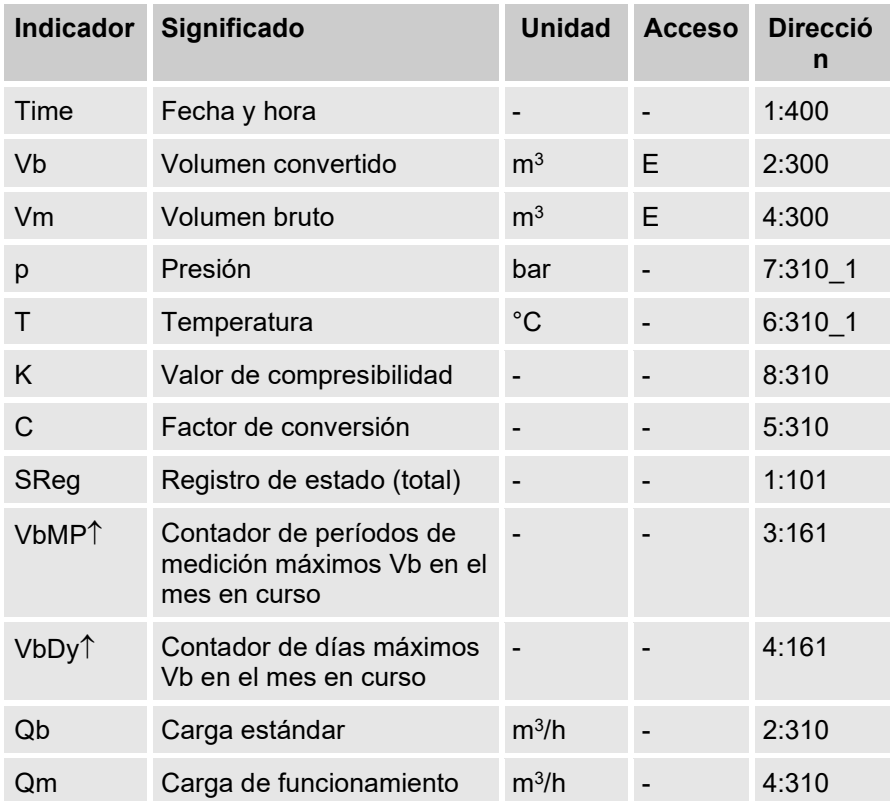

#### **7.4.3.1 Time: fecha y hora**

La hora visualizada se actualiza en el funcionamiento con batería cada 30 segundos, mientras que en el funcionamiento de red se actualiza cada 2 segundos.

#### **7.4.3.2 Valores de la ficha "Main"**

- Vb volumen en estado base,  $\rightarrow$  capítulo [7.4.2.1](#page-84-0)
- Vm volumen en condiciones de trabajo, → capítulo [7.4.2.2](#page-84-1)
- p presión del gas,  $\rightarrow$  capítulo [7.4.2.3](#page-84-2)
- T temperatura del gas,  $\rightarrow$  capítulo [7.4.2.4](#page-84-3)
- K valor de compresibilidad,  $\rightarrow$  capítulo [7.4.2.5](#page-85-0)
- C factor de conversión,  $\rightarrow$  capítulo [7.4.2.6](#page-85-1)

# **7.4.3.3 SReg: registro de estado (total)**

En el registro de estado se recopilan todos los mensajes desde el último borrado manual. Aquí se puede apreciar, por ejemplo, lo que se ha producido desde la última inspección de la estación. Los mensajes pueden borrarse del dispositivo (*Serv. Status Clr*).

En los registros de estado solo se visualizan alarmas y advertencias  $(\rightarrow$  capítulo [9.2\)](#page-103-1).

#### **7.4.3.4 VbMP**↑**: contador de períodos de medición máximos Vb en el mes en curso**

La marca de tiempo del máximo se visualiza en la siguiente línea al desplazar el cursor hacia el valor " VbMP↑".

Los máximos de los últimos 15 meses se pueden consultar en el archivo mensual 1 ( $\rightarrow$  capítulo [7.4.4, Ficha "Admin" \(administrador\).](#page-89-0)

# **7.4.3.5 VbDy**↑**: contador de días máximos Vb en el mes en curso**

La marca de tiempo del máximo se visualiza en la siguiente línea al desplazar el cursor hacia el valor " VbDy↑".

Los máximos de los últimos 15 meses se pueden consultar en el archivo mensual 1 ( $\rightarrow$  capítulo [7.4.4,](#page-89-0) [Ficha "Admin" \(administrador\).](#page-89-0)

# **7.4.3.6 Qb: carga estándar**

Carga estándar momentánea (flujo estándar).

 $Qb = Qm \cdot C$  con  $Qm = c \cdot C$  carga de funcionamiento

 $C =$  factor de conversión

La inexactitud máxima del valor visualizado corresponde aproximadamente a la inexactitud máxima de Qm.

Con la alarma se calcula Qb con los valores de sustitución de los valores de medición con errores.

### **7.4.3.7 Qm: carga de funcionamiento**

Carga de funcionamiento momentánea (flujo de funcionamiento).

La incertidumbre de medida de la carga de funcionamiento visualizada depende de si se ha conectado un generador de pulsos o un codificador:

En caso de conectar un generador de pulsos:

Con un intervalo de pulsos de un máximo de 15 minutos (como mínimo cuatro pulsos por hora) y cp.11  $\leq$  1, la incertidumbre de medida de Qm será como máximo del 1 %. Con un intervalo de pulsos de más de 15 minutos se visualizará Qm = "0". Tras modificar el flujo de gas, el valor exacto se visualizará siempre y cuando el contador de gas haya enviado como mínimo dos pulsos.

En caso de conectar un codificador:

Si el estado del contador se modifica cada 2 segundos o más rápidamente, la incertidumbre de medida de Qm será como máximo del 1 %.

Si el estado del contador se modifica cada 200 segundos o más rápidamente, la incertidumbre de medida será como máximo del 10 %. Se puede reducir disminuyendo el ciclo de medición (Serv. -> Device settings - > Measurement -> MCyc) hasta el 2 % si MCyc = 4 segundos.

Si el estado del contador del codificador no tarda más de 200 segundos en modificarse, se visualizará Qm = "0".

#### <span id="page-89-0"></span>**7.4.4 Ficha "Admin" (administrador)**

Esta ficha sirve para visualizar y controlar configuraciones y estados especiales del dispositivo. Se prevé su aplicación para el operador de medición.

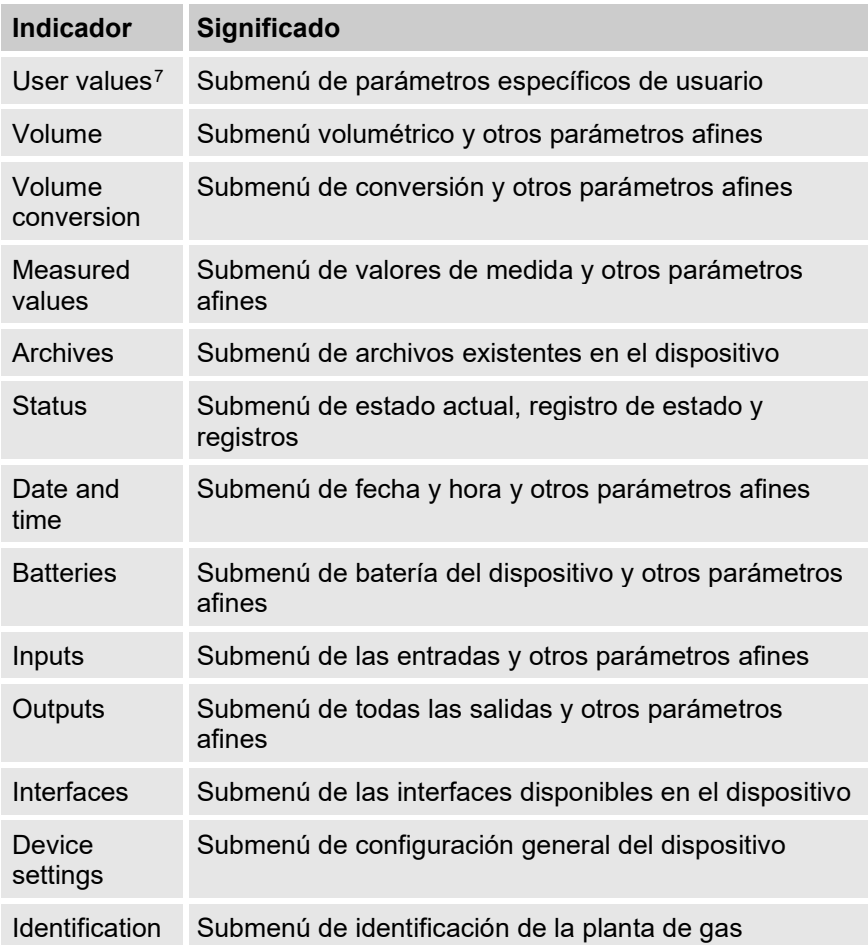

<span id="page-89-1"></span><sup>7</sup> En el submenú "User Values", el usuario puede utilizar el software de parametrización enSuite para ajustar hasta 10 parámetros programables y, en otro submenú de esta lista, otros 12 parámetros más.

# **7.4.5 Ficha "Serv." (servicio)**

Esta ficha sirve para visualizar, controlar y parametrizar configuraciones y estados especiales del dispositivo. La aplicación está destinada exclusivamente a los técnicos de servicio (personal especializado) o a un responsable de calibración en la puesta en marcha o durante las tareas de mantenimiento.

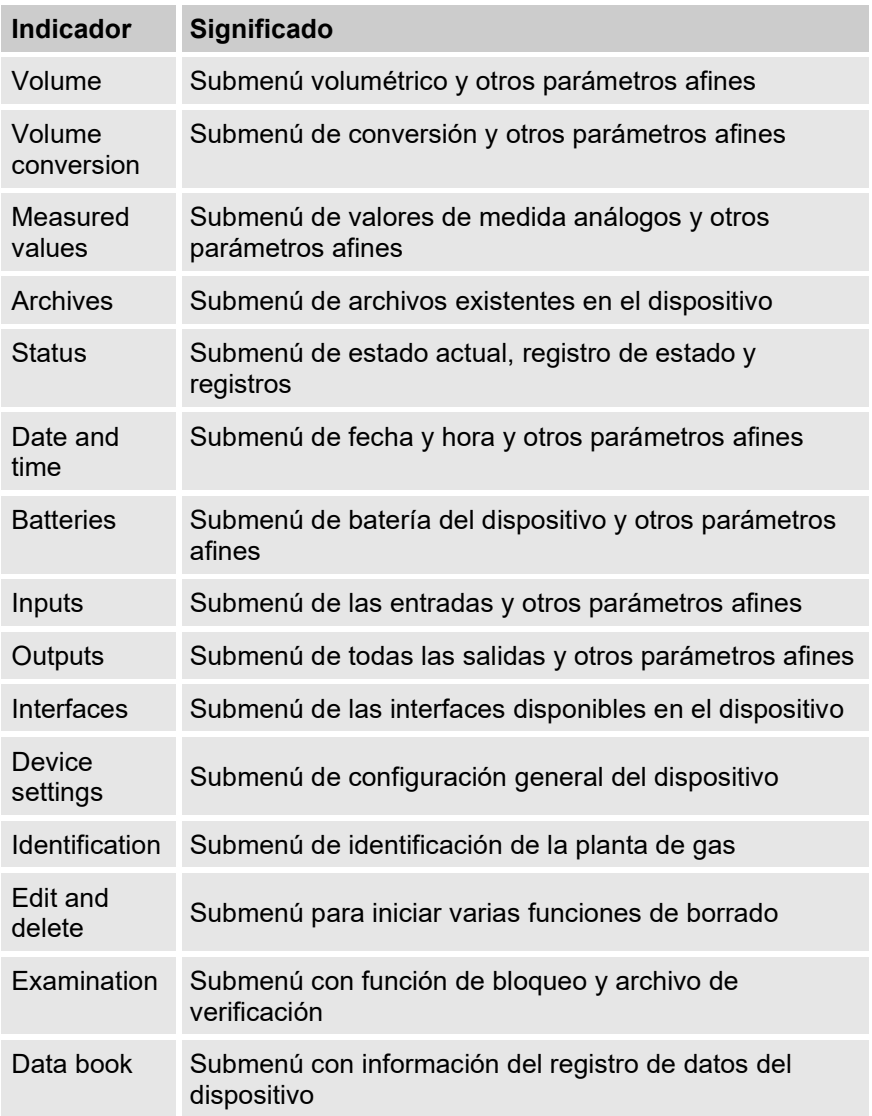

### <span id="page-91-0"></span>**7.4.6 Ficha "Ctrl." (control)**

En esta ficha se supervisan los ajustes especiales del dispositivo. La aplicación está destinada exclusivamente a los técnicos de servicio (personal especializado) o a un responsable de calibración en la puesta en marcha o durante las tareas de mantenimiento.

<span id="page-91-1"></span>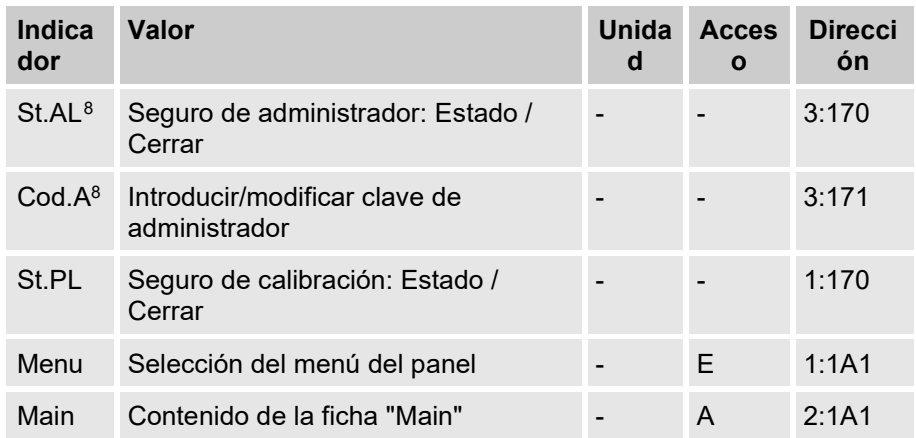

#### **7.4.6.1 St.AL: cierre de administrador: Estado / Cerrar**

El cierre de administrador debe estar abierto para modificar determinados parámetros de funcionamiento. Durante el funcionamiento normal, el cierre de administrador debe permanecer cerrado.

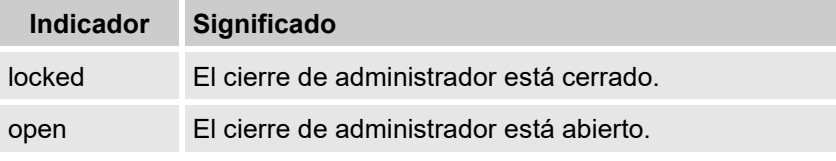

#### **7.4.6.2 Cod.A: introducir/modificar cierre de administrador**

Aquí se puede abrir el cierre de administrador introduciendo la clave correcta (caracteres hexadecimales). La clave existente se puede modificar después de abrir el cierre de administrador.

<span id="page-91-2"></span>La clave acepta los caracteres del 0 al 9 y de la A a la F.

#### **7.4.6.3 St.PL: cierre de calibración: Estado / Cerrar**

El cierre de calibración debe estar abierto para modificar determinados parámetros de funcionamiento. Durante el funcionamiento normal, el cierre de calibración debe permanecer cerrado.

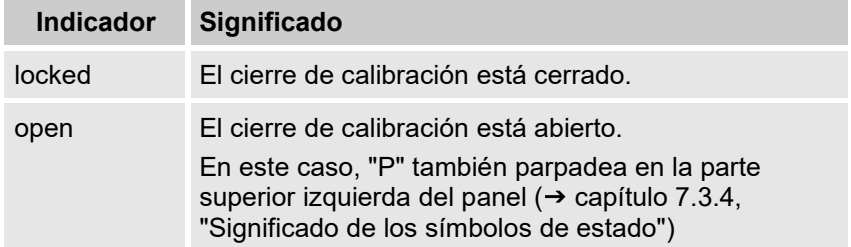

#### **7.4.6.4 Menu: Selección del menú del panel**

En el estado de suministro, el panel del EK280 tiene las cinco fichas: "Main", "Cust.", "Admin", "Serv." y "Ctrl.". El valor "Menu" permite visualizar u ocultar fichas con finalidades específicas.

#### <span id="page-92-0"></span>**7.4.6.5 Main: contenido de la ficha "Main"**

Aquí se puede ajustar el contenido de la ficha "Main" del panel.

El ajuste normal es "volume+meas.", que corresponde al contenido que aparece en el capítulo [7.3.1.](#page-75-1)

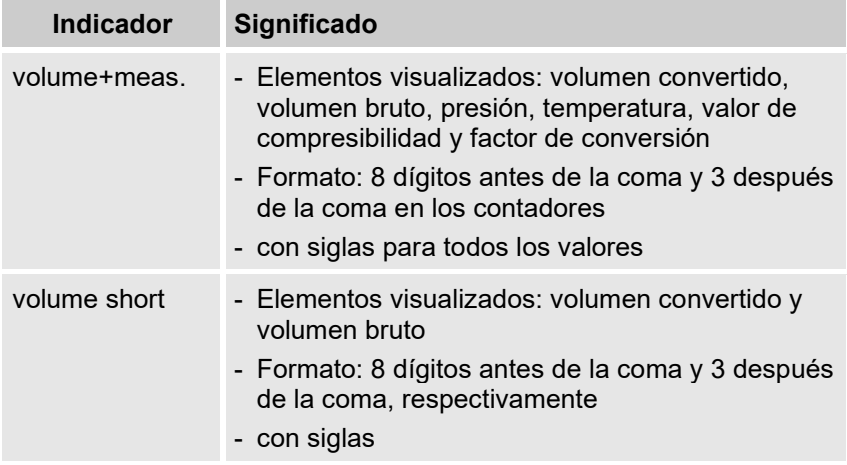

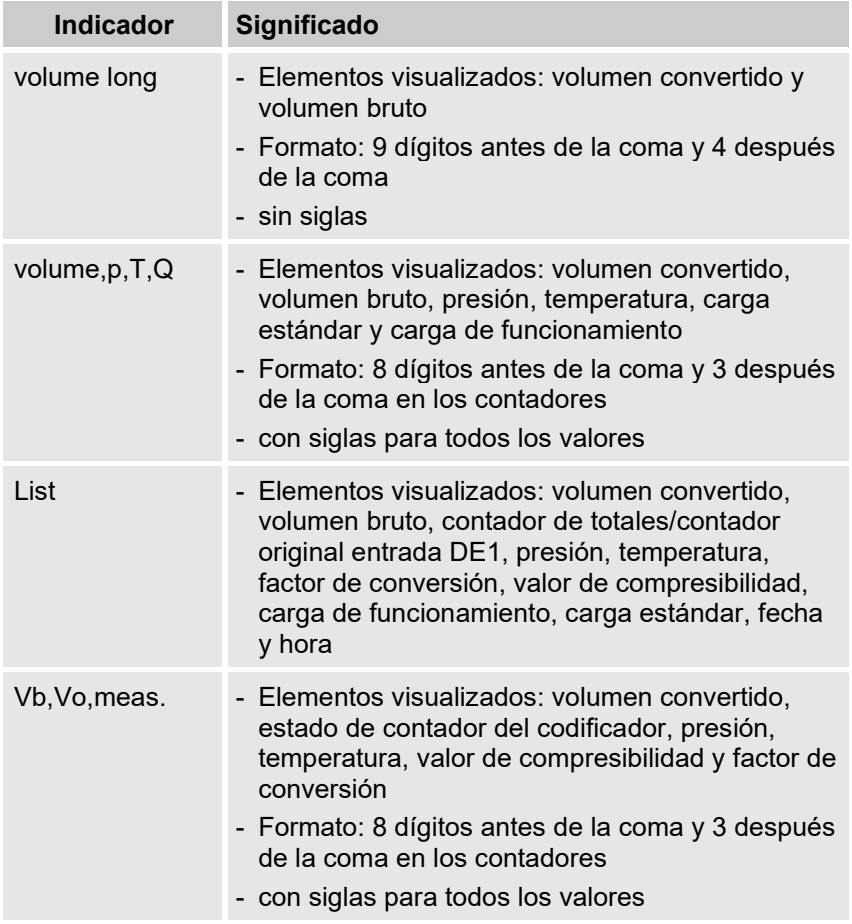

# **8 Mantenimiento**

# **8.1 Seguridad**

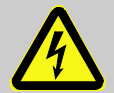

# **¡PELIGRO!**

#### **Peligro de muerte por corriente eléctrica**

Si se produce un contacto con piezas conductoras existe peligro inminente de muerte. El deterioro del aislamiento o de los distintos componentes puede ser sumamente peligroso.

Por este motivo:

- Cubra las conexiones eléctricas y los elementos conductores para evitar cualquier tipo de contacto.
- Desconecte inmediatamente la alimentación de corriente en caso de producirse un deterioro del aislamiento y proceda a la reparación.
- Deje las tareas de componentes eléctricos del dispositivo, como por ejemplo la conexión del suministro de corriente externo, en manos de electricistas cualificados.
- Inhabilite dichos componentes durante cualquier trabajo en la instalación eléctrica y verifique que no hay tensión.
- Desactive la alimentación de corriente antes de llevar a cabo las operaciones de mantenimiento y cerciórese de que no se pueda restablecer.
- No establezca ningún puente en las protecciones ni las ponga fuera de servicio. Respete el amperaje correcto al cambiar las protecciones.
- Evite que las piezas conductoras estén en contacto con la humedad. Se pueden producir cortocircuitos.

# **¡ADVERTENCIA!**

**Existe el riesgo de lesiones provocado por un manejo inadecuado de las baterías.**

Las baterías deben manipularse con sumo cuidado.

Por este motivo:

- No tire las baterías al fuego ni las exponga a altas temperaturas. Existe peligro de explosión.
- No cargue las baterías. Existe peligro de explosión.
- El escape de líquidos provocado por una mala aplicación puede provocar irritación en la piel. Evite cualquier tipo de contacto con el líquido. Limpie el líquido con una gran cantidad de agua en caso de contacto. Si el líquido entra en contacto con los ojos, enjuágueselos inmediatamente con agua durante 10 minutos y consulte a un médico urgentemente.

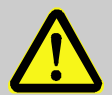

# **¡PRECAUCIÓN!**

#### **Sustancias perjudiciales para el medio ambiente**

Si se manejan de forma inadecuada sustancias perjudiciales para el medio ambiente, en particular a la hora de deshacerse de ellas, se podrían producir importantes daños para el medio ambiente.

Por este motivo:

- Tenga siempre en cuenta las advertencias indicadas más abajo.
- Adopte de inmediato las medidas adecuadas si se desechan por descuido sustancias perjudiciales para el medio ambiente. En caso de duda, informe a las autoridades locales acerca de los daños.

#### **8.1.1 Personal**

Las tareas de mantenimiento deben llevarse a cabo de forma adecuada.

– Encargue exclusivamente a un electricista cualificado las tareas de mantenimiento que se describen aquí  $(\rightarrow$  capítulo [7](#page-73-0) "Instrucciones").

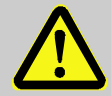

# **¡ADVERTENCIA!**

#### **Peligro de lesiones provocado por la ejecución inadecuada de tareas de mantenimiento**

Un mantenimiento inadecuado puede provocar graves daños personales o materiales.

Por este motivo:

- Antes de iniciar las operaciones, asegúrese de que hay suficiente espacio de montaje.
- Asegúrese de que el área de montaje esté ordenada y limpia. Los componentes y herramientas sueltos o dispersos pueden provocar accidentes.
- Si es necesario cambiar algún componente, asegúrese de montarlo correctamente, de volver a montar correctamente todos los elementos de fijación y de respetar los momentos de apriete de los tornillos.

## **8.1.2 Equipo de protección personal**

- Durante las tareas de mantenimiento del dispositivo debe llevar puesto el equipo de protección necesario para trabajar dentro de la instalación.
- Cumpla siempre las indicaciones recomendables para el lugar de trabajo relativas al equipo de protección personal.

#### **8.1.3 Protección del medio ambiente**

Tenga en cuenta la siguiente indicación sobre la protección del medio ambiente al efectuar tareas de mantenimiento:

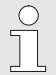

Las baterías insertadas contienen metales pesados tóxicos. Deben tratarse como residuos tóxicos y entregarse en los puntos de recogida locales; una empresa especializada también puede hacerse cargo de la eliminación.

# <span id="page-97-0"></span>**8.2 Verificar y sustituir las baterías del dispositivo**

**8.2.1 Sustituir y conectar las baterías del dispositivo**

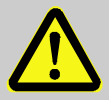

#### **¡PELIGRO!**

**Existe el riesgo de explosión provocado por el uso de baterías inadecuadas.**

Utilice únicamente las baterías prescritas por Elster ( $\rightarrow$  capítulo [11.1.4\)](#page-113-0).

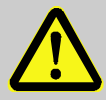

#### **¡ADVERTENCIA!**

**Existe el riesgo de lesiones provocado por un manejo inadecuado de las baterías.**

Las baterías deben manipularse con sumo cuidado.

Por este motivo:

- No tire las baterías al fuego ni las exponga a altas temperaturas. Existe peligro de explosión.
- No recargue las baterías. Existe peligro de explosión.
- El escape de líquidos provocado por una mala aplicación puede provocar irritación en la piel. Evite cualquier tipo de contacto con el líquido. En caso de contacto, limpie el líquido con una gran cantidad de agua. Si el líquido entra en contacto con los ojos, enjuágueselos inmediatamente con agua durante 10 minutos y consulte a un médico urgentemente.

# **¡PRECAUCIÓN!**

#### **Rendimiento de la batería reducido**

Si se utilizan simultáneamente baterías nuevas y antiguas, el rendimiento se verá altamente afectado.

Por este motivo:

– Cambie siempre todas las baterías.

El cambio de las baterías se puede efectuar sin la intervención de un responsable de calibración, ya que la carcasa no se debe precintar.

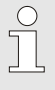

En el estado de suministro hay dos baterías conectadas a la placa base del EK280. Para duplicar la vida útil puede conectar dos baterías adicionales.

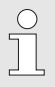

Deje siempre conectadas al menos dos baterías (X10 y X13 o X11 y X14) al EK280. Así, el EK280 sigue funcionando durante el cambio de la batería.

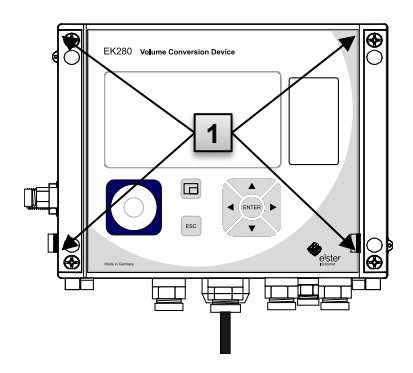

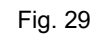

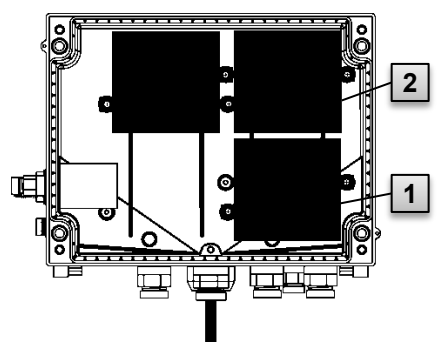

Fig. 30

- <span id="page-98-2"></span>1. Deshabilite el suministro de corriente externo si está conectado.
- 2. Afloje los cuatro tornillos (Fig. 29: **1** ), que cierran la carcasa.
- 3. Abra la tapa del EK280.
- 4. Afloje los tornillos del protector de la batería [\(Fig. 30:](#page-98-0) **1** o **2** y retírela.
- 5. Marque las baterías antiguas, por ejemplo con un rotulador o con adhesivo.
- 6. Elija las dos conexiones libres de la placa para conectar las baterías nuevas (X10 y X13 o X11 y X14, [Fig. 31\)](#page-98-1).
- 7. Coloque las baterías nuevas en el interior [\(Fig. 30:](#page-98-0) **1** or **2** ).
- 8. Coloque las baterías nuevas y fíjelas con el protector.
- 9. Retire las baterías antiguas de la carcasa y deséchelas adecuadamente.

<span id="page-98-0"></span>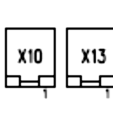

- [Fig.](#page-98-2) 29: **1** ).
- 

<span id="page-98-1"></span>Fig. 31

- 10. Cierre la carcasa con los tornillos previstos para ello [\(](#page-98-2)
- 12. Vuelva a introducir la capacidad inicial de las baterías, como se describe en el capítulo [8.2.2.](#page-99-0)
- 13. Supervise la vida útil calculada, como se describe en el capítulo [8.2.3.](#page-100-0) En el caso de funcionamiento estándar ( $\rightarrow$  capítulo [4.2.1\)](#page-27-0), se debe visualizar una vida útil de al menos 60 meses. Si no es así, compare los ajustes con el caso de funcionamiento estándar y, en caso necesario, vuelva a llevar a cabo el paso 11.

Asegúrese de que las baterías nuevas estén sujetas adecuadamente en el interior del EK280.

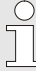

# **¡PRECAUCIÓN!**

**Daños materiales provocados por un cierre inadecuado del dispositivo**

Un cierre inadecuado del dispositivo puede producir daños materiales a consecuencia de las conexiones de cables aplastadas.

Por este motivo:

– Asegúrese de que las guías para cables estén en la posición correcta al cerrar el dispositivo.

#### <span id="page-99-0"></span>**8.2.2 Introducir la capacidad de la batería**

Al cambiar la batería se debe volver a introducir su capacidad.

Maneje el dispositivo con un nivel de seguridad alto ("High Level Security" → manual de aplicación), por lo que la entrada de la capacidad de la batería solo se puede llevar a cabo mediante enSuite.

– Para abrir el cierre de administrador, desplace el cursor a la ficha "Admin" y a la siguiente vía de acceso al valor "Cod.A" (entrada de la clave de administrador):

*Admin. Device settings Access Cod.A*

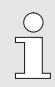

 $\frac{0}{1}$ 

Tras la entrega, la clave de administrador para la entrada con el teclado es "00000000".

- Pulse la tecla ENTER ⇒ Parpadeará una cifra del valor.
- Desplace el cursor con las teclas de flecha  $\triangleright$  o  $\triangleleft$  hacia las cifras y modifíquelas con las teclas de flecha  $\triangle$  o  $\nabla$ .
- Después de modificar todas las cifras, pulse la tecla ENTER para confirmar la entrada. Puede cancelar la entrada con la tecla ESC.
- Para indicar la capacidad de la batería, desplace el cursor a la ficha "Serv." y a la siguiente vía de acceso al valor " Bat.C" (capacidad de batería):

*Serv. Batteries Bat.C*

- Pulse la tecla ENTER  $\Rightarrow$  Parpadeará una cifra del valor.
- Desplace el cursor con las teclas de flecha  $\blacktriangleright$  o  $\blacktriangleleft$  hacia las cifras y modifíquelas con las teclas de flecha  $\triangle$  o  $\nabla$ .

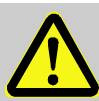

 $rac{O}{1}$ 

Si se utilizan 2 baterías del tamaño D se debe introducir el valor 13,0 Ah para "Bat.C". Si se utilizan 4 baterías se debe introducir el valor 26,0 Ah.

- Después de modificar todas las cifras, pulse la tecla ENTER para confirmar la entrada. Puede cancelar la entrada con la tecla ESC.
- Para cerrar el cierre de administrador, desplace el cursor a la ficha "Admin" y a la siguiente vía de acceso al valor "St.AL" (estado de cierre de administrador):

```
Admin.  Device settings  Access  St.AL
```
- Pulse la tecla ENTER  $\Rightarrow$  "open" parpadea.
- Desplace el cursor con las teclas de flecha  $\triangle$  o  $\nabla$  para modificar el valor a "locked".
- Después de efectuar la modificación, pulse la tecla ENTER para confirmar la entrada. Puede cancelar la entrada con la tecla ESC.

#### <span id="page-100-0"></span>**8.2.3 Visualizar la vida útil restante de la batería**

El cálculo de la vida útil restante se efectúa en función de la capacidad consumida (medida) y el consumo previsto para el futuro (que implica la vida útil restante teórica).

Por tanto, en aplicaciones que tienen un elevado consumo de electricidad se puede dar el caso de que la vida útil restante se agote antes de lo especificado.

El nuevo cálculo de la vida útil restante tiene lugar de forma automática tras introducir una nueva capacidad de batería Bat.C (ver más arriba). No se puede editar el valor.

– Desplace el cursor a la ficha "Serv." y a la siguiente vía de acceso al valor "Bat.R" (duración de funcionamiento residual):

```
Serv.  Batteries  Bat.R
```
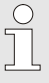

Tras introducir una nueva capacidad de batería se debe visualizar un valor de al menos 60 meses para "Bat.R" en el caso de funcionamiento estándar ( $\rightarrow$  capítulo [4.2.1\)](#page-27-0).

# <span id="page-101-0"></span>**9 Errores**

En el siguiente capítulo se describen las posibles causas de errores del dispositivo, así como las posibles soluciones.

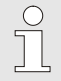

En caso de que se produzca un error que no se puede solucionar con las siguientes indicaciones, póngase en contacto con nuestro servicio de atención al cliente  $\rightarrow$  capítulo [1,](#page-6-0) "Aspectos [generales"](#page-6-0)) o con nuestra línea directa electrónica:

- Tel.: +49 (0) 6134 / 605-123
- Sitio web: [www.elster-instromet.com/en/support](http://www.elster-instromet.com/en/support)
- Correo electrónico: [ElsterSupport@honeywell.com](mailto:ElsterSupport@honeywell.com)

# **9.1 Seguridad**

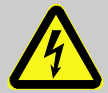

## **¡PELIGRO!**

#### **Peligro de muerte por corriente eléctrica**

Si se produce un contacto con piezas conductoras existe peligro inminente de muerte. El deterioro del aislamiento o de los distintos componentes puede ser sumamente peligroso.

Por este motivo:

- Desconecte inmediatamente la alimentación de corriente en caso de producirse un deterioro del aislamiento y proceda a la reparación.
- Deje las tareas de componentes eléctricos del dispositivo, como por ejemplo la conexión del suministro de corriente externo, en manos de electricistas cualificados.
- Inhabilite dichos componentes durante cualquier trabajo en la instalación eléctrica y verifique que no hay tensión.
- Desactive la alimentación de corriente antes de llevar a cabo las operaciones de mantenimiento y cerciórese de que no se pueda restablecer.
- Evite que las piezas conductoras estén en contacto con la humedad. Se pueden producir cortocircuitos.

#### **9.1.1 Personal**

- Las operaciones que se describen aquí para reparar los errores las puede llevar a cabo el usuario, salvo que se indique lo contrario.
- Algunas operaciones solo pueden llevarlas a cabo personal especializado con una formación específica o bien el fabricante, indicándose en la descripción de los errores.
- Las operaciones que deban efectuarse en la instalación eléctrica solo deben llevarlas a cabo electricistas cualificados.

#### **9.1.2 Equipo de protección personal**

- Durante la reparación de un error del dispositivo debe llevar puesto el equipo de protección necesario para trabajar dentro de la instalación.
- Cumpla siempre las indicaciones recomendables para el lugar de trabajo relativas al equipo de protección personal.

#### **9.1.3 Reparación de errores inadecuada**

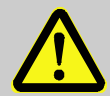

# **¡ADVERTENCIA!**

#### **Peligro de lesiones provocado por una reparación de errores inadecuada**

La reparación inadecuada de errores del dispositivo puede provocar graves daños personales o materiales.

Por este motivo:

- Antes de iniciar las operaciones, asegúrese de que hay suficiente espacio de montaje.
- Asegúrese de que el área de montaje esté ordenada y limpia. Los componentes y herramientas sueltos o dispersos pueden provocar accidentes.
- Si es necesario cambiar algún componente, asegúrese de montarlo correctamente, de volver a montar correctamente todos los elementos de fijación y de respetar los momentos de apriete de los tornillos.

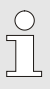

En las siguientes explicaciones sobre errores que pueden producirse se muestra información sobre la persona autorizada para reparar el error.

#### <span id="page-103-0"></span>**9.1.4 Procedimiento en caso de error**

En principio se aplica el siguiente procedimiento:

- **1.** Si es necesario llevar a cabo operaciones en la zona de riesgo, desactive toda la instalación y cerciórese de que no se pueda restablecer.
- **2.** Determine la causa del error.
- **3.** Informe inmediatamente del error a los responsables en el lugar de uso.
- **4.** En función del tipo de error, póngase en contacto con el fabricante para que el personal especializado autorizado lo repare o soluciónelo usted mismo.

# <span id="page-103-1"></span>**9.2 Mensajes de error y otros mensajes de estado**

Reconocerá los errores (equivalente aquí a "Alarmas") durante el funcionamiento del EK280 por los símbolos de estado de la primera línea del panel  $(\rightarrow$  capítulo [7.3.4\)](#page-78-1).

Encontrará más información y mensajes en el estado actual "Stat" y en la ficha de estado "SReg". Los encontrará en

- en la ficha *"*Cust.*"* (solo "SReg")
- con la vía de acceso *Admin Status* y *Serv. Status*.

Consecuencias y procedimiento recomendado en caso de aparecer mensajes de error y otros mensajes de estado:

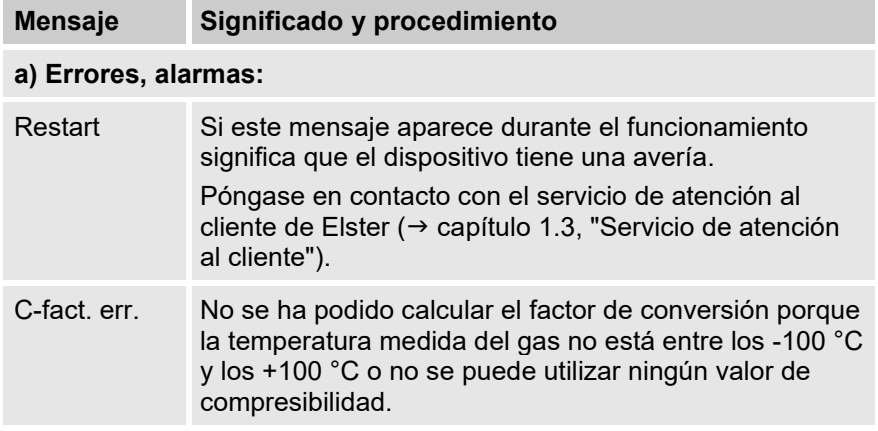

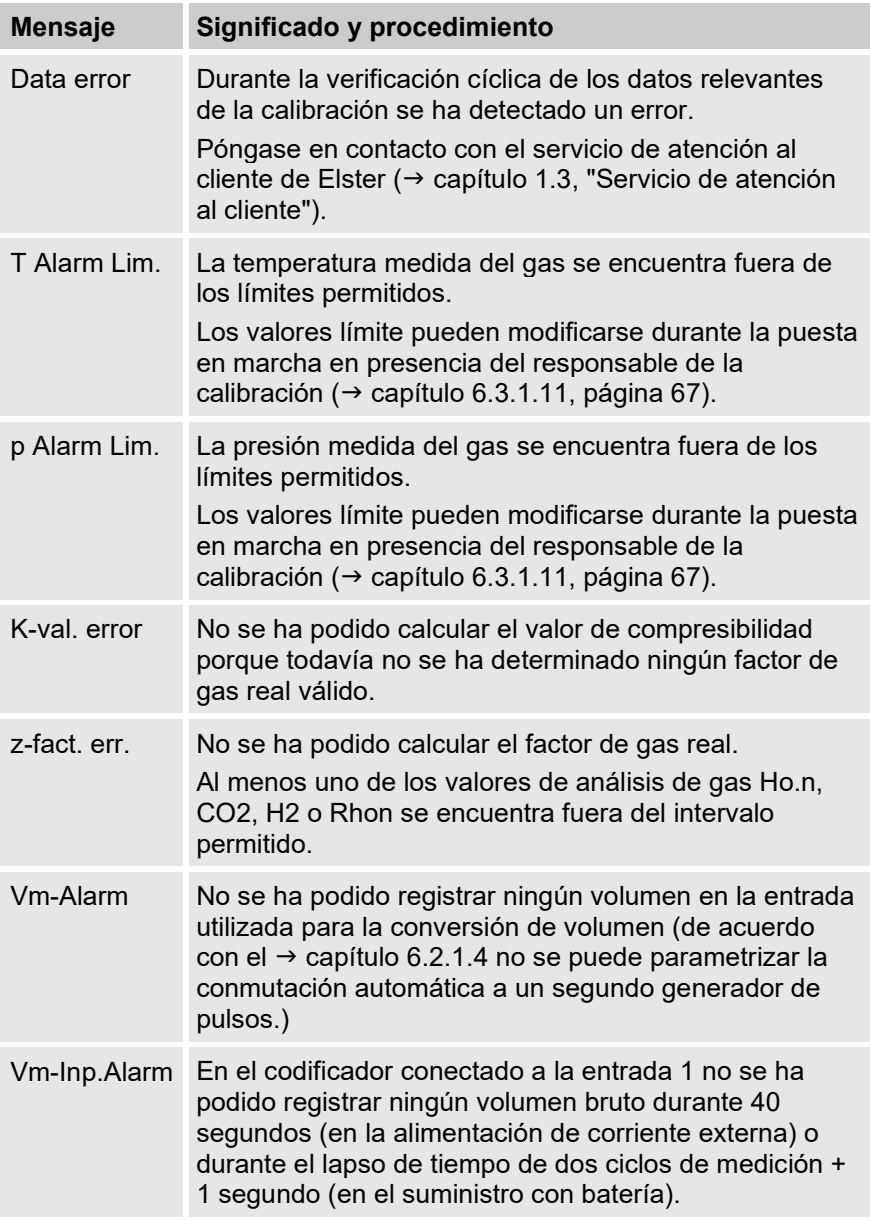

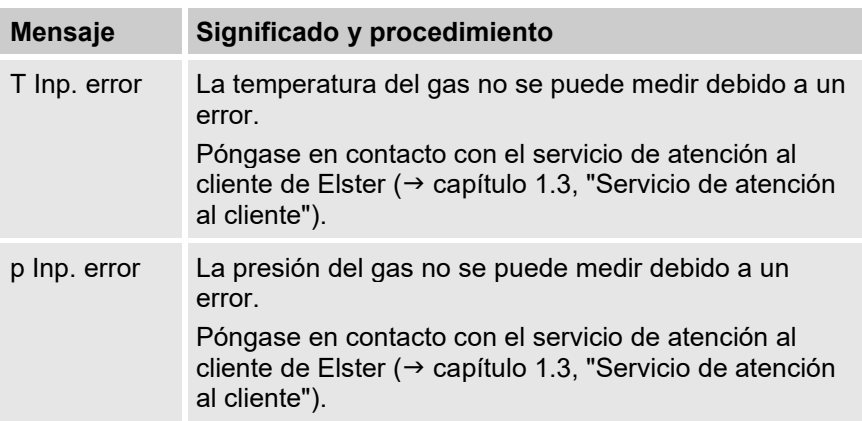

# **B) Advertencias:**

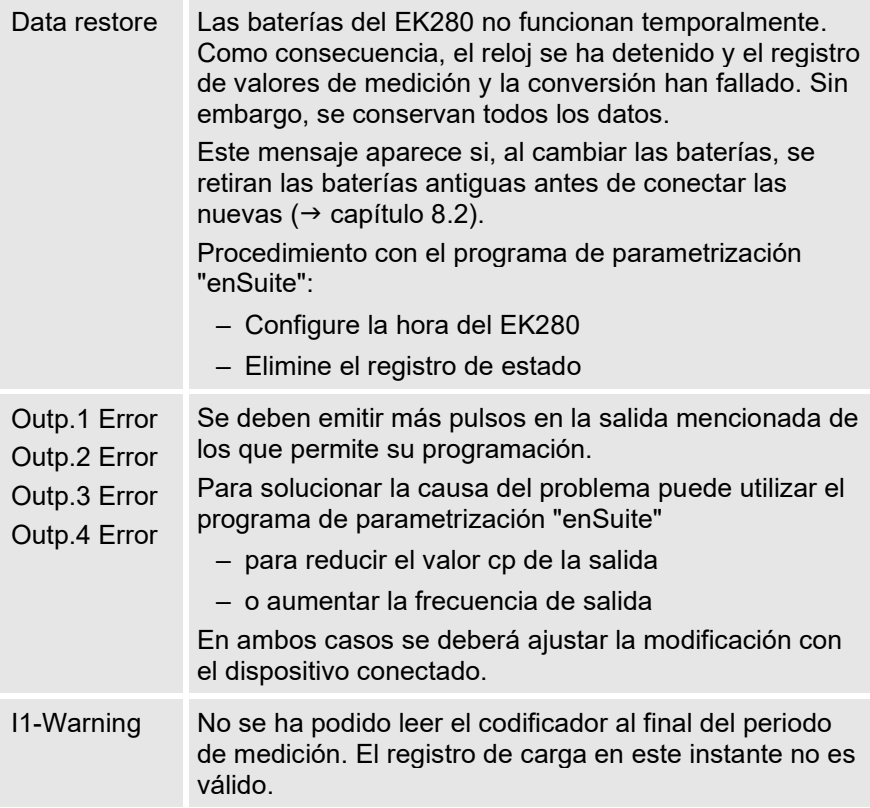

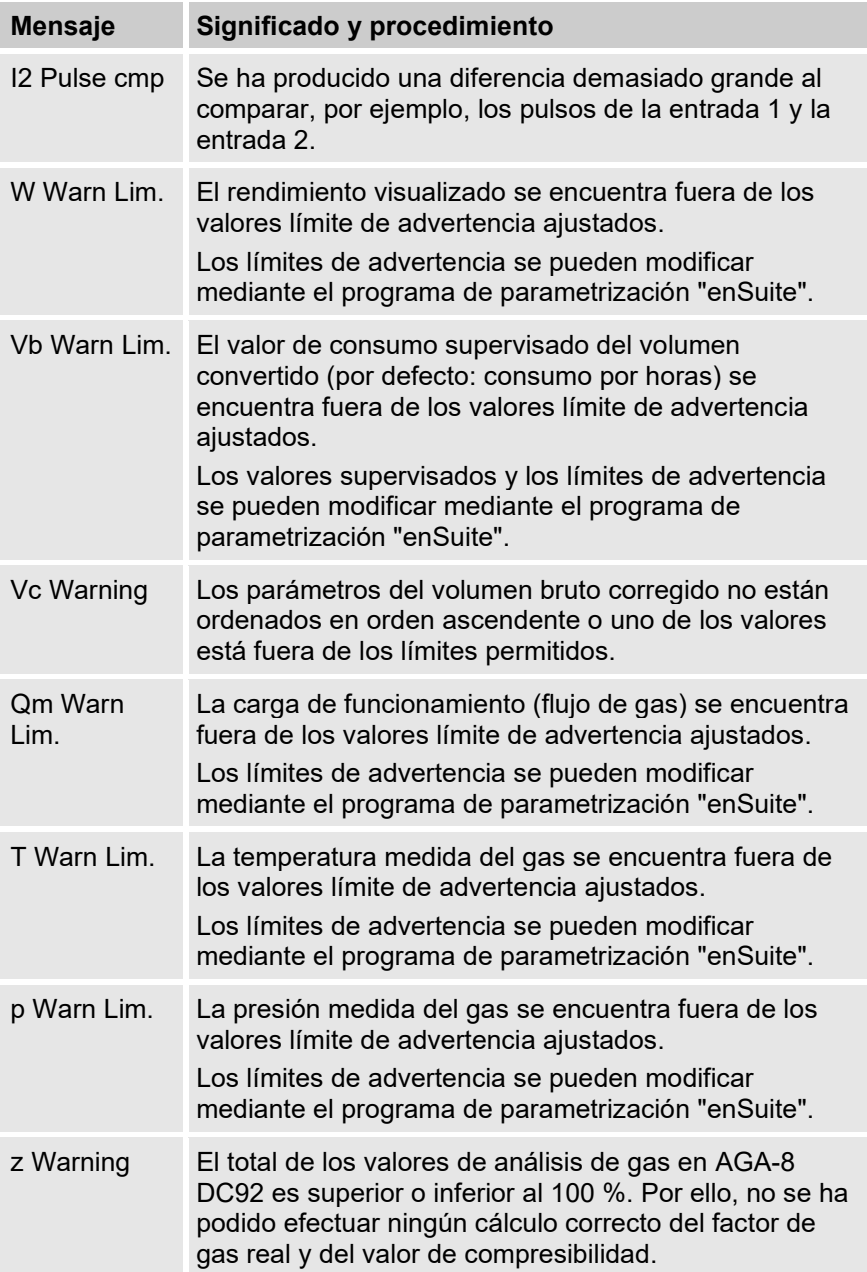

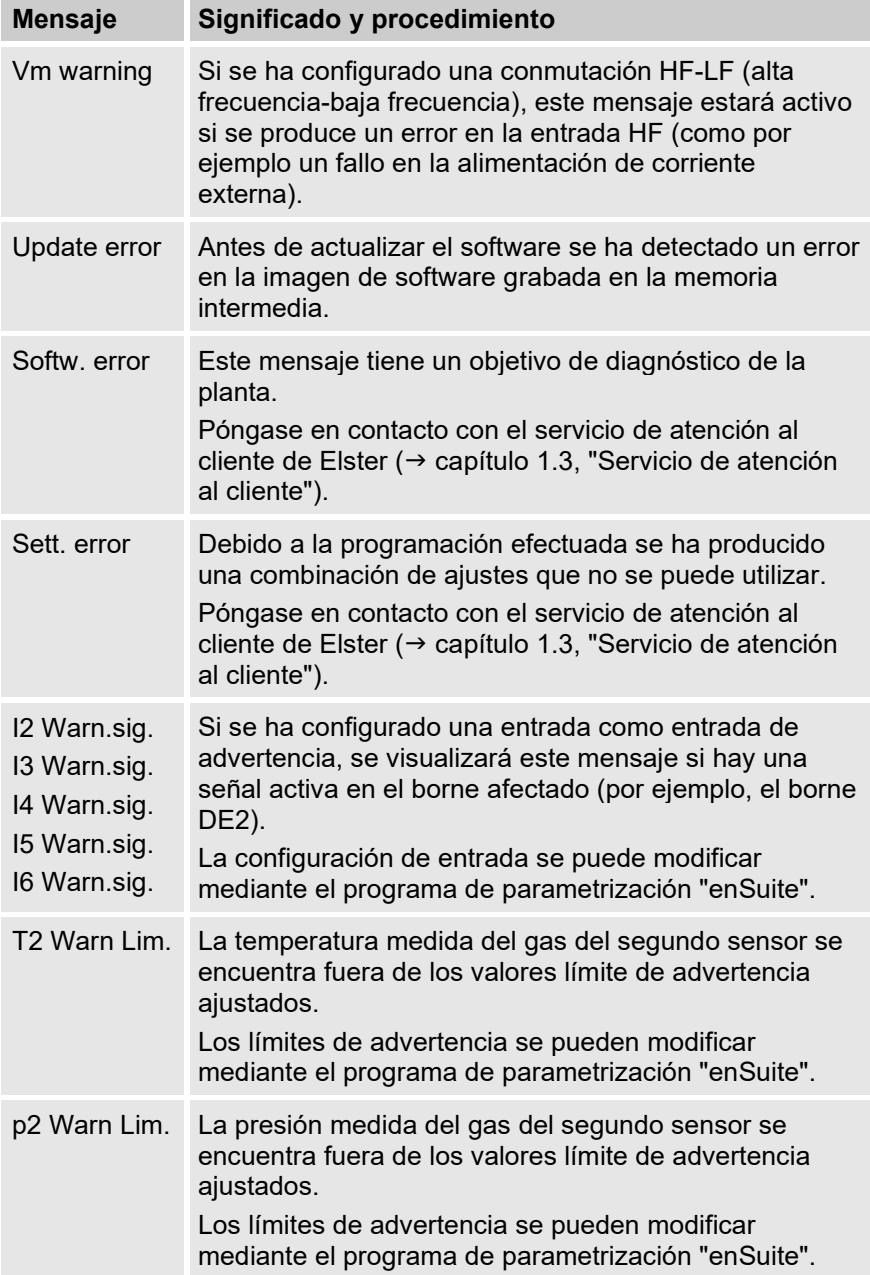
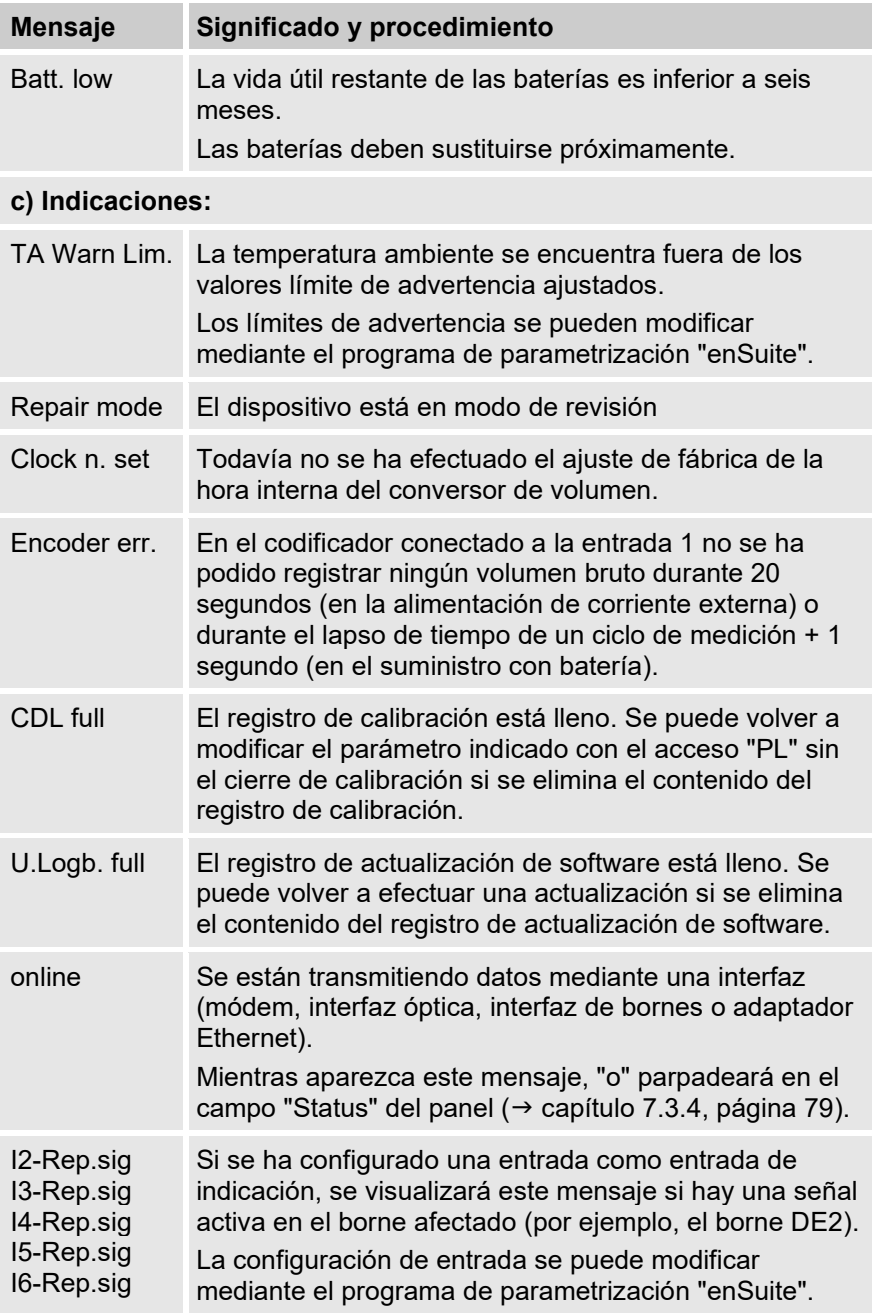

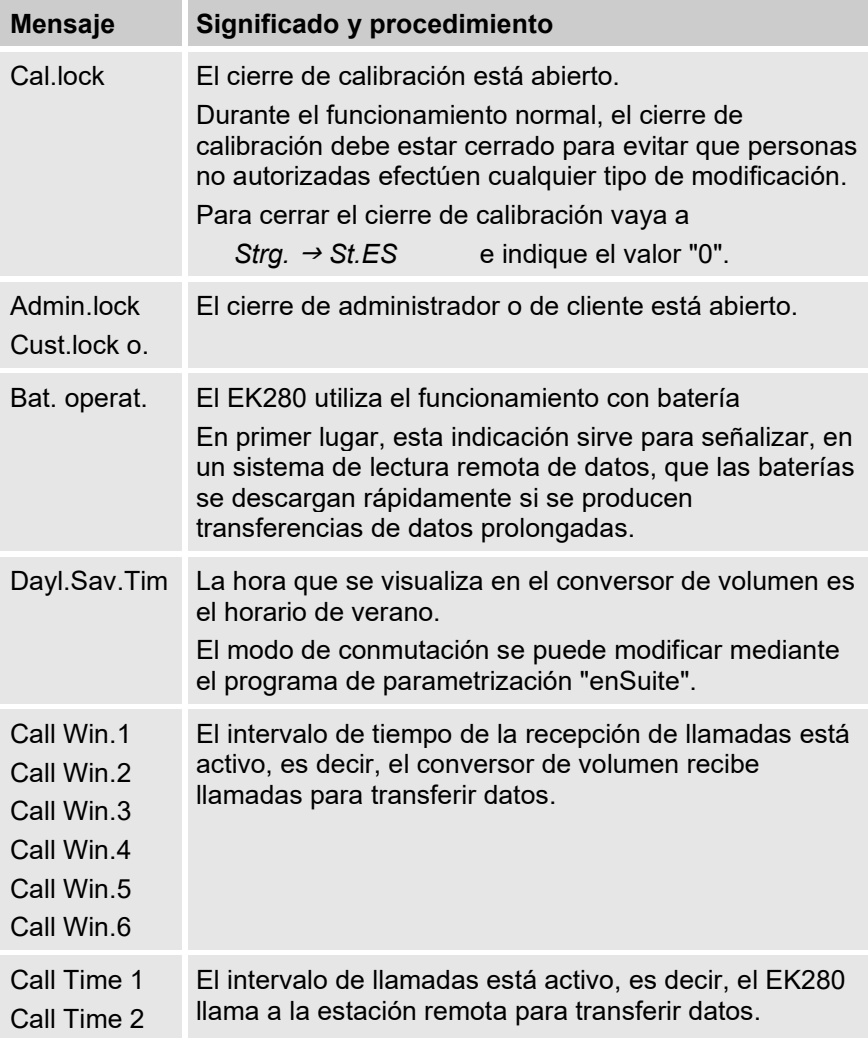

# **10 Puesta fuera de servicio**

## **10.1 Puesta fuera de servicio definitiva**

Lea los datos del dispositivo (opcional).

Ejecute la función ("Clr.X") para borrar la parametrización (básica) y todos los datos sensibles como los contadores de volumen, los archivos y los libros de registro en el dispositivo:

## **¡PRECAUCIÓN!**

Tenga en cuenta que tras el proceso de borrado solo será posible accionar la interfaz óptica. Todos los demás datos se eliminarán de manera irreversible.

Abra el cierre de calibración ( $\rightarrow$  capítulo [0,](#page-58-0) ["](#page-58-0)

- Abrir el cierre [de calibración"](#page-58-0)).
- Ajuste el reloj en su valor inicial utilizando la combinación de teclas  $+$   $\triangle$
- Mueva el cursor en la ficha "Serv." a "Edit and delete" > "Clr.X".
- Pulse la tecla ENTER. ⇒ "0" parpadeará.
- Cambie el valor a "1" con la tecla de flecha  $\blacktriangle$  o  $\blacktriangledown$ .
- Pulse la tecla ENTER para confirmar el valor configurado. Puede cancelar el proceso de introducción con la tecla ESC.
- ⇒ Todos los datos se borrarán.
	- Extraiga la batería del dispositivo y, si es necesario, desconecte el dispositivo del suministro de tensión externo.
	- Extraiga todos los cables de alimentación.
	- Ahora puede retirar el dispositivo de inmediato.

## **10.2 Eliminación**

Los conversores de volumen de la serie EK están cubiertos por la

Directiva RAEE y llevan el símbolo RAEE  $\mathbb X$ . Es importante que los dispositivos al final de su vida útil sean tratados por un sistema de reciclaje y eliminación individual o colectivo. Dado que los estados miembros de la UE han transpuesto la Directiva RAEE de forma diferente a su legislación nacional, la normativa para la devolución de dispositivos al final de su vida útil varía.

Consulte a su distribuidor de Honeywell con respecto a las regulaciones para la devolución de sus dispositivos.

# $\int_{0}^{0}$

## **Eliminación respetuosa con el medio ambiente según la Directiva RAEE**

La Comisión Europea adoptó la Directiva RAEE 2012/19/UE. "RAEE" son las siglas de "Residuos de Aparatos Eléctricos y Electrónicos" (o residuos electrónicos). Su objetivo es proporcionar un marco legal para lograr la producción sostenible y el uso sostenible de los equipos eléctricos y electrónicos a través de la reutilización, el reciclado y otras formas de valorización de los equipos eléctricos y electrónicos al final de su vida útil. La intención es reducir la cuota de estos equipos en los residuos domésticos y recoger adecuadamente los materiales brutos para la valorización.

Extraiga la batería antes del envío o eliminación del dispositivo.

Tenga en cuenta que las baterías exigen un tratamiento de residuos especial. Por tanto, deben retirarse antes del envío de un conversor de volumen de la serie EK y llevarse a un punto de recogida o ser eliminados por un contratista especializado.

 $\rightarrow$  Sección [8.2.1,](#page-97-0) "Sustituir y conectar las baterías del [dispositivo"](#page-97-0)

# **11 Anexo**

## **11.1 Lista de recambios y accesorios**

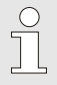

Encontrará las imágenes de los recambios y accesorios detallados a continuación en el catálogo del fabricante, que puede solicitar en www.elster-instromet.com.

## **11.1.1 Piezas de sujeción**

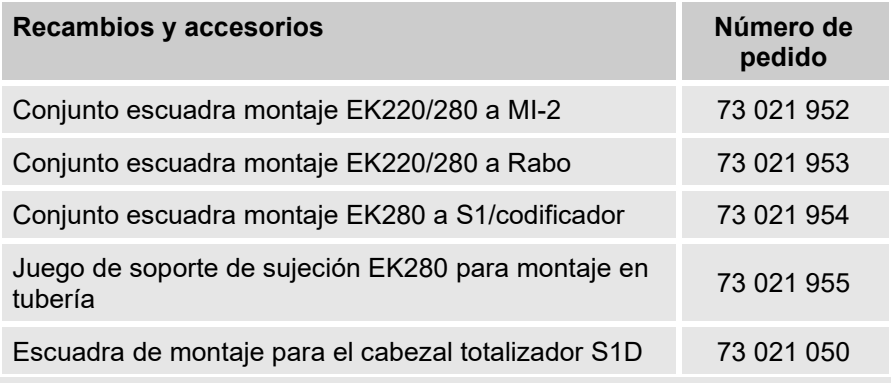

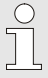

Indique el diámetro del tubo al encargar la escuadra de sujeción universal con las abrazaderas de tubo para el montaje en tubería.

## **11.1.2 Conexión de presión**

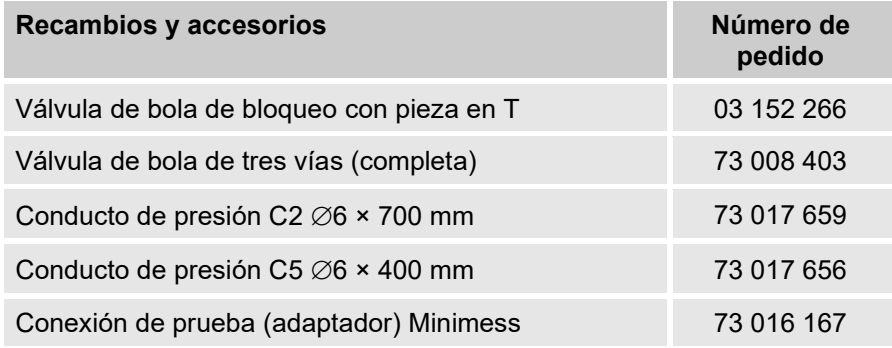

## **11.1.3 Vainas de sensor de temperatura**

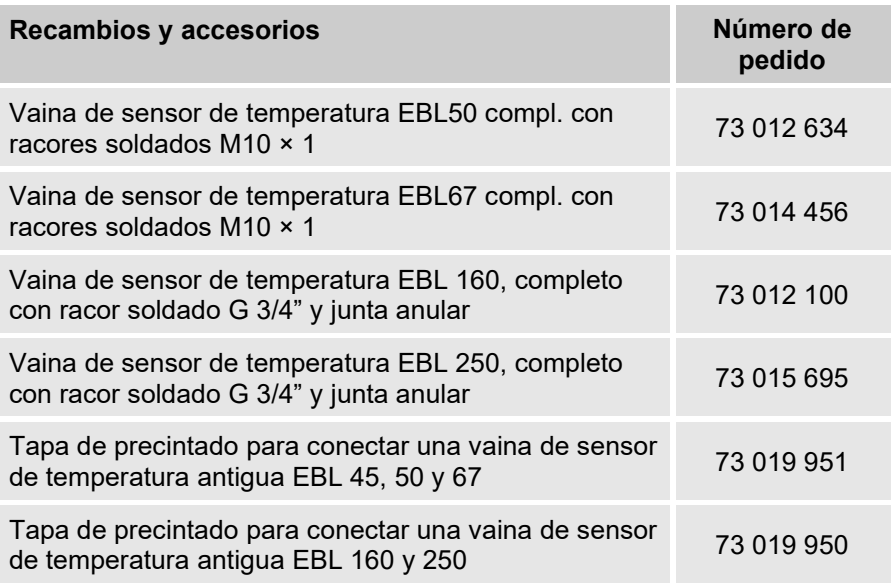

## **11.1.4 Piezas pequeñas y otros**

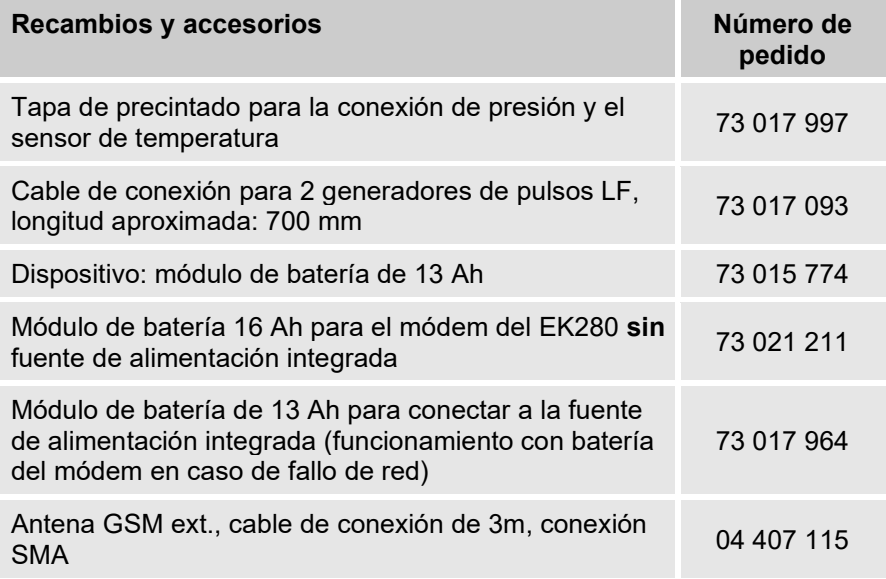

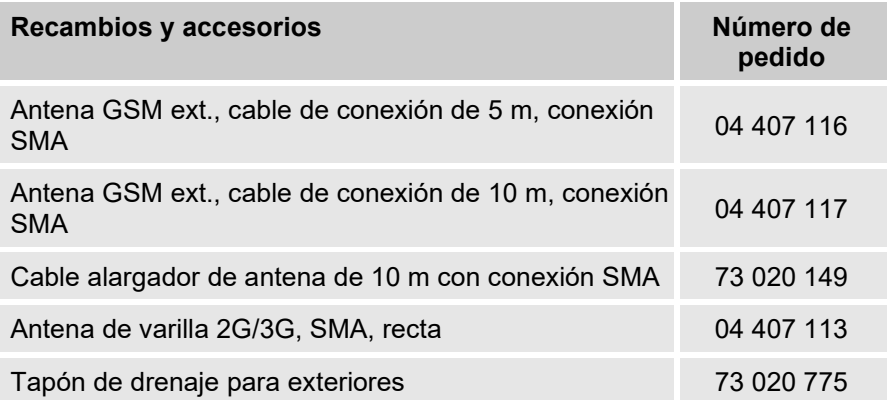

## **11.1.5 Documentación**

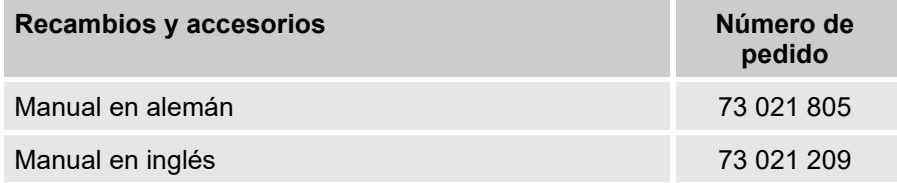

## 11.2 Declaración de conformidad

F

EU Declaration of Conformity No. DEMZE1719 FU-Konformitätserklärung Nr

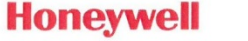

Type, Model Typ, Ausführung

**FK280** 

Manufacturer Hersteller

Elster GmbH, Postfach 1880, D - 55252 Mainz-Kastel: Steinern Straße 19-21

**Product** Produkt

Volume conversion device Zustands-Mengenumwerter

The object of the declaration described above is in conformity with the relevant Union harmonisation legislation: brichana Compositional des Estämnen out

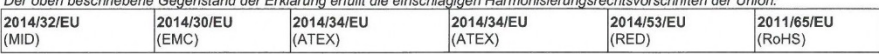

### Relevant harmonised standards used:

Einschlägige harmonisierte Normen, die zugrunde gelegt wurden:

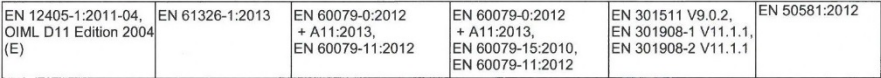

### Certificates and interventions by notified bodies:

Bescheinigungen und Maßnahmen durch notifizierte Stellen:

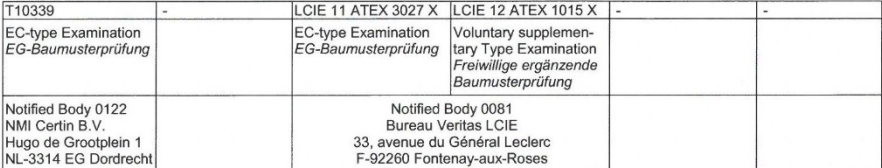

This declaration of conformity is valid for products labelled accordingly:

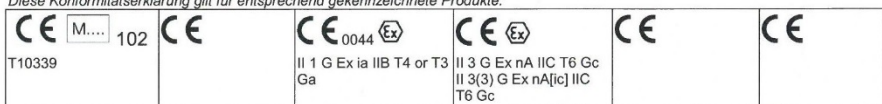

#### The production is subject to the following surveillance procedures: Die Herstellung unterliegt folgenden Überwachungsverfahren:

Directive Module D Directive Module C Directive Article 7 Directive Annex IV + VII Directive Annex II Richtlinie Modul D Richtlinie Modul C Richtlinie Anhang IV + VII Richtlinie Anhang II **Richtlinie Artikel 7** Notified Body 0102 Notified Body 0044 **TÜV NORD CERT GmbH** Physikalisch Techni-D-30519 Hannover sche Bundesanstalt (PTB) D-38116 Braunschweig

This declaration of conformity is issued under the sole responsibility of the manufacturer. If alterations are made to the product or it is modified, this declaration becomes void with immediate effect.

Die alleinige Verantwortung für die Ausstellung dieser Konformitätserklärung trägt der Hersteller. Bei Umbau des Produkts oder Änderungen am Produkt verliert diese Erklärung mit sofortiger Wirkung ihre Gültigkeit

**Elster GmbH** 

Mainz-Kastel, 24.08.2017

Signed for and on behalf of Unterzeichnet für und im Namen von

Place and date of issue Ort und Datum der Ausstellung

Piet Platschorre,

Managing Director, General Manager PMC Europe

Jörg Kern,

Sr R&D Manager **Gas Metering** 

## 11.3 Certificación ATFX

## 11.3.1 Zona 0 y 1

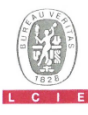

## **ATTESTATION D'EXAMEN UE DE TYPE** EU TYPE EXAMINATION CERTIFICATE

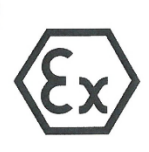

1 Version: 06

### **LCIE 11 ATEX 3027 X**

Type: EK280

**ELSTER GmbH** 

Steinern Straße 19-21 55252 Mainz-Kastel GERMANY

Explosive Atmospheres

Volume conversion device

Product :

Address

Manufacturer:

Issue: 06

Directive 2014/34/EU

### Directive 2014/34/UE

- Appareil ou Système de Protection destiné à être utilisé en  $\overline{2}$ Atmosphères Explosibles
- 3 Produit
- Convertisseur de volume
- 4 Fabricant
- 5 Adresse
- 6 Ce produit et ses variantes éventuelles acceptées sont décrits dans l'annexe de la présente attestation et dans les documents descriptifs cités en référence
- 7 Le LCIE, Organisme Notifié sous la référence 0081 conformément à l'article 17 de la directive 2014/34/UE du Parlement européen et du Conseil du 26 février 2014, certifie que ce produit est conforme aux Exigences Essentielles de Sécurité et de Santé pour la conception et la construction de produits destinés à être utilisés en atmosphères explosibles données dans l'annexe II de la Directive

Les résultats des vérifications et essais figurent dans le(s) rapport(s) confidentiel(s) N°

8 Le respect des Exigences Essentielles de Sécurité et de Santé est assuré par la conformité à

- 9 Le signe « X » lorsqu'il est placé à la suite du numéro de l'attestation, indique que cet appareil est soumis aux conditions particulières d'utilisation, mentionnées dans l'annexe de cette attestation
- 10 Cette Attestation d'Examen UE de Type concerne uniquement la conception et la construction du produit spécifié Des exigences supplémentaires de la directive sont applicables pour la fabrication et la fourniture du produit. Ces dernières ne sont pas couvertes par la présente attestation.
- 11 Le marquage du produit est mentionné dans l'annexe de cette attestation

Fontenay-aux-Roses, le 26 décembre 2018

LCIE

This product and any acceptable variations thereto are specified in the schedule to this certificate and the documents therein referred to

Equipment or Protective System Intended for use in Potentially

LCIE, Notified Body number 0081 in accordance with article 17 of the Directive 2014/34/EU of the European Parliament and the Council of 26 February 2014 certifies that product has been found to comply with the Essential Health and Safety Requirements relating to the design and construction of products intended for use in potentially explosive atmospheres, given in Annex II to the Directive

The examination and test results are recorded in confidential report(s) N

101963-602949; 114997-628941; 115333-629915; 121241-642207-01; 137850-677466-01; 144186-692011; 157464-727343.

Compliance with the Essential Health and Safety Requirements has been assured by compliance with:

EN 60079-0:2012 + A11:2013. EN 60079-11:2012

If the sign "X" is placed after the certificate number, it indicates that the product is subject to the Specific Conditions of Use specified in the schedule to this certificate.

This EU Type Examination Certificate relates only to the design and construction of the specified product.

Further requirements of the Directive apply to the manufacturing process and supply of this product. These are not covered by this certificate

The marking of the product is specified in the schedule to this certificate

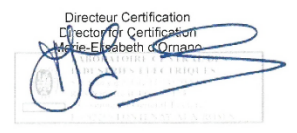

Seul le taxte en français peut engager la responsabilité du LCIE. Ce document ne peut être reproduit que dans son intégralité, sans aucune modification. Il est établi<br>en accord avec le <u>référentiel de centfication ATEX</u> d

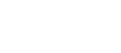

33 Avenue du Général Leclero 92260 Fontenay-aux-Roses Laboratoire Central des Industries Electriques WWW.I CIF.FR ERANCE Une société de Bureau Veritas

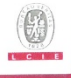

118

## **ATTESTATION D'EXAMEN UE DE TYPE - ANNEXE EU TYPE EXAMINATION CERTIFICATE - SCHEDULE**

#### $1. Version : 06$

### **LCIE 11 ATEX 3027 X**

 $leq 0.6$ 

#### 12 DESCRIPTION DU PRODUIT

L'annareil est un convertisseur de volume destiné à mesurer, enregistrer and surveiller des paramètres variables fournis par des compteurs de gaz ou des capteurs de température ou de proccion

L'appareil se compose principalement :

- d'une enveloppe en aluminium,

- d'un module LCD.
- d'une carte CPU alimentée par une source externe ou par un ou deux packs de batterie (optionnel: quatre packs de batteries montés 2x2 en série).
- d'une carte modem-adaptateur, alimentée par un pack de batterie, équipée d'un module radio interne (optionnel) et d'une antenne pour la communication sans fil des données, - de capteurs de température ou de pression, internes ou
- externes.
- de bornes pour l'alimentation ou la communication des données.

### DETAIL DE LA GAMME

Un seul modèle avec ou sans Module Radio

### DESCRIPTION OF PRODUCT

The equipment is a volume conversion device intended to measure, record and monitor variable parameters provided from gas meters, pressure or temperature sensors.

The equipment consists mainly of:

- an aluminum housing
- a LCD module
- CPU board powered by external supply or by one or two battery packs (optional: four battery packs connected 2x2 in series)
- Modem-adapter board, powered by battery pack, equipped with internal radio-module (optional) and an antenna for wireless data communication.
- internal or external temperature or pressure sensors,
- and terminals for power supply or data communication.

### **RANGE DETAILS**

**RATINGS** 

Only one model with or without Radio Module.

### **CARACTERISTIQUES**

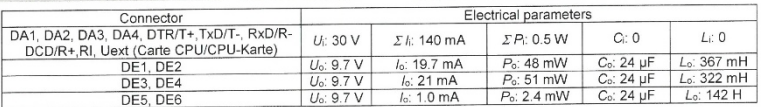

Paramètres spécifiques du ou des modes de protection concerné(s) : Les piles utilisées dans l'appareil sont les suivantes

- Elster N°73015774. N°73020663 ou carte CPU Nº73023225
- carte modem-adaptateur: Elster N°73021211.

#### **MARQUAGE**

Le marquage du produit doit comprendre :

Elster GmbH

Adresse

Type: EK280 N° de fabrication : Année de fabrication : ...

 $\sqrt{3x}$  II 1 G

Ex ia IIB T4 Ga (sans module radio) Ex ia IIB T3 Ga (avec module radio) **LCIE 11 ATEX 3027 X** 

Tamb :- 40°C à + 60 °C

 $U_1: ..., I_1: ..., P_1: ..., C_1: ..., L_1: ..., (k)$ <br>  $U_0: ..., I_0: ..., P_0: ..., C_0: ..., L_1: ..., (k)$ 

Specific parameters of the concerned protection mode:

Batteries used within the apparatus are as follows:

- CPU board: Elster N°73015774, N°73020663 or N°73023225.

- Modem-adapter board: Elster N°73021211.

### **MARKING**

The marking of the product shall include the following

Elster GmbH

Address Type: EK280 Serial number Year of construction : ...

 $\langle \overline{\xi x} \rangle$  II 1 G

Ex ia IIB T4 Ga (without radio-module) Ex is IIB T3 Ga (with radio-module) LCIF 11 ATEX 3027 X Tamb: -40°C to +60°C

 $U_1; \ldots, \, k; \, \ldots, \, P_1; \, \ldots, \, C_i; \ldots, \, L; \, \ldots, \, (^\star)$  $U_0: ..., I_0: ..., P_0: ..., C_0: ..., L_0: ..., (*)$ 

Seul le texte en français peut engager la responsabilité du LCIE. Ce document ne peut être reproduit que dans son intégralité, sans aucune modification. Il est établi<br>end coord avec le <u>référentel de centification ATEX</u> du

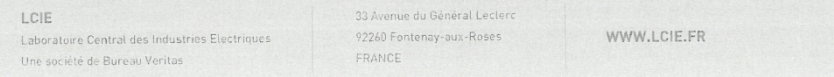

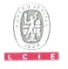

**MARKING (continued)** 

**INSTRUCTIONS** 

manufacturer responsibility.

and N°73023225 BATTERIES

SPECIFIC CONDITIONS OF USE

cannot be used in hazardous area

Covered by standards listed at 8.

**DESCRIPTIVE DOCUMENTS** 

**ADDITIONAL INFORMATIONS** 

Reference

EE0308

73021209

requirements of the standard EN 60079-25.

**WARNING** 

The marking of the product shall include the following

- USE ONLY ELSTER N°73015774, N°73020663, N°73021211

POTENTIAL ELECTROSTATIC CHARGING HAZARD - SEE

The equipment shall also bear the usual marking required by

the product standards applying to such equipment under the

The intrinsically safe connectors of equipment shall only be

connected to certified associated intrinsically safe equipment or

simple apparatus. These combinations shall comply with the

Connectors U<sub>ext</sub> on Modem-adapter board and X9 in CPU board

Connectors X17 and X18 can only be connected to temperature

Connectors X7, X15, X16, X28, X29 and X30 can only be

connected to pressure sensors defined by the manufacturer in

The equipment housing contains more than 10% in total of

aluminum. It must be mounted in such a manner as to eliminate

Date

2018/10/30

Page(s)

 $790$ 

 $Q_1$ 

**ESSENTIAL HEALTH AND SAFETY REQUIREMENTS** 

sensors defined by the manufacturer in technical file.

the risk of sparks caused by friction or impact.

Rev

 $03$ 

Connectors X23 and X24 cannot be used in hazardous area

### $1.Version: 06$

### **LCIE 11 ATEX 3027 X**

 $lesue:06$ 

#### MARQUAGE (suite)

Le marquage du produit doit comprendre

AVERTISSEMENT

- UTILISER UNIQUEMENT DES BATTERIES ELSTER N°73015774, N°73020663, N°73021211 et N°73023225
- DANGER POTENTIEL DE CHARGES ELECTROSTATIQUES - VOIR INSTRUCTIONS

L'appareil doit également comporter le marquage normalement prévu par les normes de construction qui le concernent sous la responsabilité du fabricant.

#### 13 CONDITIONS PARTICULIERES D'UTILISATION

- Les connecteurs de sécurité intrinsèque de l'appareil ne  $\overline{a}$ doivent être raccordés qu'à des appareils certifiés de sécurité intrinsèque ou à des appareils simples. Ces associations doivent répondre aux exigences de la norme EN 60079-25.
- Les connecteurs X23 et X24 ne doivent pas être utilisés en  $\overline{h}$ zone explosible.
- Les connecteurs U<sub>ext</sub> sur la carte Modem-adapter et X9 sur la carte CPU ne doivent pas être utilisés en zone explosible
- Les connecteurs X17 et X18 ne peuvent être connectés  $\overline{A}$ qu'aux capteurs de température définis par le fabricant dans le dossier technique
- Les connecteurs X7, X15, X16, X28, X29 et X30 ne peuvent  $\mathbf{a}$ être connectés qu'aux capteurs de pression définis par le fabricant dans le dossier technique
- L'enveloppe de l'appareil contient plus de 10% aluminium. Elle doit être montée de manière à éviter le risque d'étincelle par frottement ou impact

### 14 EXIGENCES ESSENTIELLES DE SANTE ET DE SECURITE

Couvertes par les normes listées au point 8.

#### 15 DOCUMENTS DESCRIPTIFS

Description  $\overline{N}$ Dossier Technique / Technical file Notice d'instructions / Operating manual

### 16 INFORMATIONS COMPLEMENTAIRES

### **Essais individuals**

#### Néant

### Composants intégrés

### **Routine tests** None

technical file

#### Integrated components

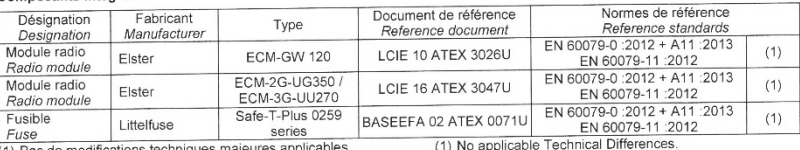

(1) Pas de modifications techniques majeures applicables.

Seul le texte en français peut engager la responsabilité du LCIE. Ce document ne peut être reproduit que dans son intégralité, sans aucune modification. Il est établi<br>and without any charge, it is issued in accordance with

#### LCIE

Laboratoire Central des Industries Electriques

33 Avenue du Général Leclerc 92260 Fontenay-aux-Roses FRANCE

WWW.LCIE.FR

Une société de Bureau Veritas

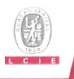

1 Version: 06

### **LCIE 11 ATEX 3027 X**

 $lssue:06$ 

### 16 INFORMATIONS COMPLEMENTAIRES (suite)

### Conditions de certification

Les détenteurs d'attestations d'examen UE de type doivent également satisfaire les exigences de contrôle de production telles que définies à l'article 13 de la Directive 2014/34/UE.

En accord avec l'Article 41 de la Directive 2014/34/UE, les attestations d'examen CE de type mentionnant la Directive 94/9/CE émises avant la date d'application de la Directive 2014/34/UE (20 avril 2016) peuvent être considérées comme émises en accord avec la Directive 2014/34/UE. Les nouvelles versions de ces attestations peuvent conserver le numéro de l'attestation d'origine émise avant le 20 avril 2016.

#### 17 DETAILS DES MODIFICATIONS DE L'ATTESTATION

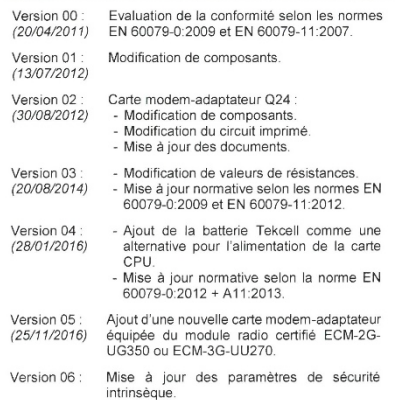

### **ADDITIONAL INFORMATIONS (continued)**

### Conditions of certification

Holders of EU type examination certificates are also required to comply with the production control requirements defined in article 13 of Directive 2014/34/EU.

In accordance with Article 41 of Directive 2014/34/EU. EC-Type Examination Certificates referring to Directive 94/9/EC that were in existence prior to the date of application of Directive 2014/34/EU (20 April 2016) may be referenced as if they were issued in accordance with Directive 2014/34/EU. New issues of such certificates may continue to bear the original certificate number issued prior to 20 April 2016.

#### DETAILS OF CERTIFICATE CHANGES

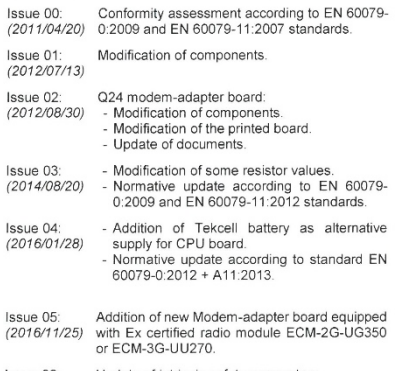

Issue 06: Update of intrinsic safety parameters.

Seul le texte en français peut engager la responsabilité du LCIE. Ce document ne peut être reproduit que dans son intégralité, sans aucune modification. Il est établi<br>en accord avec le référentiel de certification ATEX du

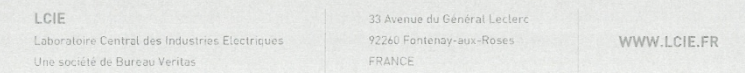

### $11.3.2$  Zona 2 **ATTESTATION D'EXAMEN DE TYPE TYPE EXAMINATION CERTIFICATE**  $0.1 - 0.$ Version: 05 **LCIE 12 ATEX 1015 X** Directive 2014/34/UE Directive 2014/34/FU Appareil ou Système de Protection destiné à être utilisé en Equipment or Protective System Intended for use in Potentially Atmosphères Explosibles Explosive Atmospheres

 $\overline{\mathbf{a}}$ Produit : Convertisseur de volume électronique

4 Fabricant:

 $\mathcal{L}$ 

5 Adresse :

**Elster CmbH** Address : Steinernstrasse 19-21 55252 Mainz-Kastel

Germany

Type: EK280

Product :

Manufacturer:

**Volume conversion device** 

- 6 Ce produit et ses variantes éventuelles acceptées sont décrits dans l'annexe de la présente attestation et dans les documents descriptifs cités en référence.
- 7 Le LCIE certifie que ce produit est conforme aux Exigences Essentielles de Sécurité et de Santé pour la conception et la construction de produits destinés à être utilisés en atmosphères explosibles, données dans l'annexe II de la Directive

Les résultats des vérifications et essais figurent dans le(s) rapport(s) confidentiel(s) N° :

8 Le respect des Exigences Essentielles de Sécurité et de Santé est assuré par la conformité à :

EN IEC 60079-0:2018, EN 60079-7:2015 + A1:2018, EN 60079-11:2012

- 9 Le signe « X » lorsqu'il est placé à la suite du numéro de l'attestation, indique que cet appareil est soumis aux conditions particulières d'utilisation, mentionnées dans l'annexe de cette .<br>attactation
- 10 Cette Attestation d'Examen de Type concerne uniquement la conception et la construction du produit spécifié. Des exigences supplémentaires de la directive sont applicables pour la fabrication et la fourniture du produit. Ces dernières ne sont pas couvertes par la présente attestation.
- 11 Le marquage du produit est mentionné dans l'annexe de cette attestation.

Fontenay-aux-Roses, le 18 février 2021

This product and any acceptable variation thereto are specified in the schedule to this certificate and the documents therein referred to

LCIE certifies that product has been found to comply with the Essential Health and Safety Requirements relating to the design and construction of products intended for use in potentially explosive atmospheres, given in Annex II to the Directive

The examination and test results are recorded in confidential report(s) N°:

109797-618988: 132192-666243: 137853-677467-01: 147881-701514-01 : 147881-701514-02 :  $147339 - 700071 - 01 + 147339 - 700071 - 02 + 168352 - 754152 - 01 - 03 + 168352 - 754152 - 02 - 03$ 

> Compliance with the Essential Health and Safety Requirements has been assured by compliance with :

> If the sign "X" is placed after the certificate number, it indicates that the product is subject to the Specific Conditions of Use specified in the schedule to this certificate.

> This Type Examination Certificate relates only to the design and construction of the specified product.

Further requirements of the Directive apply to the manufacturing process and supply of this product. These are not covered by this certificate.

The marking of the product is specified in the schedule to this certificate.

> Responsable de Certification **Certification Officer**

**LABORATOIRE CENTRAL DES Julien** Gauthier **LABORATOIRE CENTRAL D**<br> **INDUSTRIES ELECTRIQUES**<br> **S.A.S** au capital de 15.745.984 €<br>
RCS Nanterre B 408 363 174 馐 auf Mey <sup>F</sup> 33 avenue du Général Lec **F - 92266 FONTENAY AUX ROSES** 

Seul le texte en français peut engager la responsabilité du LCIE. Ce document ne peut être reproduit que dans son intégralité, sans aucune modification. Il est<br>its entirely and without any change. It is issued in ATEX du L Page 1 of 5

#### LCIE

Laboratoire Central des Industries Electriques Une société de Bureau Veritas

.<br>33 Avenue du Général Lecler 92260 Enntenay-aux-Roses

FRANCE

WWW.LCIE.FR

 $lssue:05$ 

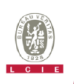

### $4$  Version  $: 05$

### **LCIE 12 ATEX 1015 X**

 $lssue:05$ 

### 12 DESCRIPTION DU PRODUIT

L'appareil convertit et affiche le volume mesuré par un compteur de gaz en état de fonctionnement au volume standard à l'aide des variables d'état de la pression et de la température

L'appareil se compose principalement des composants suivants:

- Boîtier en aluminium avec écran LCD, claviers et entrées de câble.
- Cartes électroniques (Alimentation, CPU, Modemadaptateur ou Ethernet).
- Six entrées numériques (DE1 à DE6) pour capteurs passifs, quatre sorties numériques (DA1 à DA4), interface série (DTR/T+, TxD/T-, RxD/R-, DCD/R+, RI) et Ethernet port.
- Un ou deux capteurs de pression ou de température.
- Piles (3.6 V) comme alimentation pour carte CPU et carte modem-adaptateur.

### **DETAIL DE LA GAMME**

Un seul modèle

L'appareil peut être utilisé comme appareil protégé par Ex ec ou par Ex ec [ic].

### **CARACTERISTIQUES**

Les piles utilisées dans les deux modèles sont les suivantes :

### **DESCRIPTION OF PRODUCT**

The equipment converts and displays the volume measured by a gas meter in operating state to the standard volume with the aid of the state variables of pressure and temperature.

The equipment consists mainly of the following components:

- Aluminum housing with LCD display, keypads and cable glands.
- Electronic boards (Power supply, CPU, Modem-adapter or Ethernet).
- Six digital input terminals (DE1 to DE6) for passive sensors, four digital output terminals (DA1 to DA4), serial interface terminal (DTR/T+, TxD/T-, RxD/R-, DCD/R+, RI) and Ethernet terminal.
- One or two pressure or temperature sensors.
- Cells (3.6 V) as power supply for CPU board and Modemadapter board.

### **RANGE DETAILS**

Only one model.

The equipment might be used as equipment protection by Ex ec or by Ex ec [ic].

### **RATINGS**

Cells used within two models are as follows:

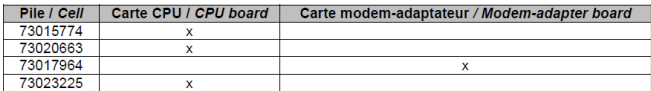

Modèle protégé par Ex ec :

### Model protected by Ex ec:

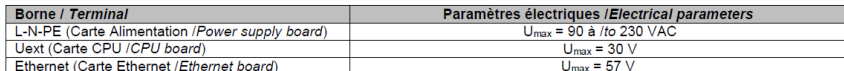

Modèle protégé par Ex ec [ic] :

Model protected by Ex ec fic1:

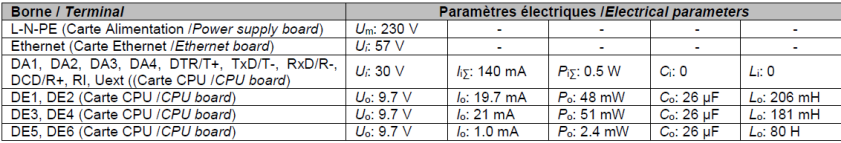

Seul le texte en français peut engager la responsabilité du LCIE. Ce document ne peut être reproduit que dans son intégralité, sans aucune modification. Il est Stable in accord avec to response the responsability of the DCE's liability applies only on the French list. This document modification is estimation. It is estimated to the response of the control of the response of the r Page 2 of 5

Laboratoire Central des Industries Electriques Une société de Bureau Veritas

### 33 Avenue du Général Lecleri

92260 Fontenay-aux-Roses FRANCE

WWW.LCIE.FR

LCIE

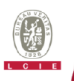

**MARKING** 

### $4$  Marcion  $0.6$

### **LCIE 12 ATEX 1015 X**

#### $leq<sub>110</sub> + 05$

**MARQUAGE** Le marquage du produit doit comprendre : Elster GmbH ou Elster Adresse: Type: EK280  $N^{\circ}$  de fabrication : ... Année de fabrication : LCIE 12 ATEX 1015 X Ta = -25°C à +60°C **AVERTISSEMENT:** UTILISER UNIQUEMENT DES BATTERIES ELSTER N°73015774, N°73020663, N°73017964, 73023225 **DANGER POTENTIAL** DE. **CHARGES** ELECTROSTATIQUES - VOIR INSTRUCTIONS<br>NE PAS OUVRIR EN PRESENCE D'UNE ATMOSPHERE EXPLOSIVE

Modèle protégé par Ex ec :<br>© II 3 G Ex ec IIC T6 Gc

Modèle protégé par Ex ec [ic] :<br>۞ II 3(3) G Ex ec fici IIC T6 Gc Ui: ..., h: ..., Pi: ..., Ci: ..., Li: ..., (\*)<br>Uo: ..., lo: ..., Po: ..., Co: ..., Lo: ..., (\*) (\*) : complété par les paramètres de sécurité intrinsèque

L'appareil doit également comporter le marquage normalement prévu par les normes de construction qui le concernent sous la responsabilité du fabricant.

### 13 CONDITIONS PARTICULIERES D'UTILISATION

Modèle protégé par Ex ec :

- Utiliser uniquement les capteurs de température et de a) pression, et les entrées de câble définis par le fabricant dans .<br>le dossier technique.
- b) L'appareil ne doit pas subir des chocs mécaniques d'une énergie supérieure à 2J.

Modèle protégé par Ex ec [ic] :

- a) Les connecteurs de sécurité intrinsèque de l'appareil ne doivent être raccordés qu'à des matériels de sécurité intrinsèque certifiés pour l'usage considéré. Cette association doit répondre aux exigences de **la** norme EN 60079-25.
- b) Les connecteurs X23, X24 et X9 de la carte CPU ne doivent pas être utilisés en zone explosible.
- $\mathbf{c}$ Le connecteur U<sub>ext</sub> de la carte Modem-adaptateur ne doit pas être utilisé en zone explosible.
- d) Les connecteurs X17 et X18 de la carte CPU ne peuvent être connectés qu'aux capteurs de température définis par le fabricant dans le dossier technique.
- e) Les connecteurs X7, X15, X16, X28, X29 et X30 de la carte CPU ne peuvent être connectés qu'aux capteurs de pression définis par le fabricant dans le dossier technique.
- L'appareil ne doit pas subir des chocs mécaniques d'une énergie supérieure à 2J.

The marking of the product shall include the following Elster GmbH or Elster Address: Serial number: ... Year of construction: LCIF 12 ATFX 1015 X Ta = -25 $^{\circ}$ C to +60 $^{\circ}$ C **WARNING:** USE ONLY ELSTER N°73015774. Nº73020663 N°73017964, 73023225 BATTERIES **FLECTROSTATIC POTENTIAL** CHARGING HAZARD - SEE INSTRUCTIONS DO NOT OPEN WHEN AN **EXPLOSIVE** ATMOSPHERE MAY BE PRESENT Model protected by Ex ec:

 $\overline{\mathbb{Q}}$  II 3 G Ex ec IIC T6 Gc

Model protected by Ex ec [ic]:  $\overline{\mathbb{Q}}$  II 3(3) G Ex ec [ic] IIC T6 Gc  $U_1: ..., h: ..., P_1: ..., C_1: ..., L_1: ...,$  (\*)<br>  $U_0: ..., I_0: ..., P_0: ..., C_0: ..., L_0: ..., (*)$ (\*): completed by intrinsic safety parameters

The equipment shall also bear the usual marking required by the product standards applying to such equipment under the manufacturer responsibility.

#### SPECIFIC CONDITIONS OF USE

Model protected by Ex ec: Use only temperature, pressure sensors and cable glands defined by the manufacturer in technical file.

The apparatus shall not be submitted to mechanical impacts with an energy above 2 J.

Model protected by Ex ec [ic]:

The intrinsically safe apparatus shall only be connected to associated intrinsically safe apparatus certified for the<br>intended use. This association shall comply with the requirements of the standard EN 60079-25.

Connectors X23, X24 and X9 of CPU board cannot be used in hazardous area.

Connector U<sub>ext</sub> of Modem-adapter board cannot be used in hazardous area.

Connectors X17 and X18 of CPU board can only be connected to temperature sensors defined by the manufacturer in technical file

Connectors X7, X15, X16, X28, X29 and X30 of CPU board can only be connected to pressure sensors defined by the manufacturer in technical file.

The apparatus shall not be submitted to mechanical impacts with energy above 2J.

Seul le texte en français peut engager la responsabilité du LCIE. Ce document ne peut être reproduit que dans son intégralité, sans aucune modification. Il est<br>its entirely and without any change. It is issued in ATEX du L Page 3 of 5

### **LCIE**

Laboratoire Central des Industries Electriques Une société de Bureau Veritas

33 Avenue du Général Lecler 92260 Fontenay-aux-Roses FRANCE

WWW.LCIE.FR

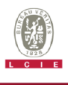

#### Version : 05  $\overline{1}$

### **LCIE 12 ATEX 1015 X**

Issue : 05

### 13 CONDITIONS PARTICULIERES D'UTILISATION (suite)

 $\alpha$ Si POE (Power Over Ethernet) est disponible, K3 peut être utilisé pour alimenter la carte CPU, K2 n'est pas utilisé

- Si POE (Power Over Ethernet) n'est pas disponible, K2 peut être utilisé pour alimenter la carte Ethernet, K3 n'est pas utilisé
- Paramètres électriques des bornes d'un matériel associé n. certifié de sécurité intrinsèque ou d'une sonde pouvant être raccordé aux bornes de l'EK280 :

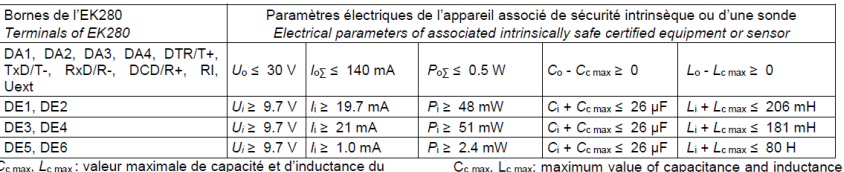

).<br>Comax, Lomax : valeur maximale de capacité et d'inductance du câble de liaison entre EK280 et un matériel associé certifié de sécurité intrinsèque

### 14 EXIGENCES ESSENTIELLES DE SANTE ET DE SECURITE

Couvertes par les normes listées au point 8.

### **15 DOCUMENTS DESCRIPTIFS**

 $N^{\circ}$ Reference Description Rev Date Page(s) Notice d'utilisation (extrait Ex) / Instructions  $\overline{1}$ 73021209  $(Fx + x + c)$  $\overline{2}$ Marquages / Markings 73022266 2017/06/29  $\overline{\phantom{a}}$  $\overline{1}$ 73021802 2017/06/29  $\overline{a}$ ×  $\overline{\mathbf{3}}$ Dossier technique / Technical file  $EF0245$  $\overline{a}$  $2020/11/20$ 

### 16 INFORMATIONS COMPLEMENTAIRES

### **Essais individuals**

Chaque appareil doit être soumis à un essai de rigidité<br>diélectrique sous 1500 V efficace conformément au<br>paragraphe 6.1 de la norme EN 60079-7:2016 + A1:2018.

Produits considérés conformes à la Directive 2014/34/UE (conformément à l'Article 14 de la Directive 2014/34/UE)

### **ADDITIONAL INFORMATIONS**

**SPECIFIC CONDITIONS OF USE (continued)** 

supply the CPU board. K2 is not used.

intrinsically safe certified equipment.

Covered by standards listed at 8.

**DESCRIPTIVE DOCUMENTS** 

the terminals of EK280.

to supply the Ethernet board, K3 is not used.

If POE (Power Over Ethernet) is available, K3 can be used to

If POE (Power Over Ethernet) is not available, K2 can be used

Electrical parameters of terminals from associated intrinsically

safe certified equipment or sensor that can be connected to

of the connected cable between EK280 and an associated

**ESSENTIAL HEALTH AND SAFETY REQUIREMENTS** 

### **Routine tests**

Each apparatus shall be submitted to a dielectric strength test under 1500 Vrms carried out in accordance with clause 6.1 of EN 60079-7:2016 + A1:2018 standard.

Product regarded as conforming to Directive 2014/34/EU (in accordance with Article 14 of Directive 2014/34/EU)

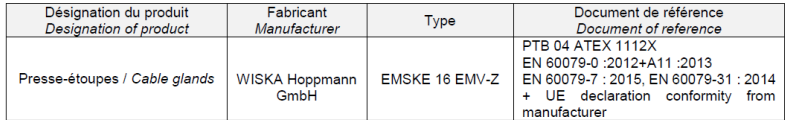

Seul le texte en français peut engager la responsabilité du LCIE. Ce document ne peut être reproduit que dans son intégralité, sans aucune modification. Il est Statistics and any other proposes are responsable. So the CCE's include the peak of the French lext. This document may only be reproduced in<br>Its entirely and without any change. It is issued in accordance with LCIE's ATEX Page 4 of 5

LCIE 33 Avenue du Général Leclerc Laboratoire Central des Industries Electriques 92260 Fontenay-aux-Roses WWW.LCIE.FR Une société de Bureau Veritas ERANCE

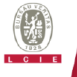

### 1 Version:  $05$

### **LCIE 12 ATEX 1015 X**

 $lssue:05$ 

Ces produits sont déclarés conformes par leurs fabricants et leur conformité ne relève pas de la responsabilité du LCIE.

### 17 DETAILS DES MODIFICATIONS DE L'ATTESTATION

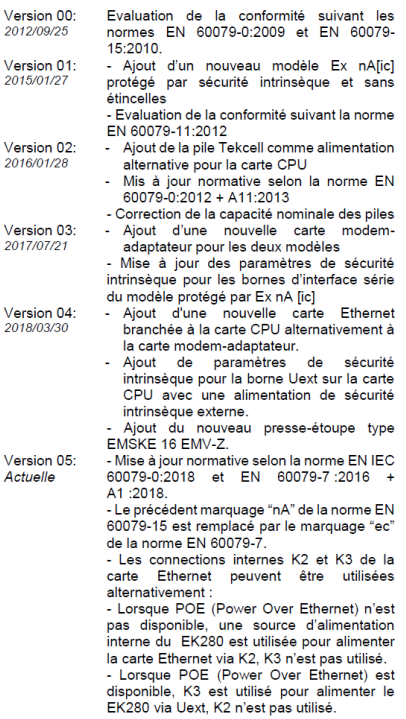

These products are declared compliant by their manufacturers and their conformity does not fall under the responsibility of LCIE.

### DETAILS OF CERTIFICATE CHANGES

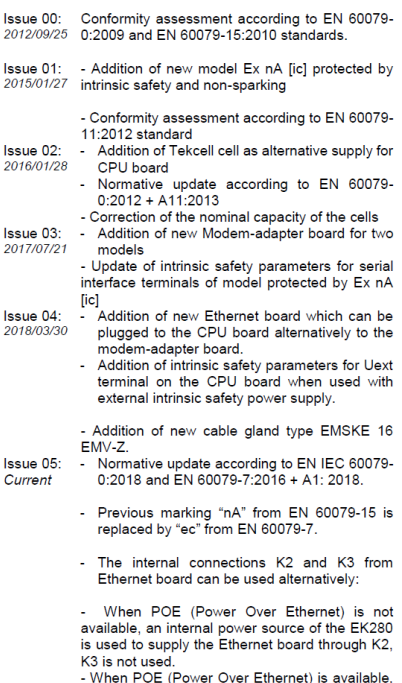

K3 is used to supply the EK280 through Uext, K2 is not used.

Seul le texte en français peut engager la responsabilité du LCIE. Ce document ne peut être reproduit que dans son intégralité, sans aucune modification. Il est<br>Ils eridrey and without any change. It is issued in accordance Page 5 of 5

### LCIE

Laboratoire Central des Industries Electriques Une société de Bureau Veritas

33 Avenue du Général Leclerc 92260 Fontenay-aux-Roses FRANCE

WWW.LCIE.FR

## **11.4 Conformidad con IECEx**

## **11.4.1 Zona 0 y 1**

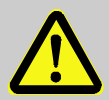

**¡PELIGRO! Peligro de explosión debido a un error de instalación** 

Si el EK280 se instala en una zona 0 o 1 o si se conecta a un dispositivo ubicado en una zona 0 o 1, deben cumplirse las siguientes condiciones especiales:

- Siga las exigencias de la norma IEC 60079-25.
- No haga ninguna modificación en el dispositivo. Las piezas solo se pueden sustituir o añadir con la autorización escrita de Elster GmbH.

Parámetros eléctricos de los bornes de seguridad intrínseca:

<span id="page-125-0"></span>a) Conexión de un aparato asociado:

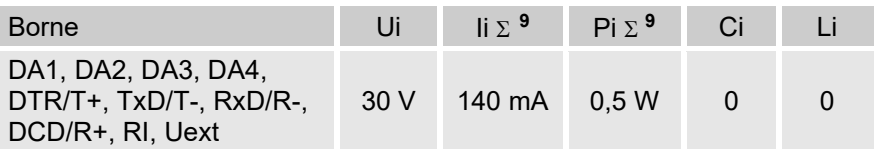

b) Conexión de un aparato de seguridad intrínseca:

<span id="page-125-1"></span>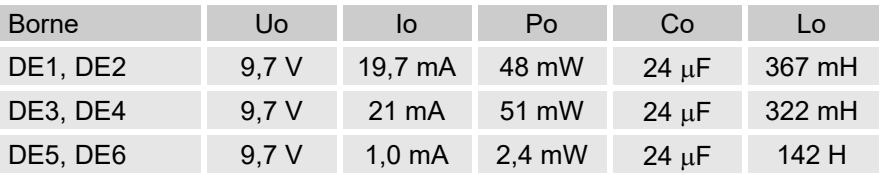

## **11.4.2 Zona 2**

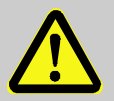

## **¡PELIGRO!**

**Peligro de explosión debido a un error de instalación**

Si el EK280 se instala en una zona 2 o si se conecta a un dispositivo ubicado en una zona 2, deben cumplirse las siguientes condiciones especiales:

- Siga las exigencias de la norma IEC 60079-25.
- No abra el dispositivo en una atmósfera explosiva.
- No frote la pantalla para evitar posibles descargas electrostáticas.
- Siga las medidas mencionadas en [6.2.9](#page-57-0) al conectar los cables.
- No realice ninguna modificación no autorizada en el dispositivo. Solo se pueden sustituir o añadir piezas originales de Elster GmbH con autorización para el fin y la aplicación específicos.
- El EK280 no debe someterse a golpes o impactos con una energía superior a 2 J.

Parámetros eléctricos del equipo o sensor de seguridad intrínseca asociado:

<span id="page-126-1"></span><span id="page-126-0"></span>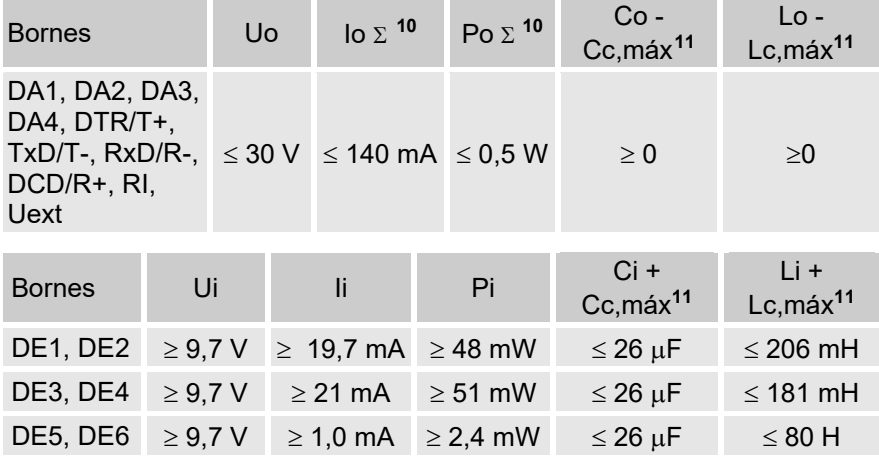

<span id="page-126-2"></span><sup>10</sup> Σ significa: todos los bornes en total (para lo y Po respectivamente)

<span id="page-126-3"></span><sup>11</sup> Cc,máx, Lcmáx: valor máximo de capacitancia e inductancia del cable conectado entre el EK280 y un equipo o sensor de seguridad intrínseca asociado.